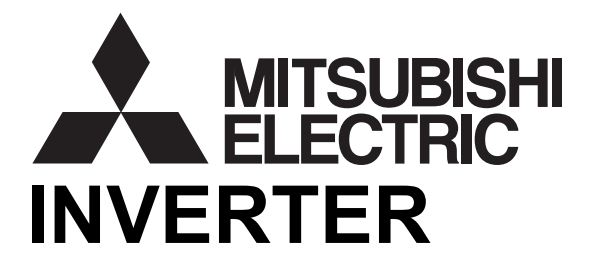

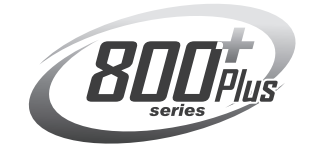

# INVERTER<br>
A800 Plus<br>
FR-A800-E-R2R ETHERNET FUNCTION MANUAL<br>
Ethernet communication function<br>
Sample Book of the State of Section<br>
Free coordination<br>
Free coordination<br>
Free coordination<br>  $\frac{1}{2}$

<span id="page-1-0"></span>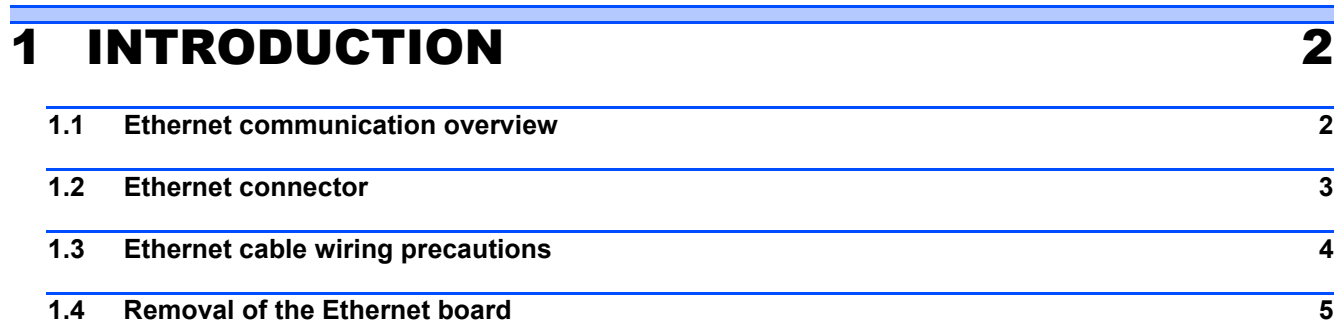

# [2 PARAMETER](#page-6-0) 6

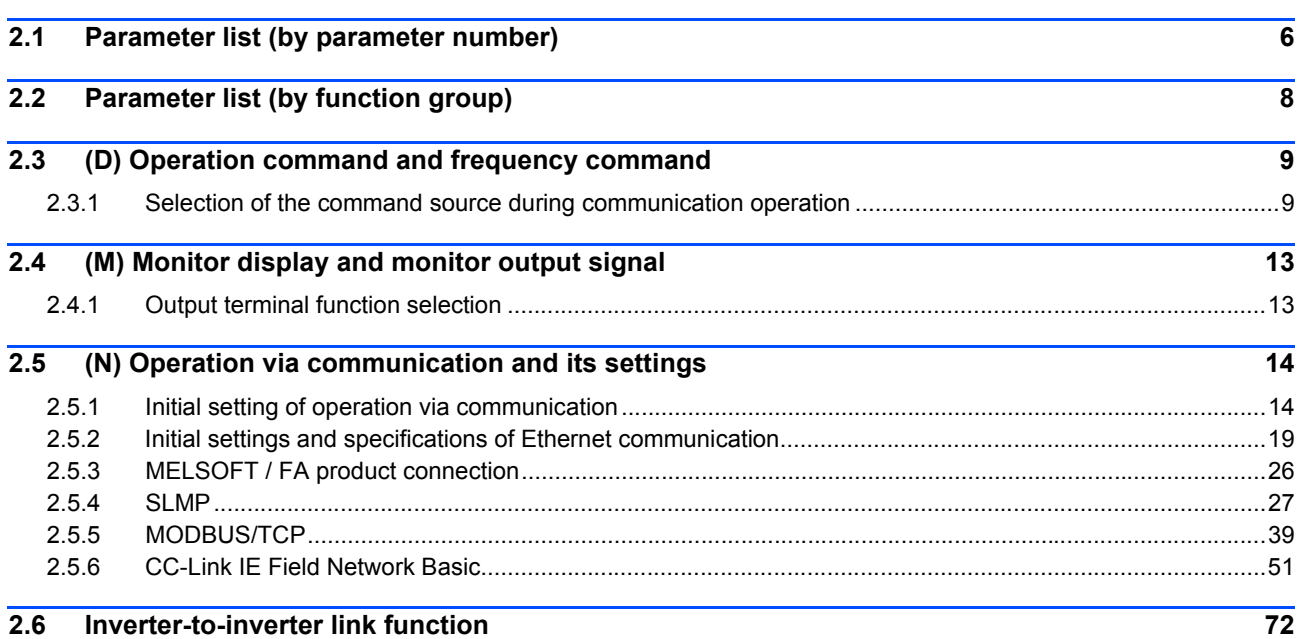

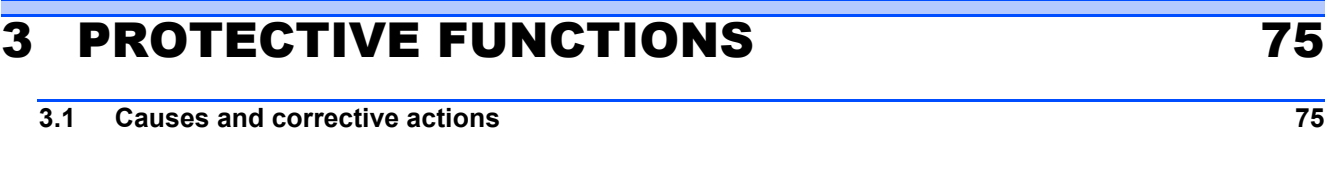

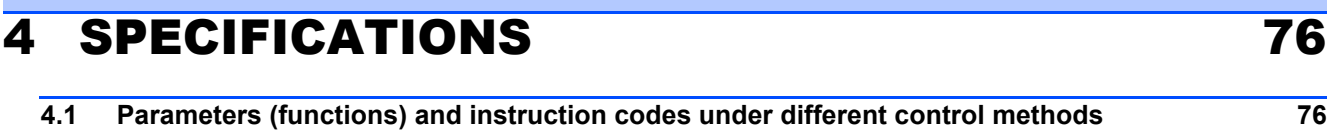

# <span id="page-2-0"></span>**INTRODUCTION**

# <span id="page-2-1"></span>1.1 Ethernet communication overview

The FR-A800-E/FR-F800-E inverter is equipped with an Ethernet board. Communication with network devices can be made via Ethernet by connecting an Ethernet cable to the Ethernet connector on the Ethernet board.

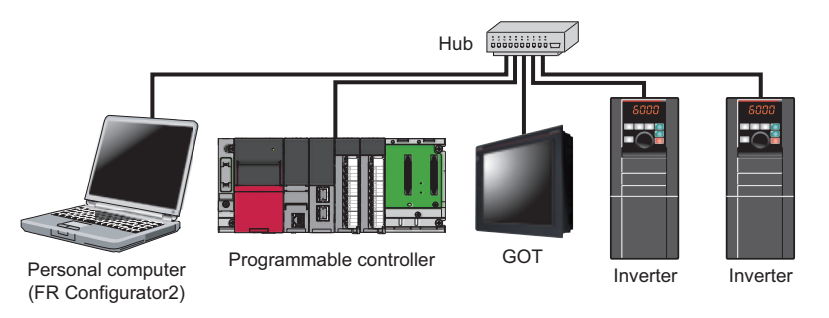

# **Precautions for Ethernet communication**

- In order to protect the inverter and the system against unauthorized access by external systems via network, take security measures including firewall settings.
- Depending on the network environment, the inverter may not operate as intended due to delays or disconnection in communication. Carefully consider the conditions and safety for the inverter on site.

# **Abbreviations**

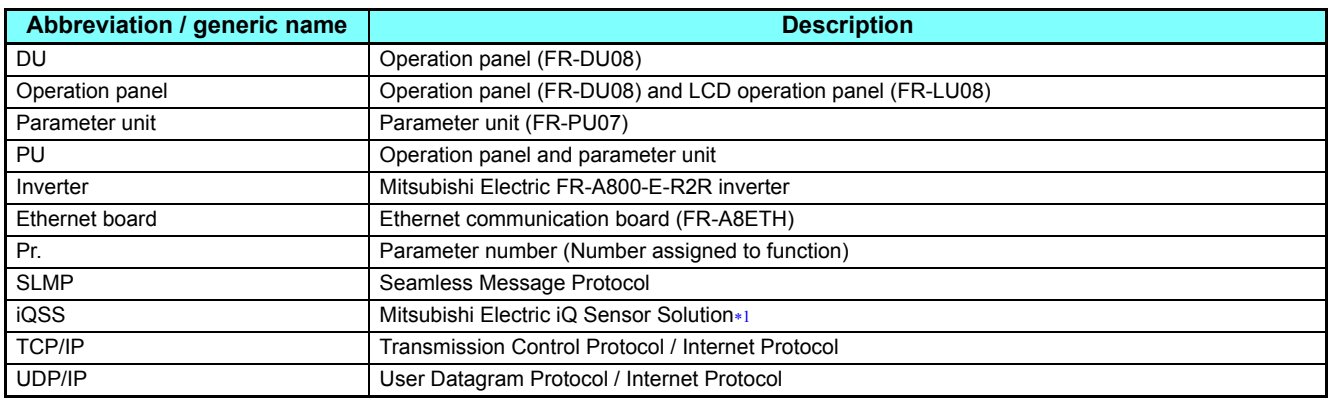

 The solution enables seamless sensor control using a programmable controller, GOT, and other devices. The iQSS contributes to the reduction in the total cost from development to maintenance of production equipment.

# <span id="page-2-2"></span>◆Trademarks

- Ethernet is a registered trademark of Fuji Xerox Corporation.
- MODBUS is a registered trademark of SCHNEIDER ELECTRIC USA, INC.

# <span id="page-3-0"></span>1.2 Ethernet connector

# **Ethernet communication specifications**

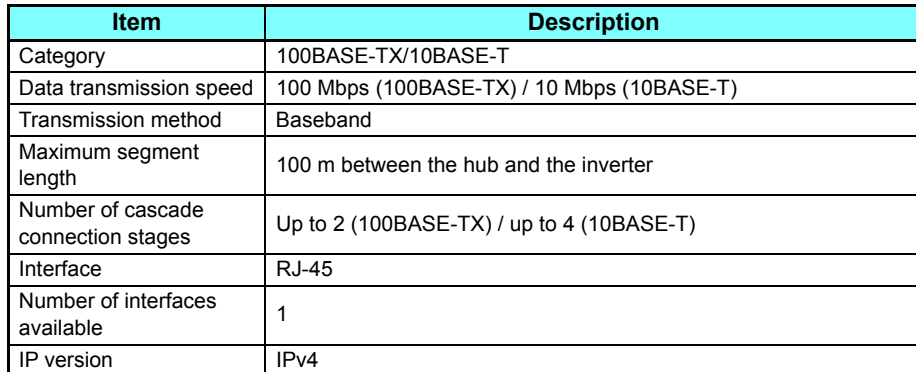

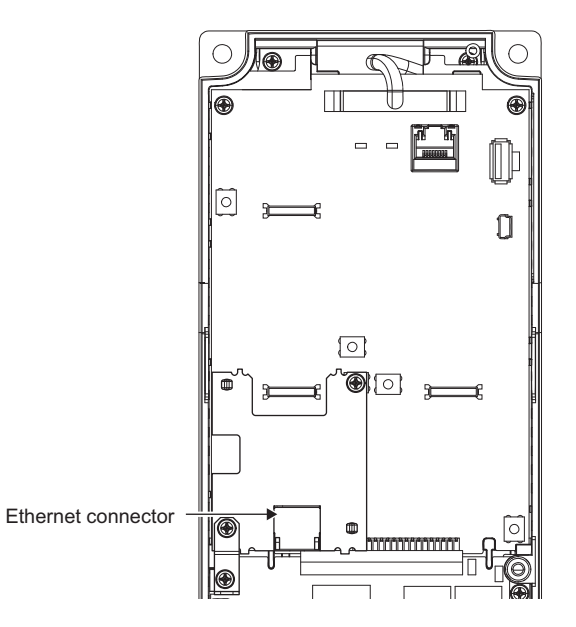

# ◆ Connection cable

Use Ethernet cables compliant with the following standards.

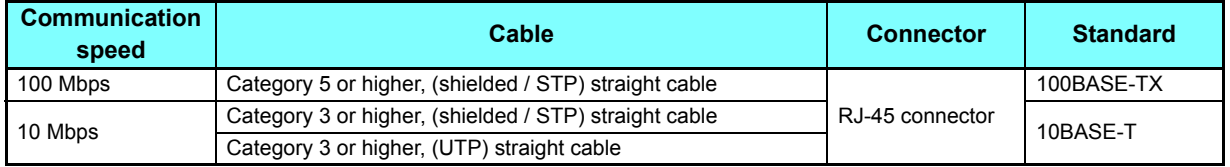

# **Hub**

Use a hub that supports transmission speed of the Ethernet.

# <span id="page-4-0"></span>1.3 Ethernet cable wiring precautions

This section explains Ethernet cable connection and the relevant precautions.

# **Handling of the Ethernet cable**

- Do not touch the conductors of the cable or the connector on the inverter. Keep the conductors free of dust or dirt. Handling the conductors with oily hands or dust/dirt adhesion to the conductors may cause transmission losses and impair normal data link operation.
- Check the Ethernet cable for the following points before use.
	- The cable is not broken.
	- The cable does not have a short circuit.
	- The connector is properly installed.
- Do not use an Ethernet cable with a broken latch. Doing so may cause the cable to come off or malfunction.
- Do not connect the Ethernet cable to the PU connector. The product could be damaged due to differences in electrical specifications.
- The maximum distance between stations is specified as 100 m. However, the maximum distance may be shorter depending on the environment. For details of the cable, contact your cable manufacturer.

# **Connecting and disconnecting of the Ethernet cable**

Hold the cable connector when connecting and disconnecting the Ethernet cable. Pulling a cable connected to the inverter may damage the inverter or cable, or result in malfunction due to poor contact.

# **Network configuration**

Check the network configuration before wiring, and perform correct wiring.

# <span id="page-5-0"></span>1.4 Removal of the Ethernet board

The option connector 2 is not available for use because the Ethernet board is installed in the initial status. The Ethernet board must be removed as follows to install a plug-in option to the option connector 2. (However, Ethernet communication is disabled in that case.)

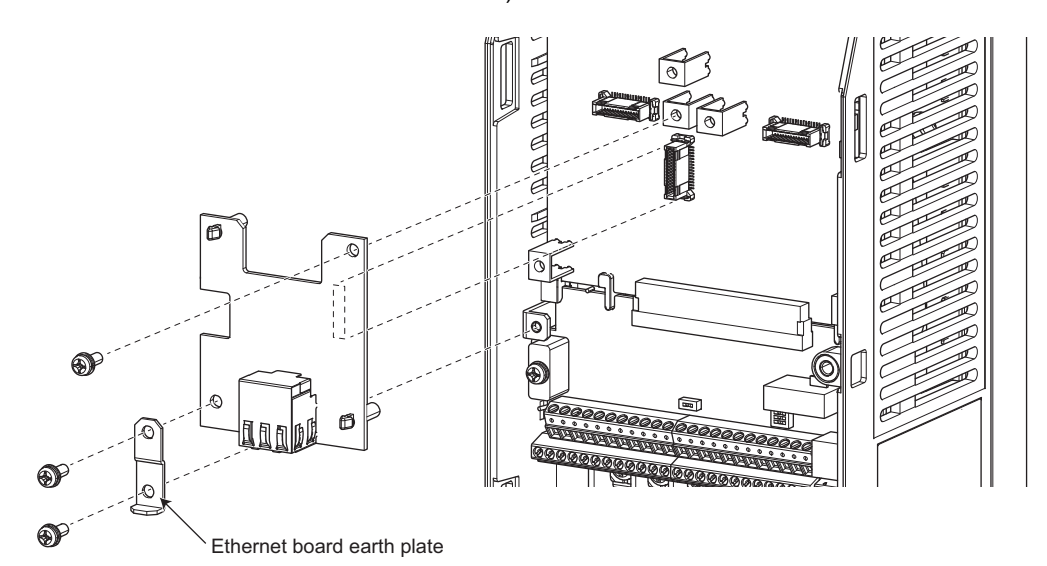

- (1) Remove the inverter front cover. (For details on how to remove the front cover, refer to Chapter 2 of the inverter's Instruction Manual (Detailed).)
- (2) Remove the three mounting screws to remove the Ethernet board earth plate and the Ethernet board.

#### **NOTE**

 • For reinstalling the Ethernet board to the inverter, remove the plug-in option installed to the option connector 2 and install the Ethernet board and its earth plate in the reverse order.

# <span id="page-6-2"></span><span id="page-6-0"></span>2 PARAMETER

# <span id="page-6-1"></span>2.1 Parameter list (by parameter number)

The following parameters are dedicated to Ethernet communication. Set the parameters according to application. For other parameters, refer to the Roll to Roll Function Manual and the Instruction Manual (Detailed) of the FR-A800 inverter.

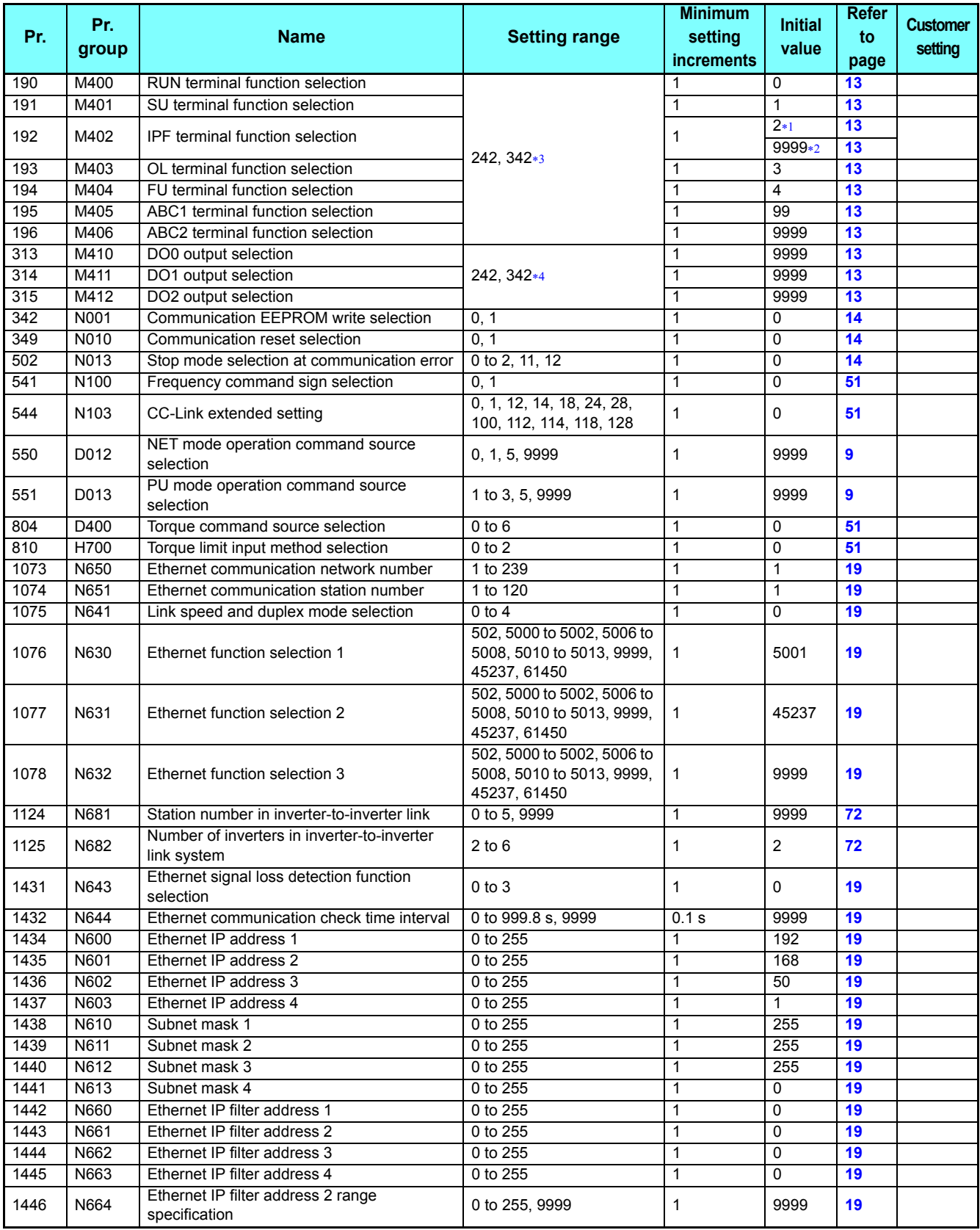

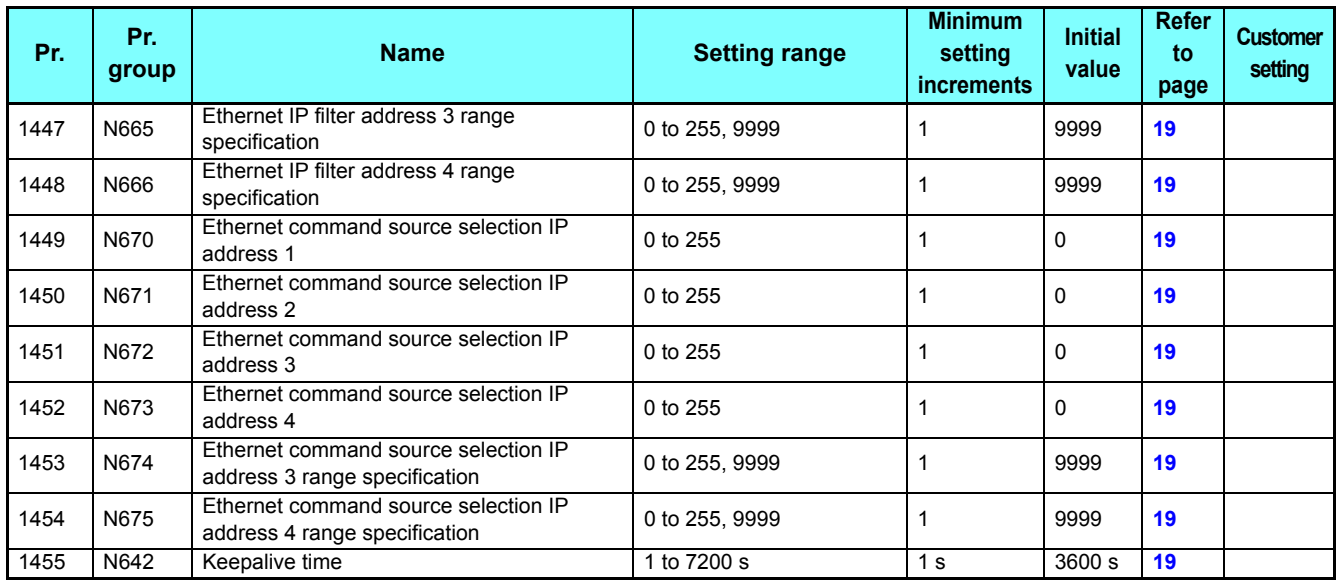

<span id="page-7-1"></span>The initial value is for standard models.

<span id="page-7-2"></span>The initial value is for separated converter types.

<span id="page-7-0"></span>For the other settings, refer to the Instruction Manual (Detailed) of the FR-A800 inverter.

<span id="page-7-3"></span> The other available settings depend on the inverter. For details, refer to the description of **Pr.190 to Pr.196 (Output terminal function selection)** in the Instruction Manual (Detailed) of the FR-A800 inverter.

# <span id="page-8-0"></span>2.2 Parameter list (by function group)

# **D: Operation command and frequency command**

Parameters that specify the inverter's command source, and parameters that set the motor driving frequency and torque.

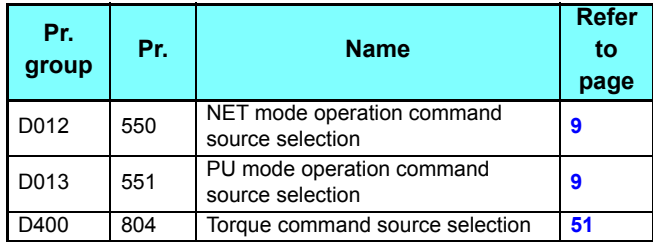

# ◆H: Protective function parameter

Parameters to protect the motor and the inverter.

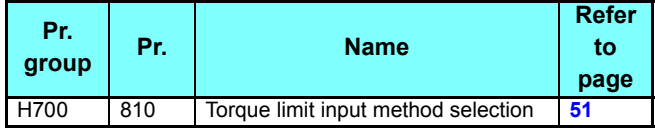

# ◆M: Monitor display and monitor **output signal**

Parameters regarding the inverter's operating status. These parameters are used to set the monitors and output signals.

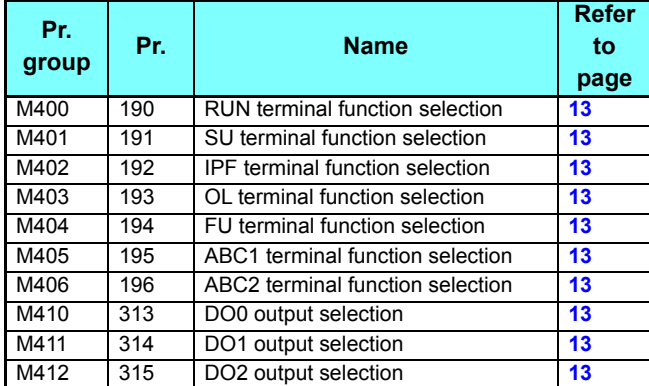

# **N: Operation via communication and its settings**

Parameters for communication operation. These parameters set the communication specifications and operation.

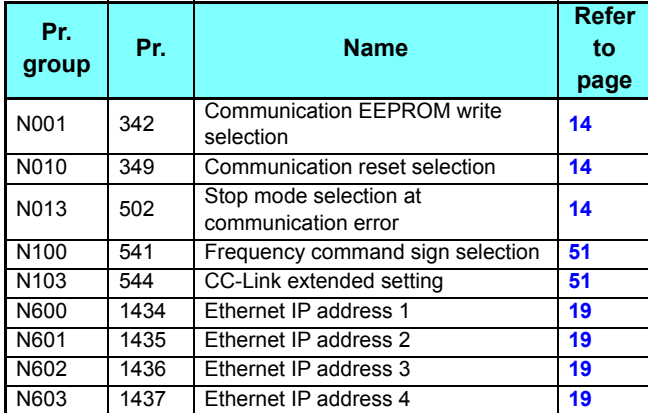

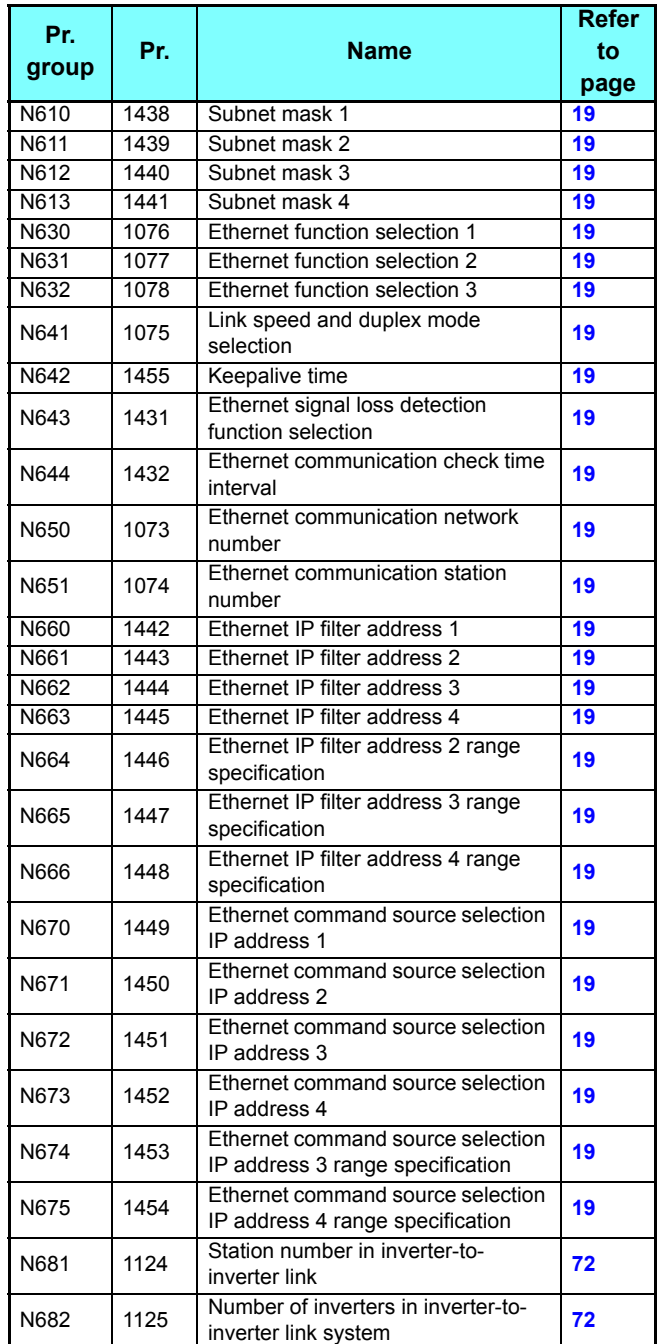

# **8 [PARAMETER](#page-6-2)**

# <span id="page-9-0"></span>2.3 (D) Operation command and frequency command

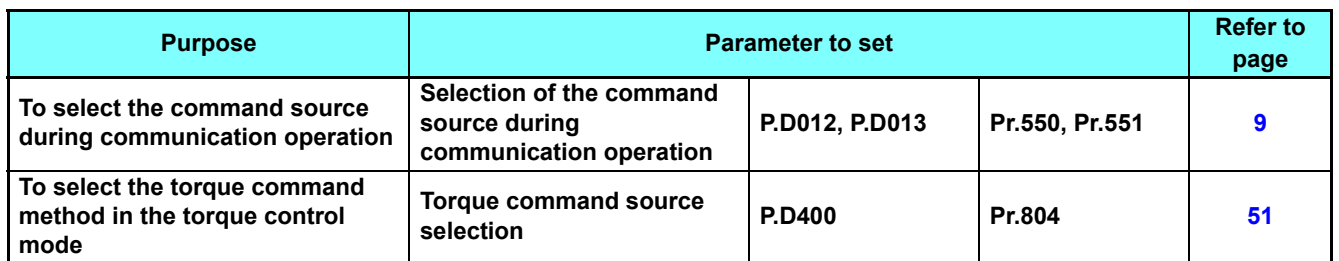

# <span id="page-9-2"></span><span id="page-9-1"></span>**2.3.1** Selection of the command source during communication operation

When the Ethernet connector or a communication option is used, the command source in the network (NET) / PU operation mode can be selected.

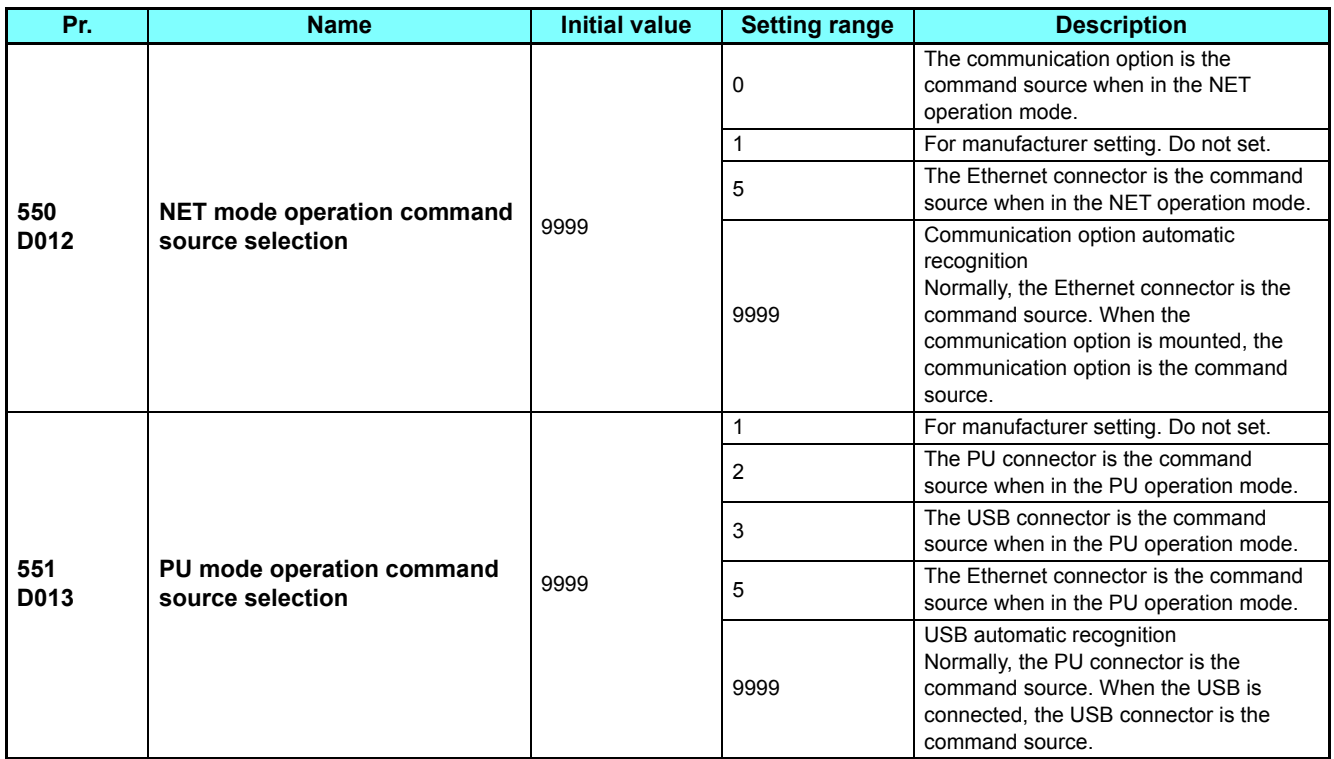

# ◆ Selection of command source in the network (NET) operation mode **(Pr.550)**

- Either of the Ethernet connector or the communication option can be specified for the command source in the NET operation mode.
- For example, whether or not the communication option is mounted, set **Pr.550** = "5" to write parameters or input the start and frequency commands via the Ethernet connector in the NET operation mode.

# $\left(\bullet\right)$  **NOTE**

 • In the initial setting, "9999" (communication option automatic recognition) is set for **Pr.550**. Thus, if the communication option is mounted, parameters cannot be written or the start and frequency commands cannot be sent by communications that use the Ethernet connector. (Monitoring or parameter reading can be performed.)

**GROUP** D

# **Selection of the command source of the PU operation mode (Pr.551)**

- Any of the PU connector, Ethernet connector, or USB connector can be specified for the command source in the PU operation mode.
- In the PU operation mode, set **Pr.551** = "5" to write parameters or input the start and frequency commands via the Ethernet connector. Set **Pr.551** = "3 or 9999" to use the USB connector.

# **NOTE**

- When **Pr.550** = "5" (NET operation mode, Ethernet connector) and **Pr.551** = "5" (PU operation mode, Ethernet connector), the PU operation mode has precedence.
- Changed setting values are enabled at power-ON or inverter reset.

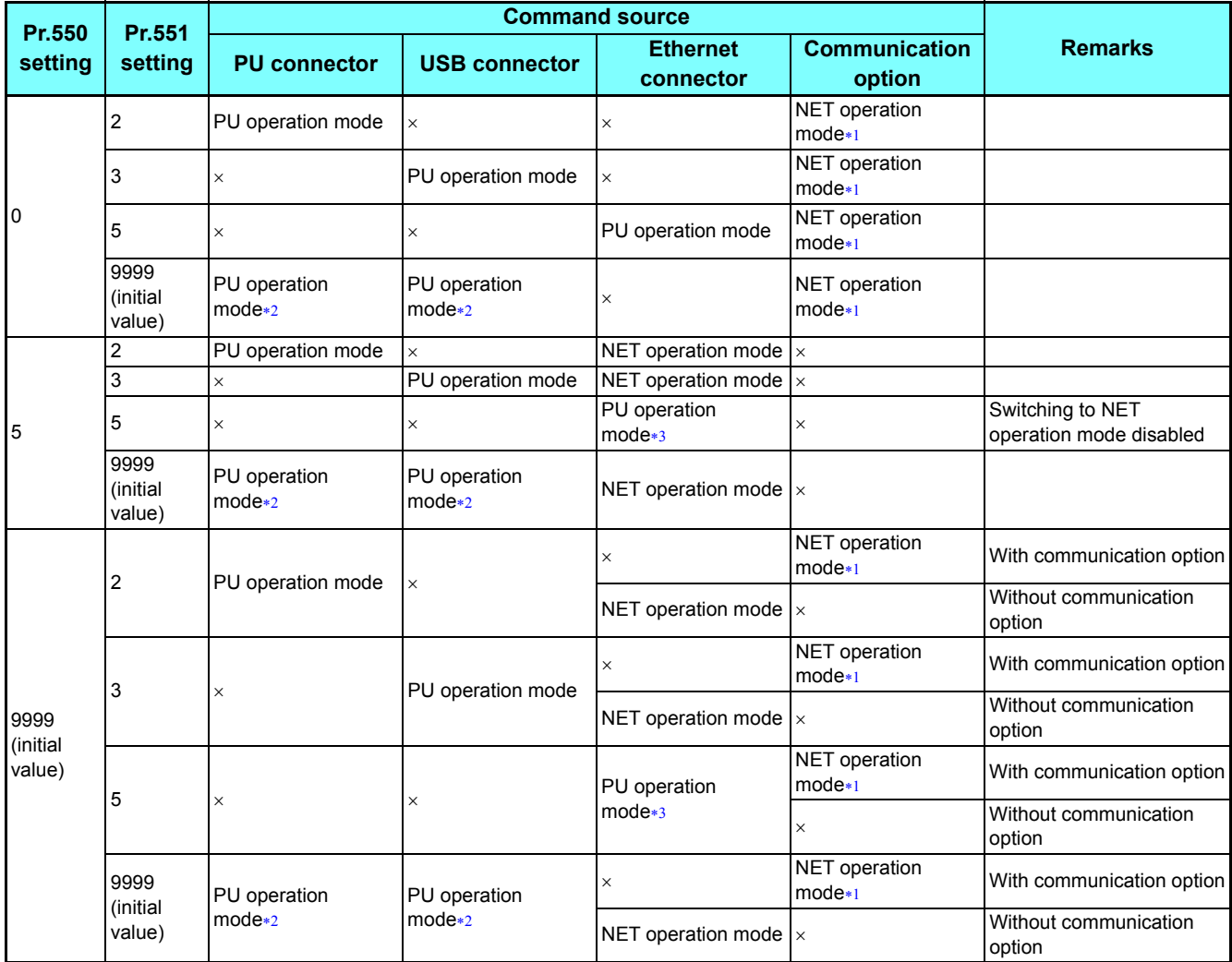

<span id="page-10-0"></span>\*1 If the communication option is not mounted, switching to the NET operation mode is not possible.

<span id="page-10-1"></span>When **Pr.551** = "9999", the priority of the PU command source is defined as follows: USB connector > PU connector.

<span id="page-10-2"></span> When the CC-Link IE Field Network Basic is used, the NET operation mode has precedence. However, the Ethernet connector is not used as the command source if a communication option is installed while **Pr.550** = "9999".

# **Controllability through communication**

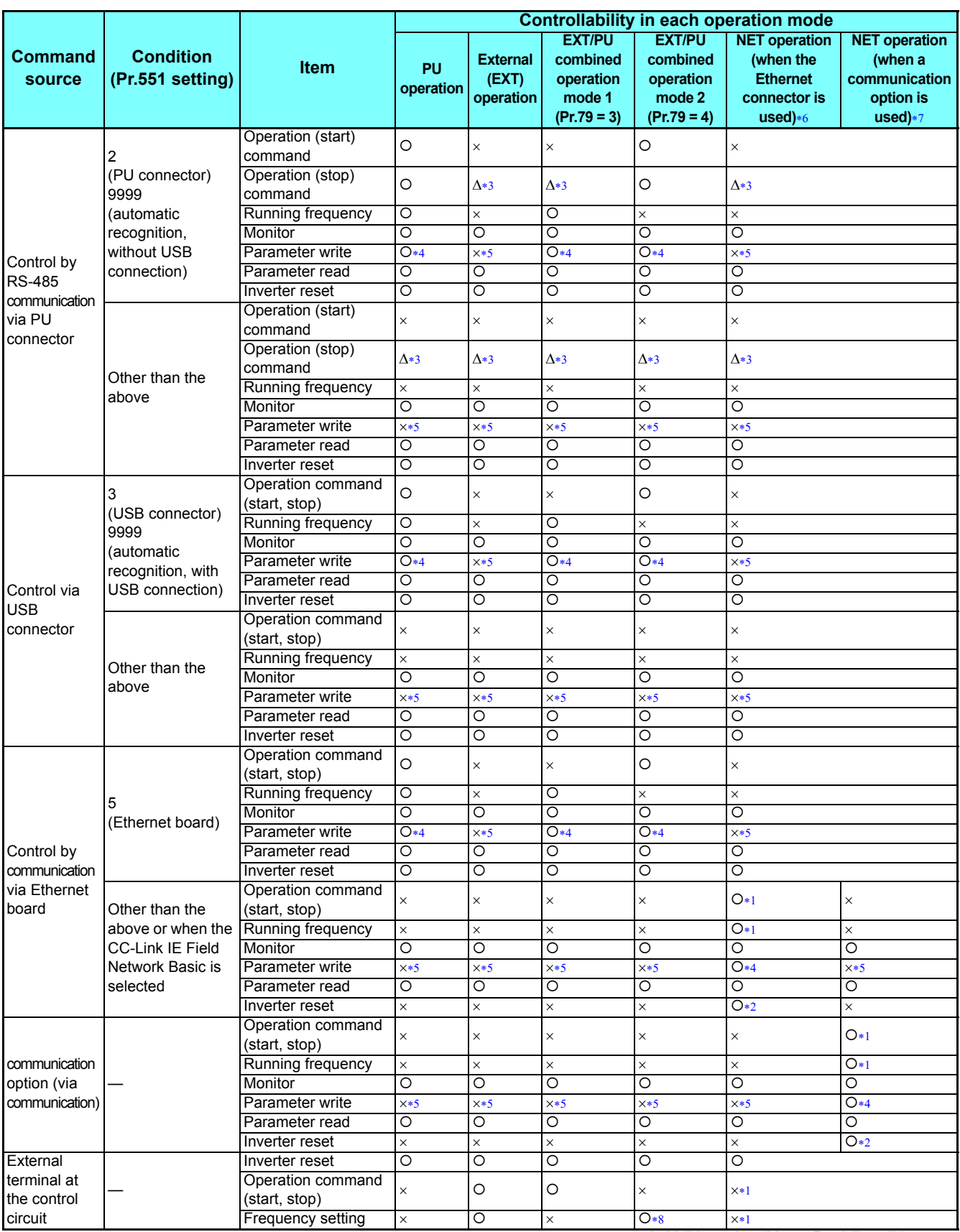

2

 $\overrightarrow{O}$ : Valid  $\times$ : Invalid  $\Delta$ : Partially valid

- <span id="page-12-5"></span> The operation is as set in **Pr.338 Communication operation command source** and **Pr.339 Communication speed command source**. (Refer to the Instruction Manual (Detailed) of the FR-A800 inverter.)
- <span id="page-12-6"></span>At occurrence of communication error, the inverter cannot be reset.
- <span id="page-12-2"></span> Enabled only when stopped by the PU. "PS" is displayed on the operation panel for the PU stop. The operation is as set in **Pr.75 Reset selection/disconnected PU detection/PU stop selection**. (Refer to the Instruction Manual (Detailed) of the FR-A800 inverter.)
- <span id="page-12-3"></span> Writing of some parameters may be disabled by the **Pr.77 Parameter write selection** setting and the operating condition. (Refer to the Instruction Manual (Detailed) of the FR-A800 inverter.)
- <span id="page-12-4"></span> Some parameters are write-enabled independently of the operation mode and command source presence/absence. Writing is also enabled when **Pr.77** = "2". (Refer to the Instruction Manual (Detailed) of the FR-A800 inverter.) Parameter clear is disabled.
- <span id="page-12-0"></span> Applicable when **Pr.550 NET mode operation command source selection** = "5" (Ethernet connector enabled), or **Pr.550 NET mode operation command source selection** = "9999" with no communication option connected
- Applicable when **Pr.550 NET mode operation command source selection** = "0 (communication option enabled)", or **Pr.550 NET mode operation command source selection** = "9999" with communication option connected
- The frequency can be set by multi-speed setting or input through terminal 4.

# <span id="page-12-7"></span><span id="page-12-1"></span>**Operation at fault**

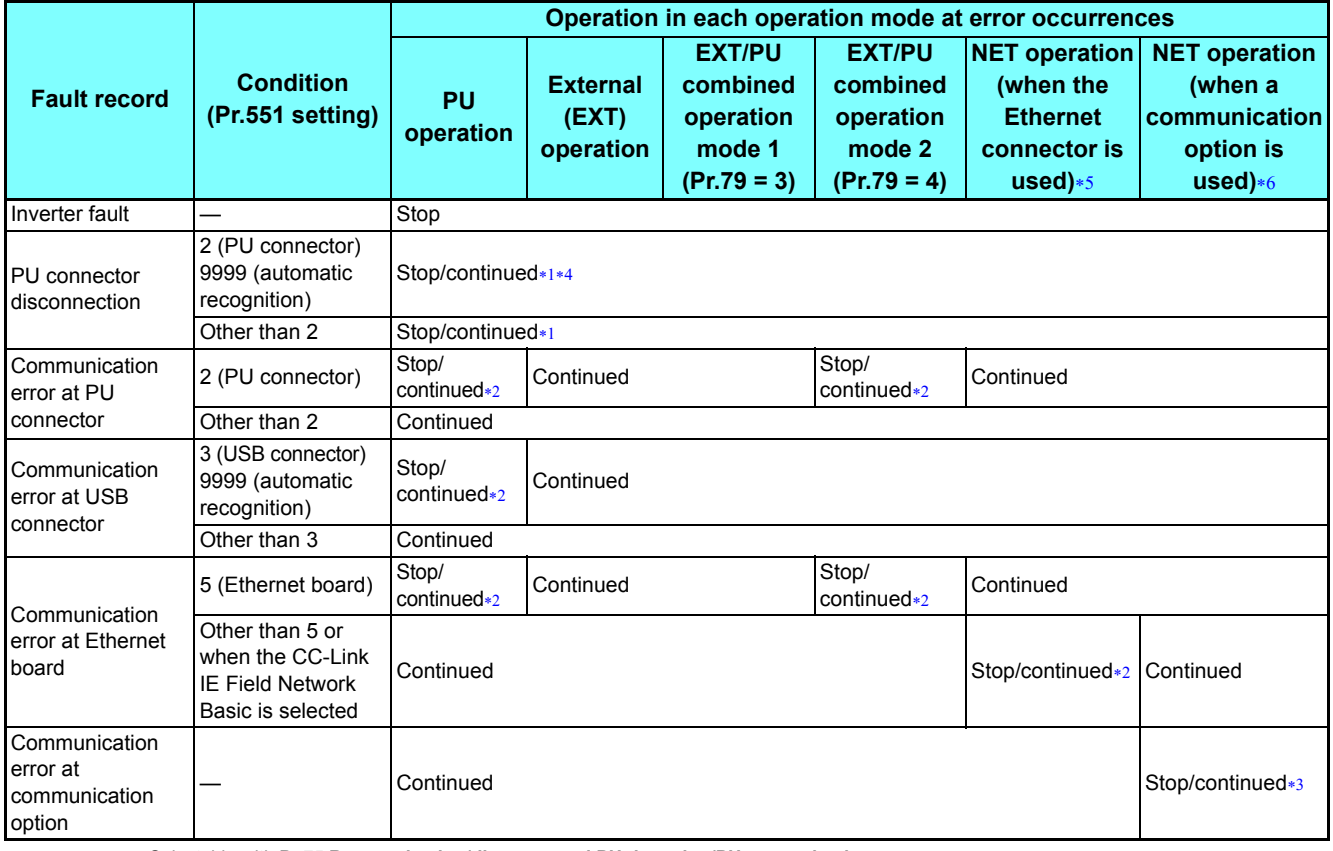

<span id="page-12-10"></span>Selectable with **Pr.75 Reset selection/disconnected PU detection/PU stop selection**

<span id="page-12-12"></span> Selectable with **Pr.122 PU communication check time interval, Pr.548 USB communication check time interval,** and **Pr.1432 Ethernet communication check time interval**

<span id="page-12-13"></span>The operation depends on the communication option setting.

<span id="page-12-11"></span>\*4 In the PU JOG operation mode, the operation always stops when the PU is disconnected. The operation at a PU disconnection fault (E.PUE) occurrence is as set in **Pr.75 Reset selection/disconnected PU detection/PU stop selection**.

<span id="page-12-8"></span> Applicable when **Pr.550 NET mode operation command source selection** = "5" (Ethernet connector enabled), or **Pr.550 NET mode operation command source selection** = "9999" with no communication option connected

<span id="page-12-9"></span> Applicable when **Pr.550 NET mode operation command source selection** = "0 (communication option enabled)", or **Pr.550 NET mode operation command source selection** = "9999" with communication option connected

# <span id="page-13-0"></span>2.4 (M) Monitor display and monitor output signal

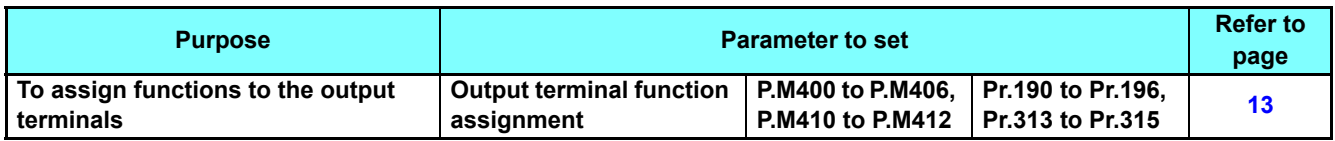

# <span id="page-13-2"></span><span id="page-13-1"></span>**2.4.1** Output terminal function selection

Use the following parameters to change the functions of the open collector output terminals, relay output terminals, or virtual terminals of CC-Link IE Field Network Basic.

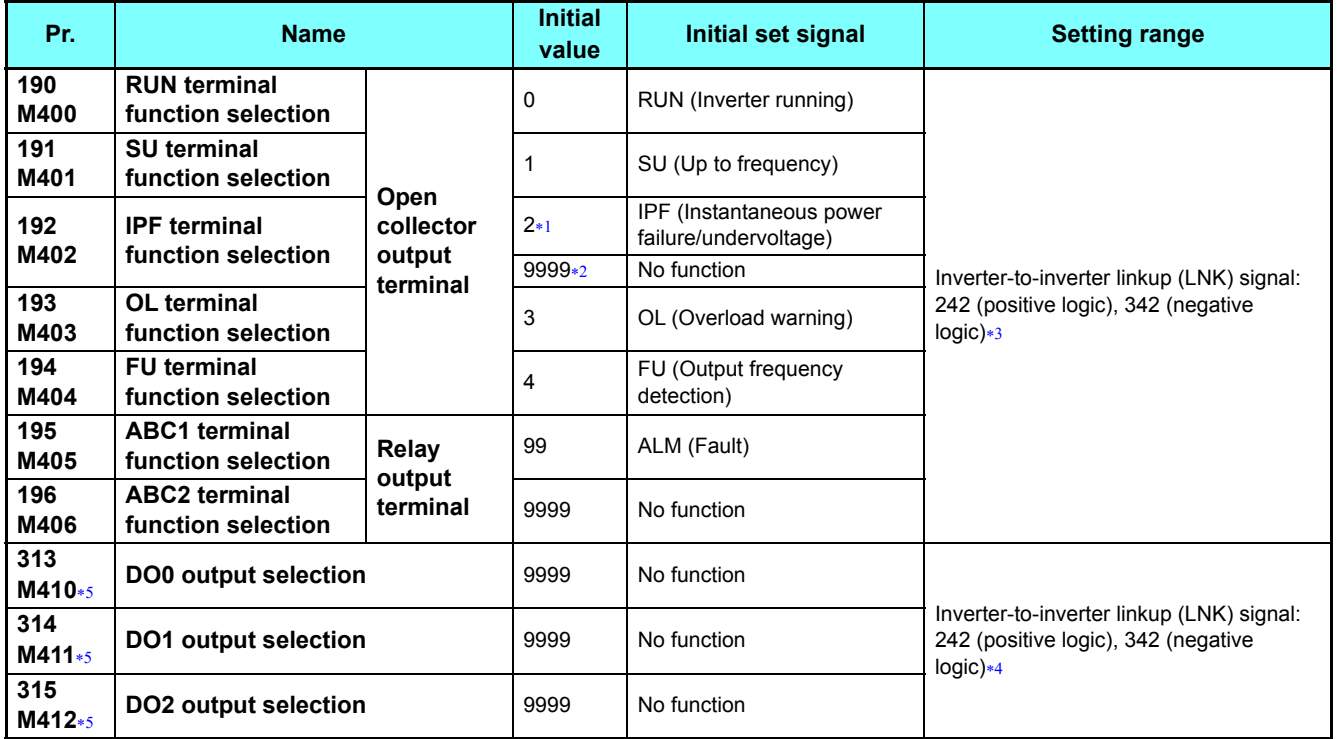

<span id="page-13-3"></span>The initial value is for standard models.

<span id="page-13-4"></span>The initial value is for separated converter types.

<span id="page-13-5"></span>For the other settings, refer to the Instruction Manual (Detailed) of the FR-A800 inverter.

 For the other settings, refer to the description of **Pr.190 to Pr.196 (Output terminal function selection)** in the Instruction Manual (Detailed) of the FR-A800 inverter.

The parameter is used when the CC-Link IE Field Network Basic is selected. (Refer to **[page 57](#page-57-0)**.)

# <span id="page-13-7"></span><span id="page-13-6"></span>**Inverter-to-inverter linkup (LNK) signal**

• The Inverter-to-inverter linkup (LNK) signal is available to check that the master-slave communication is established. (For

the details of the inverter-to-inverter link function, refer to **[page 72](#page-72-1)**.)

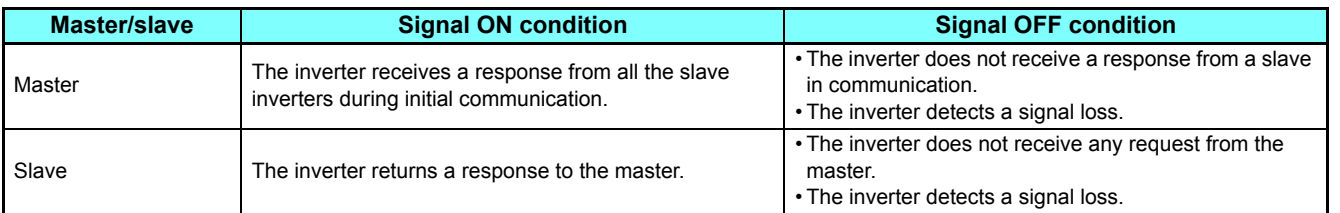

 • To use the LNK signal, set "242 (positive logic) or 342 (negative logic)" in any of **Pr.190 to Pr.196 (Output terminal function selection)** to assign the function to the output terminal.

**NOTE** 

 • Changing the terminal assignment using **Pr.190 to Pr.196 (Output terminal function selection)** may affect the other functions. Set parameters after confirming the function of each terminal.

GROUP M

# <span id="page-14-0"></span>2.5 (N) Operation via communication and its settings

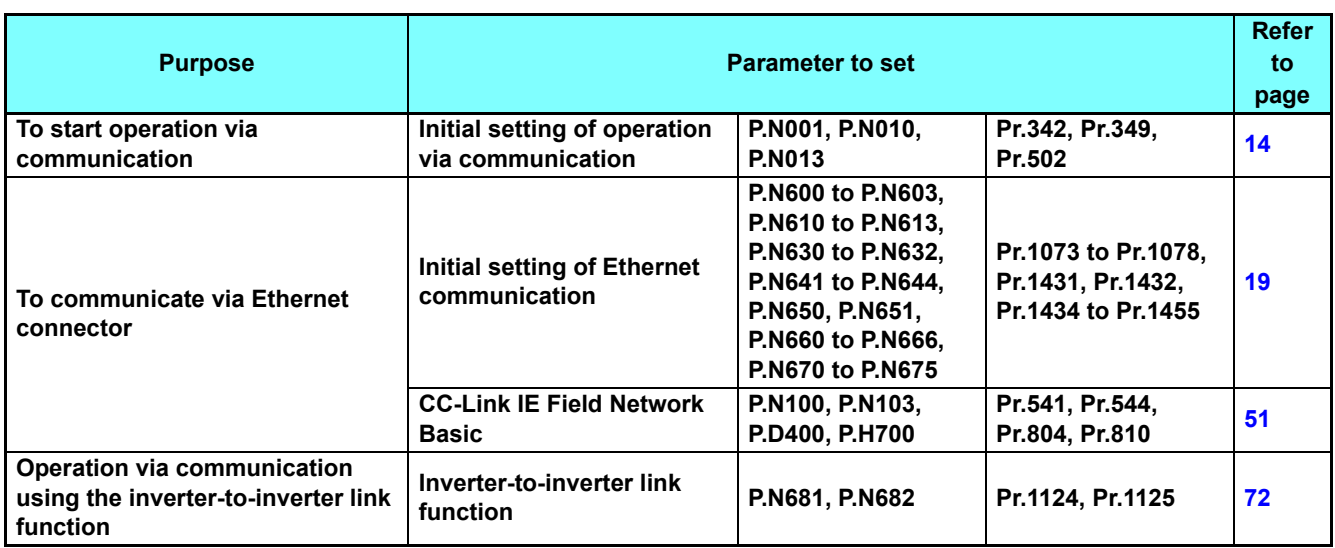

# <span id="page-14-1"></span>**2.5.1** Initial setting of operation via communication

<span id="page-14-2"></span>Set the action at fault occurrence or at writing of parameters when the inverter is performing operation via communication.

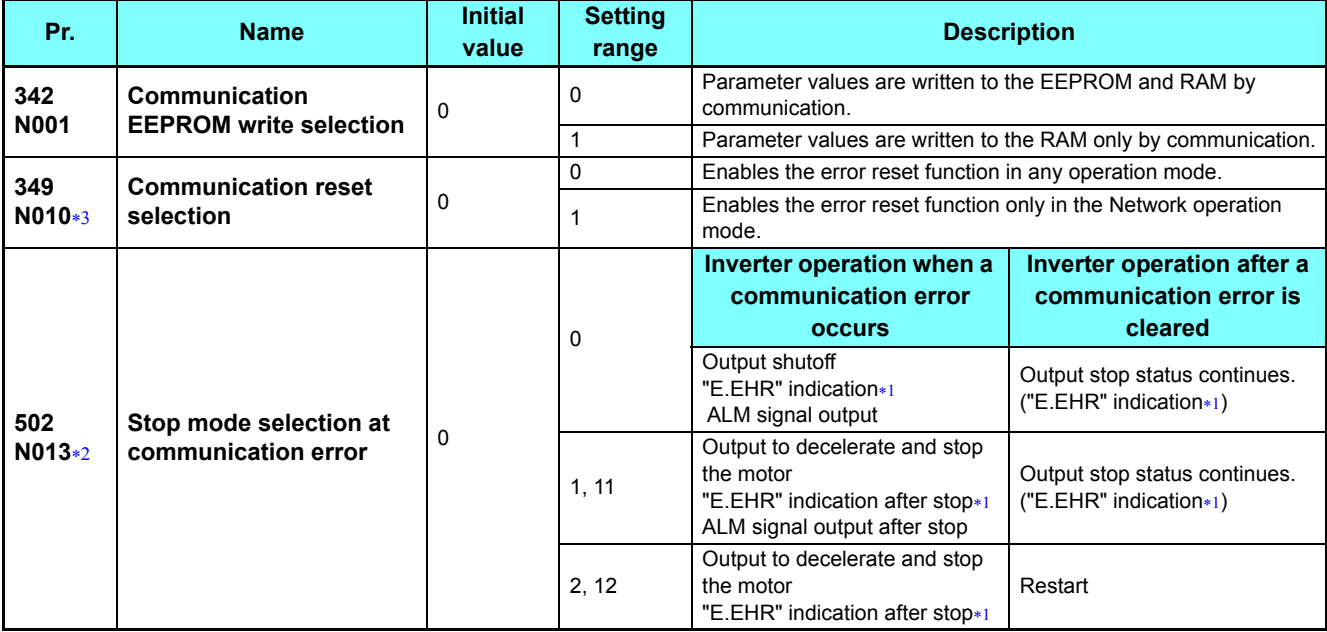

<span id="page-14-4"></span>If in communication by the communication option, the "E.OP1" indication is displayed.

<span id="page-14-3"></span> The parameter setting is valid when **Pr.1431 Ethernet signal loss detection function selection** = "3" or **Pr.1432 Ethernet communication check time interval**  $\neq$  "9999" during Ethernet communication.

<span id="page-14-5"></span>The parameter is used when the CC-Link IE Field Network Basic is selected. (Refer to **[page 51](#page-51-0)**.)

# **Communication EEPROM write selection (Pr.342)**

- When parameter write is performed via the inverter PU connector, USB communication, the Ethernet connector, or a communication option, the parameters storage device setting can be switched to RAM only from both EEPROM and RAM. Use this function if parameter settings are changed frequently.
- When changing the parameter values frequently, set "1" in **Pr.342 Communication EEPROM write selection** to write them to the RAM only. The life of the EEPROM will be shorter if parameter write is performed frequently with the setting unchanged from "0 (initial value)" (EEPROM write).

## **NOTE**

- Turning OFF the inverter's power supply clears the modified parameter settings when **Pr.342** = "1" (write to RAM only). Therefore, the parameter values at next power-ON are the values last stored in EEPROM.
- The parameter setting written in RAM cannot be checked on the operation panel. (The values displayed on the operation panel are the ones stored in EEPROM.)

## **Operation selection at a communication error (Pr.502)**

- For communication via the Ethernet connector or a communication option, operation at a communication error can be selected. The operation is active under the Network operation mode.
- The operation at a communication error can be selected with **Pr.502** when **Pr.1431 Ethernet signal loss detection function selection** = "3" or **Pr.1432 Ethernet communication check time interval** "9999" during Ethernet communication.
- When a communication error is detected during communication via the Ethernet connector while **Pr.1431 Ethernet signal loss detection function selection** = "2 or 3", the alarm (LF) signal is output via an output terminal of the inverter. For the LF signal, set "98 (positive logic) or 198 (negative logic)" in any of **Pr.190 to Pr.196 (Output terminal function selection)** to assign the function to the output terminal.

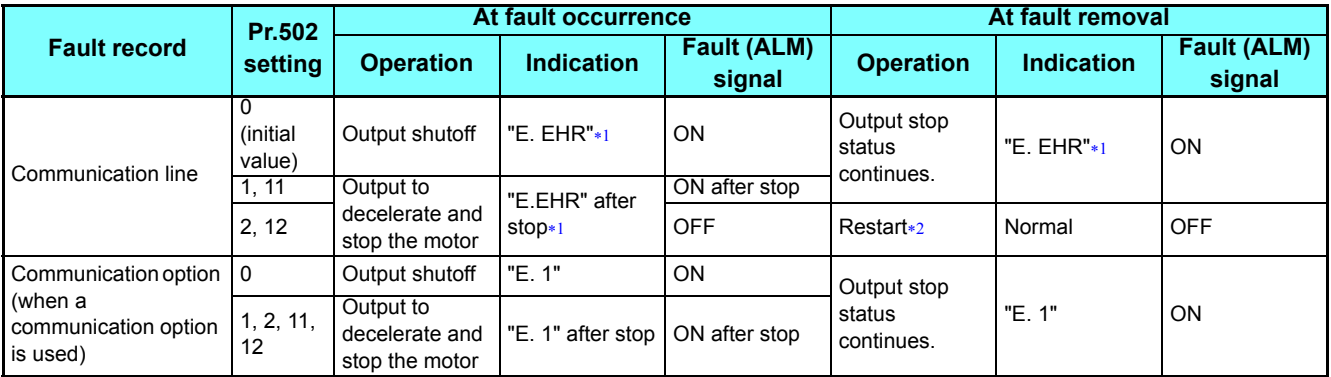

\*1 If in communication by the communication option, the "E.OP1" indication is displayed.

When the communication error is removed during deceleration, the motor re-accelerates.

<span id="page-15-1"></span><span id="page-15-0"></span>• The motor is decelerated to a stop according to the setting of **Pr.111 Third deceleration time** when an error occurs while

**Pr.502** = "11 or 12".

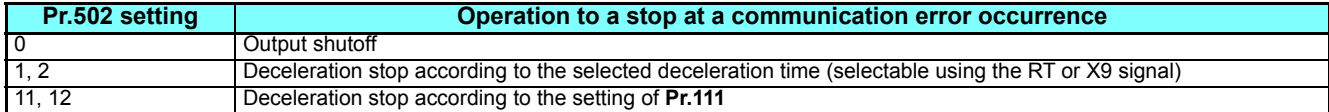

2

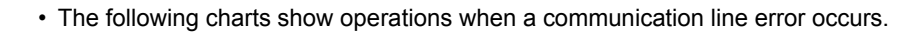

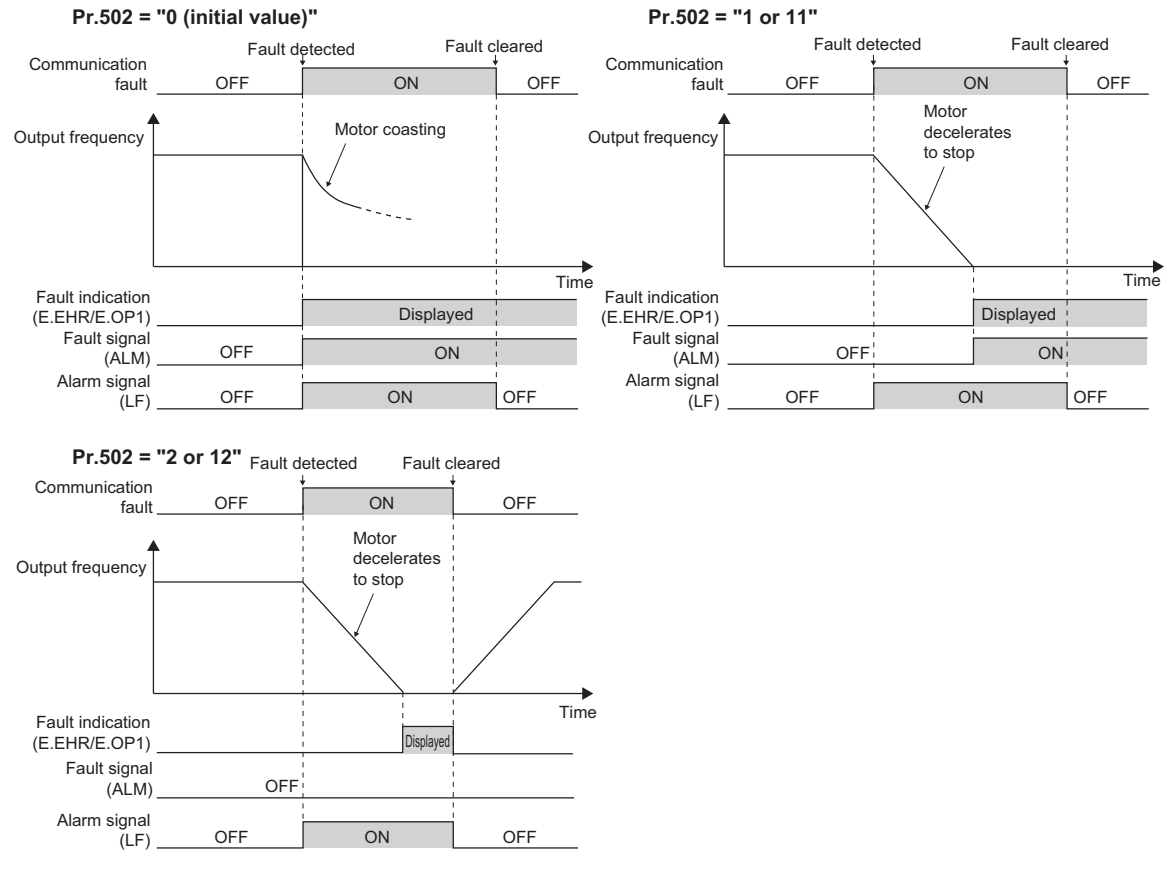

# **NOTE**

 • When the **Pr.1431** setting is changed to a value other than "3" after the operation defined by the **Pr.502** setting starts, the operation will be changed according to the **Pr.1431** setting.

#### • The following charts show operations when a communication option is used and a fault occurs.

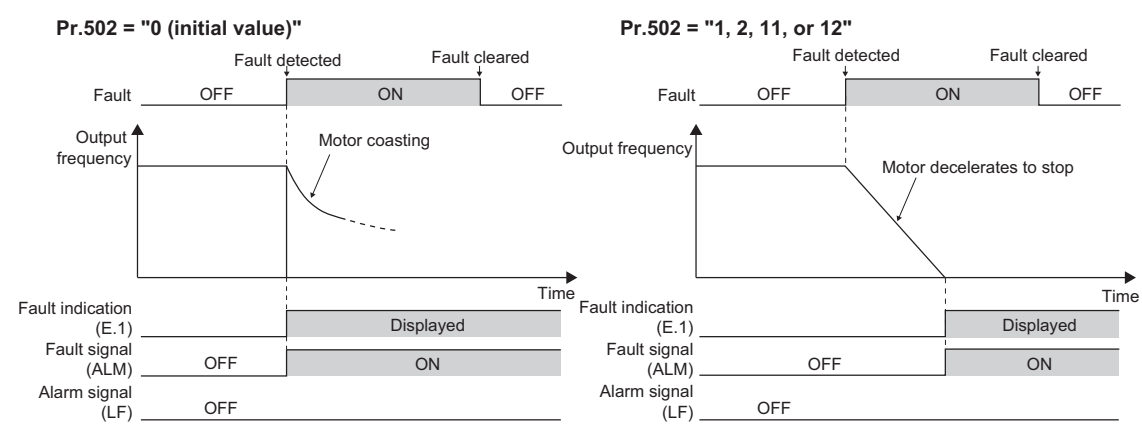

#### **NOTE**

- When a communication option is used, the protective function [E.OP1 (fault data: HA1)] is activated at error occurrences on the communication line. The protective function [E.1 (fault data: HF1)] is activated at error occurrences in the communication circuit inside the option.
- Fault output indicates the Fault (ALM) signal and an alarm bit output.
- When the fault output is set enabled, fault records are stored in the fault history. (A fault record is written to the fault history at a fault output.)
- When the fault output is not set enabled, fault record is overwritten to the fault history of the fault history temporarily but not stored.
- After the fault is removed, the fault indication goes back to normal indication on the monitor, and the fault history goes back to the previous status.
- When **Pr.502** "0", the normal deceleration time setting (settings of **Pr.8**, **Pr.44**, and **Pr.45**, etc.) is applied as the deceleration time. Normal acceleration time setting (settings of **Pr.7** and **Pr.44**, etc.) is applied as the acceleration time for restart.
- When **Pr.502** = "2", the inverter operates with the start command and the speed command, which were used before the fault.
- If a communication line error occurs, then the error is removed during deceleration while **Pr.502** = "2", the motor reaccelerates from that point. (When a communication option is used, acceleration does not restart at a communication option error.)
- The **Pr.502** setting is valid when communication is performed via the Ethernet connector or a communication option.
- These parameters are valid under the Network operation mode. When performing communication via the Ethernet connector, set **Pr.551 PU mode operation command source selection** "5".
- **Pr.502** is valid for the device that has the command source under the Network operation mode. If a communication option is installed while **Pr.550** = "9999 (initial value)", an Ethernet connector communication error occurs and **Pr.502** becomes invalid.

## **Error reset operation selection at inverter fault (Pr.349)**

 • In the External operation mode or the PU operation mode, use this parameter to disable an error reset command sent through the Ethernet network (CC-Link IE Field Network Basic) or from a communication option.

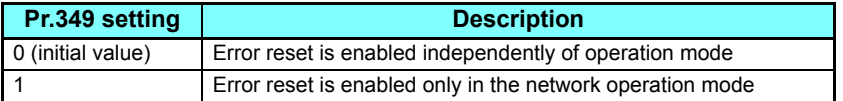

# **Operation mode switching and communication startup mode (Pr.79, Pr.340)**

- Check the following before switching the operation mode.
	- The inverter is at a stop.
	- Both the STF and STR signals are off.
- The **Pr.79 Operation mode selection** setting is correct. (Check the setting on the operation panel of the inverter.)
- The operation mode at power ON and at restoration from instantaneous power failure can be selected. Set a value other than "0" in **Pr.340 Communication startup mode selection** to select the Network operation mode.
- After the inverter starts up in the Network operation mode, parameter write can be commanded via the network.

# **NOTE**

- The changed value in **Pr.340** is applied after the next power-ON or inverter reset.
- The **Pr.340** setting can be changed on the operation panel in any operation mode.
- When setting a value other than "0" in **Pr.340**, make sure that the communication settings of the inverter are correct.

#### **Parameters referred to**

- **Pr.7 Acceleration time, Pr.8 Deceleration time <sup>1</sup> Instruction Manual (Detailed) of the FR-A800 inverter**
- **Pr.79 Operation mode selection Instruction Manual (Detailed) of the FR-A800 inverter**
- **Pr.340 Communication startup mode selection**  $\mathbb{Q}^{\mathcal{F}}$  **Instruction Manual (Detailed) of the FR-A800 inverter**

**Pr.550 NET mode operation command source selection**  $\mathbb{Q}^n$  **[page 9](#page-9-2)** 

- **Pr.551 PU mode operation command source selection**  $\mathbb{F}_p$  **[page 9](#page-9-2)**
- **Pr.1431 Ethernet signal loss detection function selection <b><b>Page** 19
- **Pr.1432 Ethernet communication check time interval <b>***Page 19*

# <span id="page-19-1"></span><span id="page-19-0"></span>**2.5.2** Initial settings and specifications of Ethernet communication

Use the following parameters to perform required settings for Ethernet communication between the inverter and other devices.

To make communication between other devices and the inverter, perform the initial settings of the inverter parameters to match the communication specifications of the devices. Data communication cannot be made if the initial settings are not made or if there is any setting error.

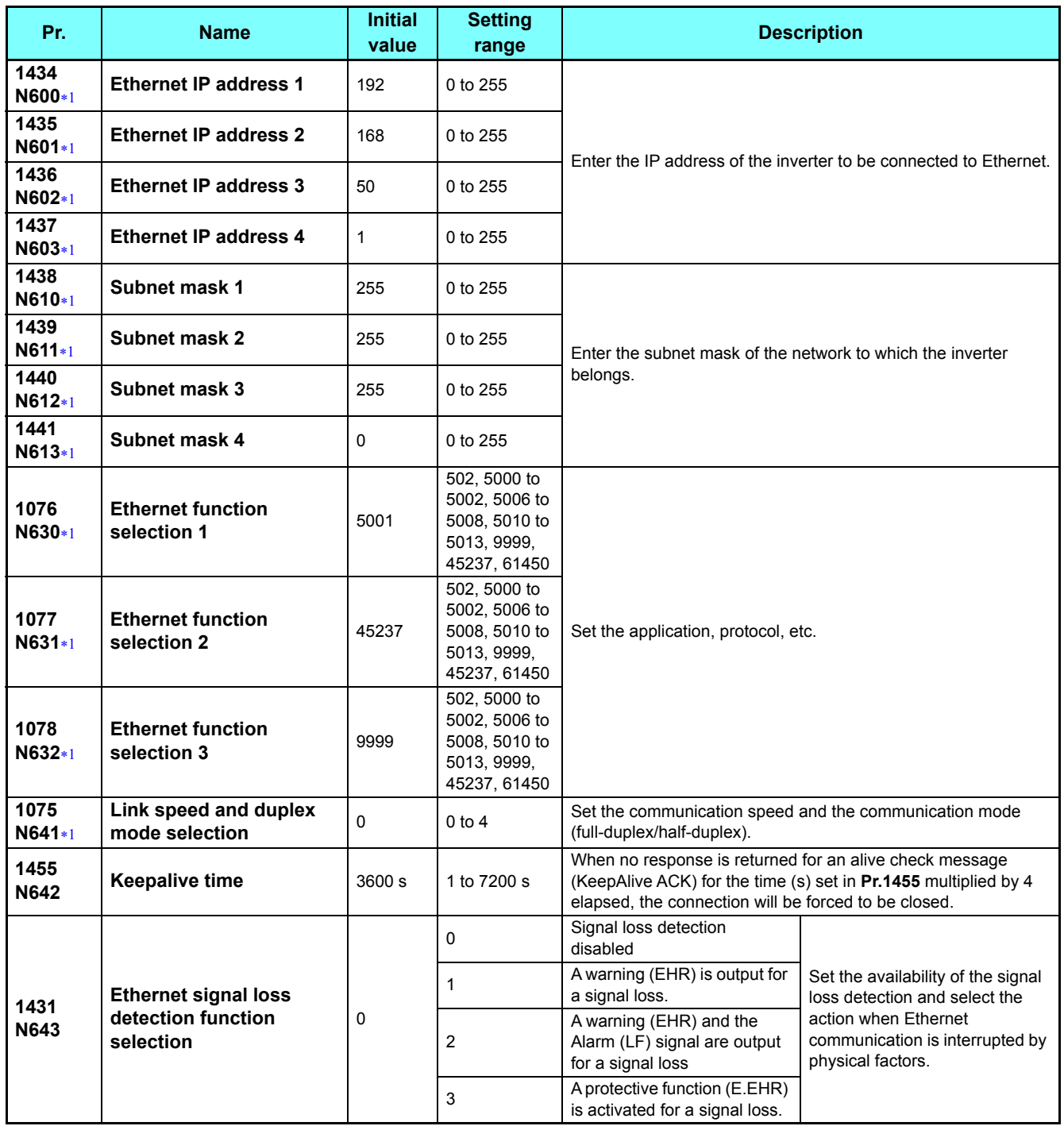

GROUP N

#### **(N) Operation via communication and its settings**

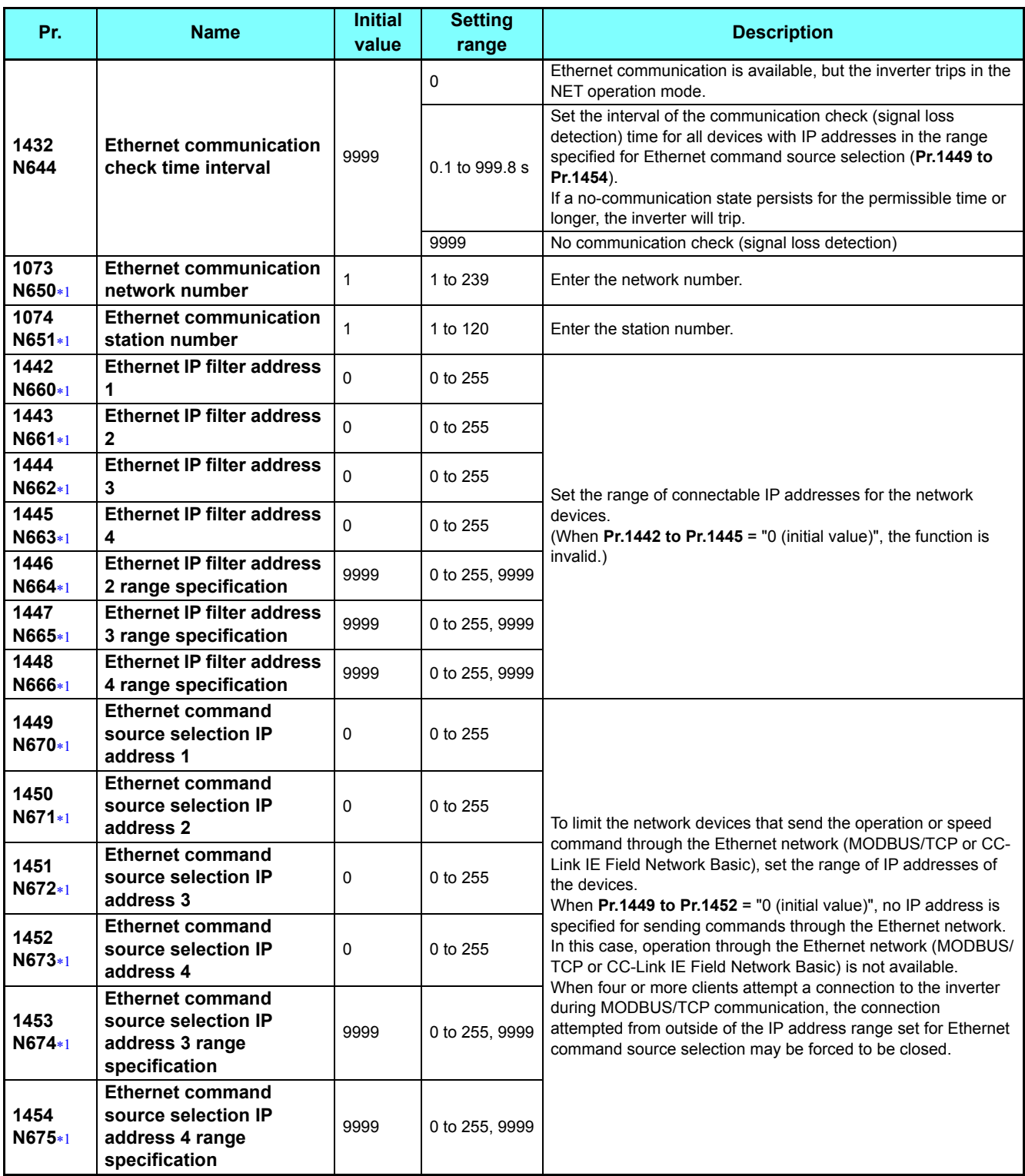

The setting is applied after an inverter reset or power-ON.

# <span id="page-20-0"></span>**NOTE**

 • The monitored items and parameter settings can be read during communication with the **Pr.1432 Ethernet communication check time interval** = "0" setting, but an inverter fault occurs instantly when the operation mode is switched to the NET operation mode. When the NET operation mode is selected as the start-up operation mode, communication is performed once, then an Ethernet communication fault (E.EHR) occurs.

To perform operation or parameter writing via communication, set **Pr.1432** to "9999" or a value greater than the communication cycle or retry time setting. (Refer to **[page 25](#page-25-0)**.)

## <span id="page-21-3"></span>**Ethernet function selection (Pr.1076 to Pr.1078)**

Refer to the Instruction Manual of the device connected via Ethernet, and set **Pr.1076 to Pr.1078 Ethernet function selection 1 to 3** according to the application and protocol.

A communication socket is provided only for the selected application.

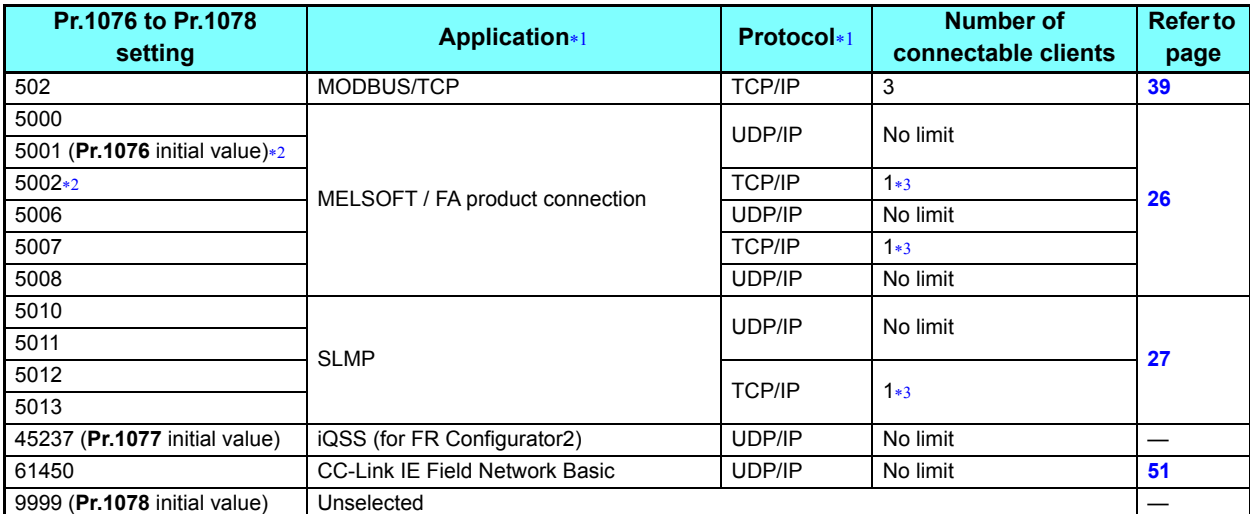

<span id="page-21-0"></span> If both application and protocol settings are identical in **Pr.1076 to Pr.1078**, the priority of the setting is defined as follows: **Pr.1076** > **Pr.1077** > **Pr.1078**.

(Example) When **Pr.1076** = "5001", **Pr.1077** = "5006", **Pr.1078** = "5013", "5001" and "5013" are valid.

<span id="page-21-1"></span> To connect the inverter and FR Configurator2 via the MELSOFT / FA product for Ethernet communication, set "5001 (initial value)" or "5002" according to the protocol type (UDP/IP or TCP/IP) in any of **Pr.1076 to Pr.1078**.

<span id="page-21-2"></span>\*3 When the inverter is connected with other equipment via a hub, and if the communication between the other equipment and the hub is interrupted and resumed, the communication between the inverter and the other equipment may not be established depending on the specifications of the hub. To re-establish communication with the other equipment, reset the inverter to forcefully close the connection. (Setting a shorter time in **Pr.1455 Keepalive time** is also effective as a preventive measure (refer to **[page 22](#page-22-0)**).)

# **Communication speed and full-duplex/half-duplex selection (Pr.1075)**

Set the communication speed and the communication mode (full-duplex/half-duplex) in **Pr.1075 Link speed and duplex mode selection**.

If the operation is not performed properly in the initial setting (**Pr.1075** = "0"), set **Pr.1075** according to the specifications of the connected hub.

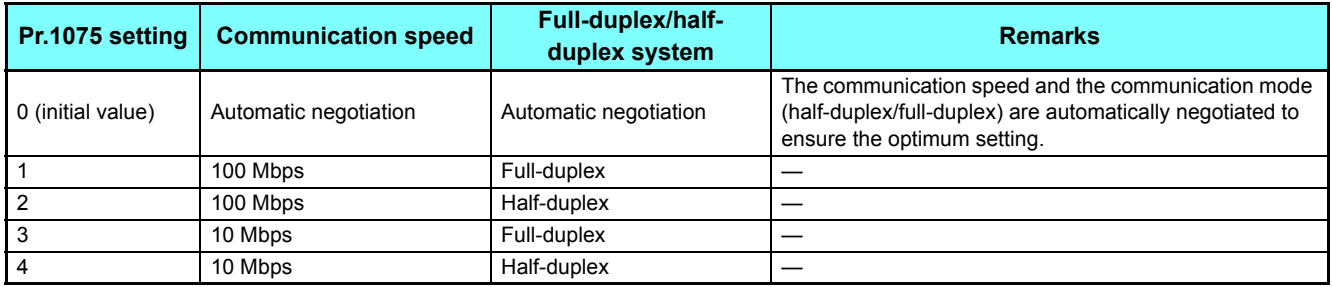

# ◆IP address (Pr.1434 to Pr.1437)

Enter the IP address of the inverter to be connected to Ethernet in **Pr.1434 to Pr.1437**. (Enter the IP address assigned by the network administrator.)

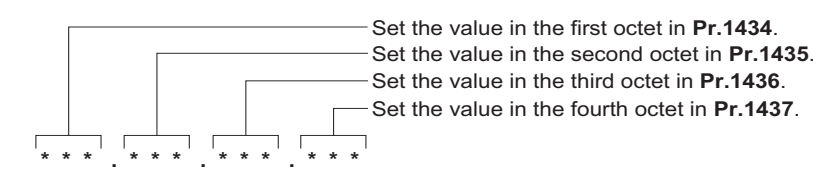

# **Subnet mask (Pr.1438 to Pr.1441)**

Enter the subnet mask of the network to which the inverter belongs in **Pr.1438 to Pr.1441**.

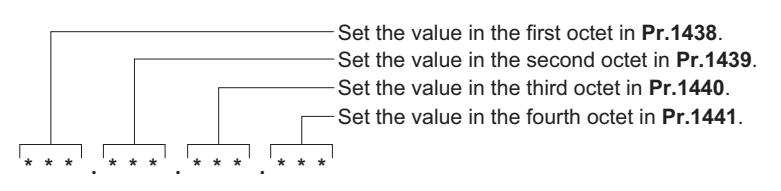

# <span id="page-22-0"></span>**Keepalive time (Pr.1455)**

An alive check message (KeepAlive ACK) is sent to a device if the device does not return any response within the time set in **Pr.1455 Keepalive time** while a TCP connection is established. When no response is returned after the seventh transmission, the connection will be forced to be closed.

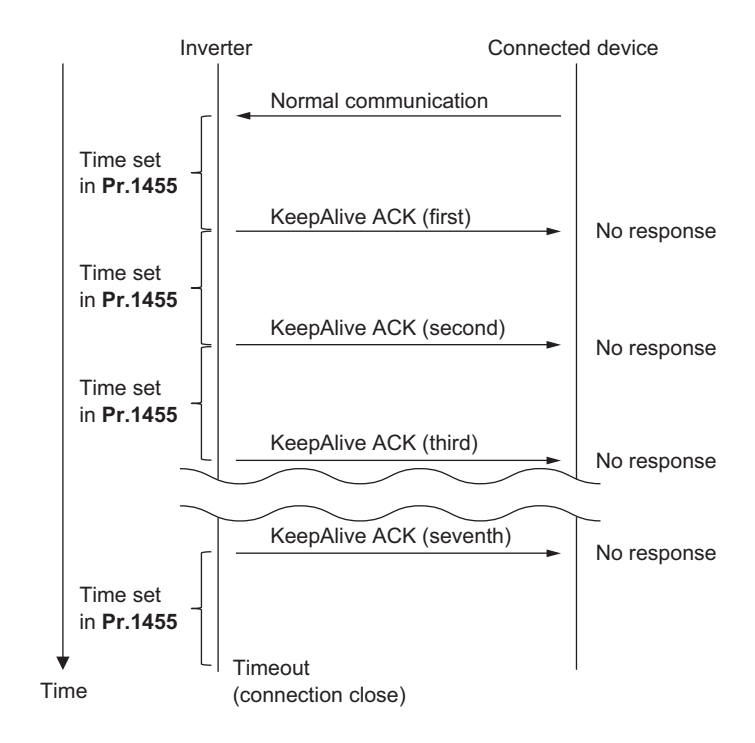

## **Ethernet IP filtering function (Pr.1442 to Pr.1448)**

 • Set the IP address range for connectable network devices (**Pr.1442 to Pr.1448**) to limit the connectable devices. The IP address setting range depends on the settings in **Pr.1443** and **Pr.1446**, **Pr.1444** and **Pr.1447**, and **Pr.1445** and **Pr.1448**. (Either of the settings can be greater than the other in **Pr.1443** and **Pr.1446**, **Pr.1444** and **Pr.1447**, and **Pr.1445** and **Pr.1448**.)

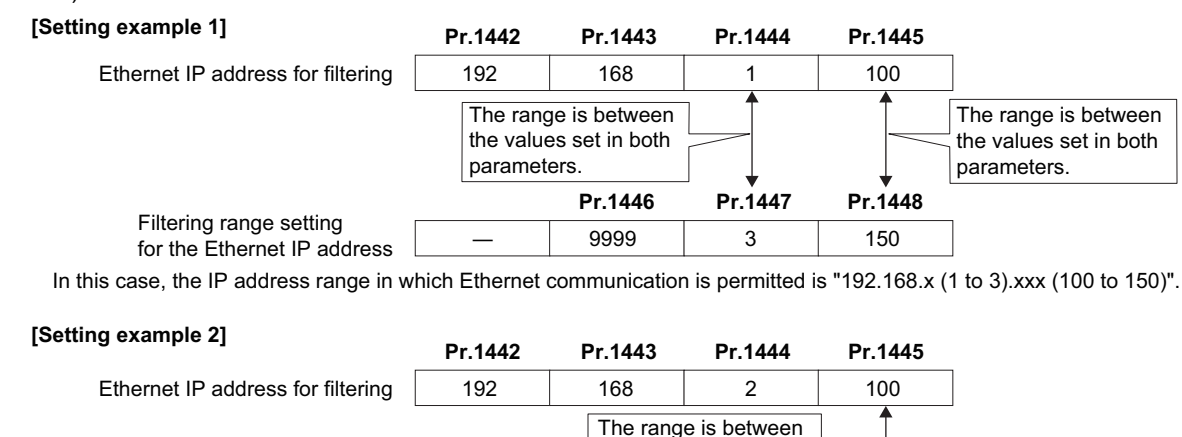

the values set in both

Filtering range setting for the Ethernet IP address **Pr.1446 Pr.1447 Pr.1448** 9999 50 parameters.

In this case, the IP address range in which Ethernet communication is permitted is "192.168.2.xxx (50 to 100)".

• When **Pr.1442** to **Pr.1445** = "0 (initial value)", the function is invalid.

• When **Pr.1446** to **Pr.1448** = "9999 (initial value)", the range is invalid.

# **CAUTION**

 **The Ethernet IP filtering function (Pr.1442 to Pr.1448) is provided as a means to prevent unauthorized access (with intentions such as to corrupt programs or data) by external systems, but the function does not prevent it completely. In order to protect the inverter and the system against unauthorized access by external systems, take additional security measures. Mitsubishi Electric Corporation will not take any responsibility for any problems in the inverter and the system incurred by unauthorized access.**

**The following are examples of measures to prevent unauthorized access.**

- **Install a firewall.**
- **Install a personal computer as a relay station, and control the relaying of transmission data using an application program.**
- **Install an external device as a relay station to control access rights. (For the details of external devices used to control access rights, contact the distributors of the external devices.)**

## **Ethernet IP address for command source selection (Pr.1449 to Pr.1454)**

- To limit the network devices that send the operation or speed command through the Ethernet network (MODBUS/TCP or CC-Link IE Field Network Basic), set the range of IP addresses of the devices.
- When **Pr.1449 to Pr.1452** = "0 (initial value)", no IP address is specified for sending commands through the Ethernet network. In this case, operation through the Ethernet network (MODBUS/TCP or CC-Link IE Field Network Basic) is not available.
- When four or more clients attempt a connection to the inverter during MODBUS/TCP communication, the connection attempted from outside of the IP address range set for Ethernet command source selection may be forced to be closed.
- The setting range for command source selection depends on the settings in **Pr.1451** and **Pr.1453**, and **Pr.1452** and **Pr.1454**. (Either of the settings can be greater than the other in **Pr.1451** and **Pr.1453**, and **Pr.1452** and **Pr.1454**.)

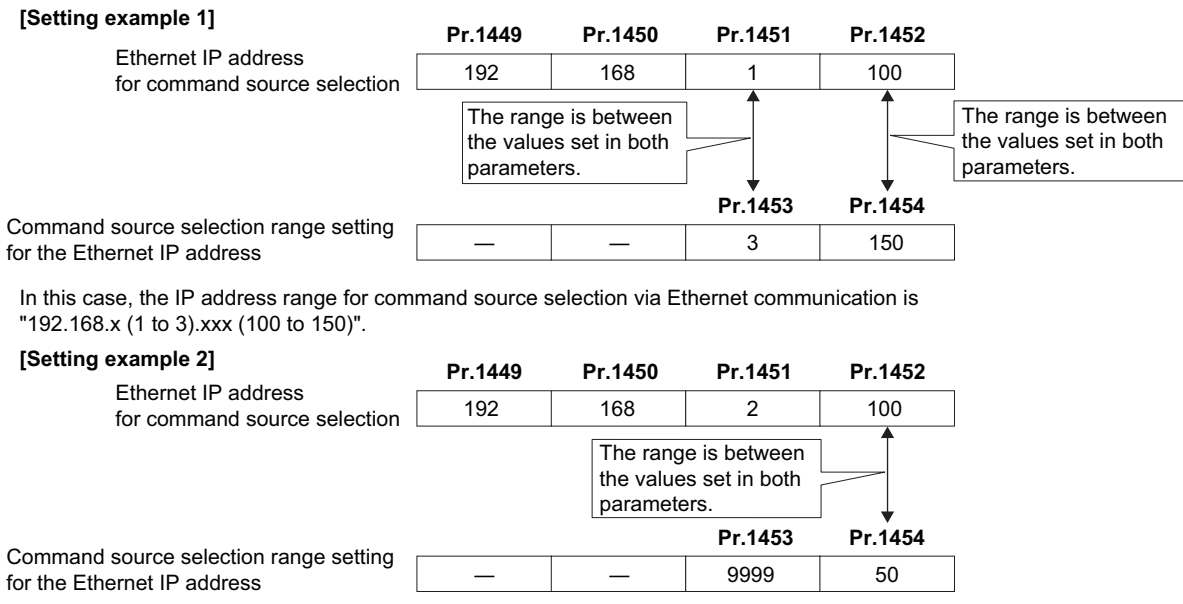

In this case, the IP address range in which Ethernet communication is permitted is "192.168.2.xxx (50 to 100)".

• When "9999 (initial value)" is set in **Pr.1453** and **Pr.1454**, the range is invalid.

## **Ethernet signal loss detection (Pr.1431)**

Use **Pr.1431** to set the operation when Ethernet communication is interrupted by physical factors including disconnection of the Ethernet board or Ethernet cable or damages on the Ethernet cable.

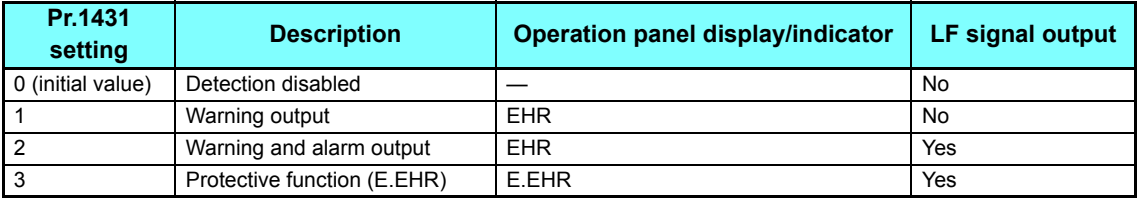

## <span id="page-25-0"></span>**Ethernet communication check time interval (Pr.1432)**

- If a signal loss (communication stop) is detected between the inverter and all the devices with IP addresses in the range for Ethernet command source selection (**Pr.1449 to Pr.1454**) as a result of a signal loss detection, a communication error (E.EHR) occurs and the inverter trips.
- When "9999 (initial value)" is set in **Pr.1432**, the communication check (signal loss detection) will not be performed.
- The monitored items and parameter settings can be read via Ethernet when "0" is set in **Pr.1432**, but a communication error (E.EHR) occurs instantly when the operation mode is switched to the Network operation.
- A signal loss detection is made when any of 0.1 s to 999.8 s is set in **Pr.1432**. In order to enable the signal loss detection, data must be sent by connected devices at an interval equal to or less than the time set for the communication check. (The inverter makes a communication check (clearing of communication check counter) regardless of the station number setting of the data sent from the master.)
- Communication check is started at the first communication when the inverter operates in the Network operation mode and the command source is specified as communication via the Ethernet connector.

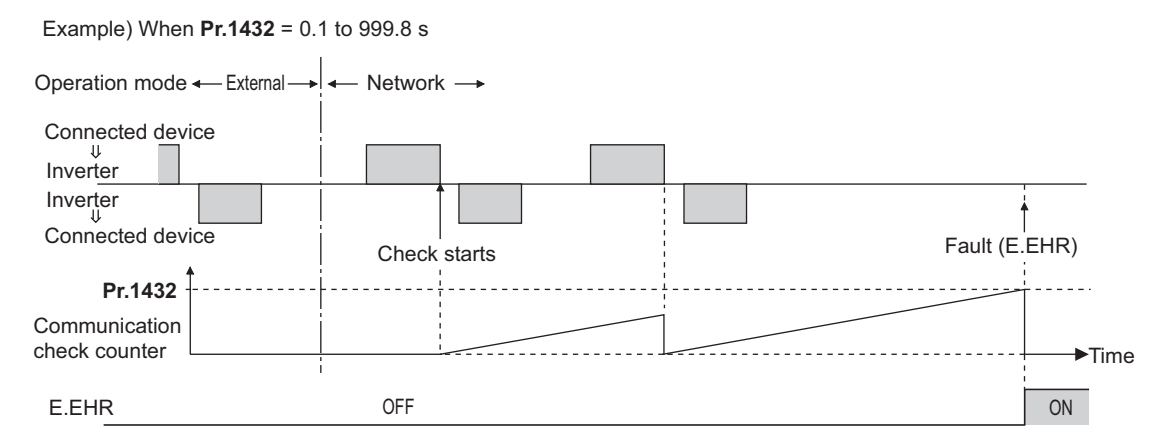

# <span id="page-25-1"></span>**Ethernet communication network number (Pr.1073), Ethernet communication station number (Pr.1074)**

• When the MELSOFT / FA product connection, SLMP, or iQSS is selected for Ethernet communication, enter the Ethernet communication network number in **Pr.1073** and the Ethernet communication station number in **Pr.1074**.

# <span id="page-26-0"></span>**2.5.3** MELSOFT / FA product connection

FR Configurator2, GOT, or a relay station (programmable controller) can be connected via Ethernet.

# **Initial setting**

- Set any value from "5000 to 5002, 5006 to 5008" in any of **Pr.1076 to Pr.1078** (**Ethernet function selection 1 to 3**) to select the MELSOFT / FA product connection for the application. (For how to set the application value, refer to the Instruction Manual of the device connected via Ethernet.) (Refer to **[page 21](#page-21-3)**.)
- Enter the Ethernet communication network number in **Pr.1073** and the Ethernet communication station number in **Pr.1074**. (Refer to **[page 25](#page-25-1)**.)
- Enable the PLC function (Pr.414 PLC function operation selection  $\neq$  "0 (initial value)") to use FR Configurator2 (Developer). (For the details of **Pr.414**, refer to the Instruction Manual (Detailed) of the FR-A800 inverter.)

# **System configuration**

• Direct connection with GOT

• Direct connection with FR Configrator2

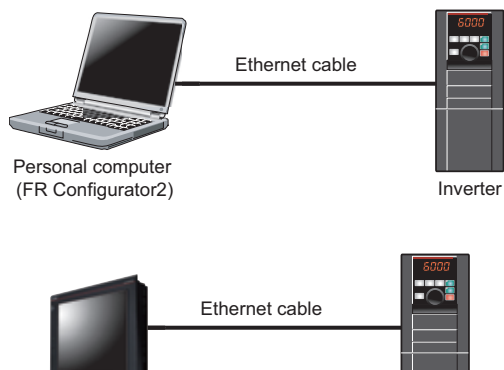

• Connection using a relay station (programmable controller)

GOT

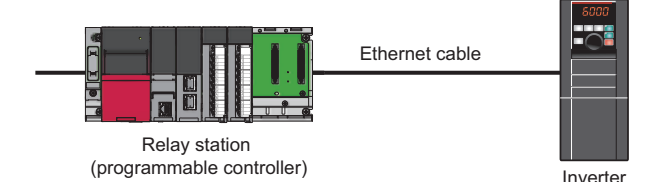

Inverter

# <span id="page-27-0"></span>**2.5.4** SLMP

SLMP is a common protocol for seamless communication between applications. Users do not have to be concerned with network layers or boundaries. SLMP communications are available among devices that can transfer messages by SLMP (programmable controllers, personal computers, HMIs and others). (For the details of the SLMP compatibility of external devices, refer to the Instruction Manual of external devices.)

# **Initial setting**

- SLMP can be used when the PLC function is enabled. Set a value other than "0" in **Pr.414 PLC function operation selection**.
- To select SLMP for the application, set any value from "5010 to 5013" in any of **Pr.1076 to Pr.1078 Ethernet function selection 1 to 3**. (For how to set the application value, refer to the Instruction Manual of the device connected via Ethernet.) (Refer to **[page 21](#page-21-3)**.)
- Enter the Ethernet communication network number in **Pr.1073** and the Ethernet communication station number in **Pr.1074**. (Refer to **[page 25](#page-25-1)**.)

# **NOTE**

• The FR-A800-E-R2R inverter supports binary codes only. (ASCII codes are not supported.)

## **Communication procedure**

#### • Using TCP/IP

The following is the communication procedure when executing SLMP communication with TCP/IP.

With TCP/IP, connections are established when communication is executed, and whether data is received normally or not is checked to ensure reliability of data. However, the line load is high as compared to UDP/IP.

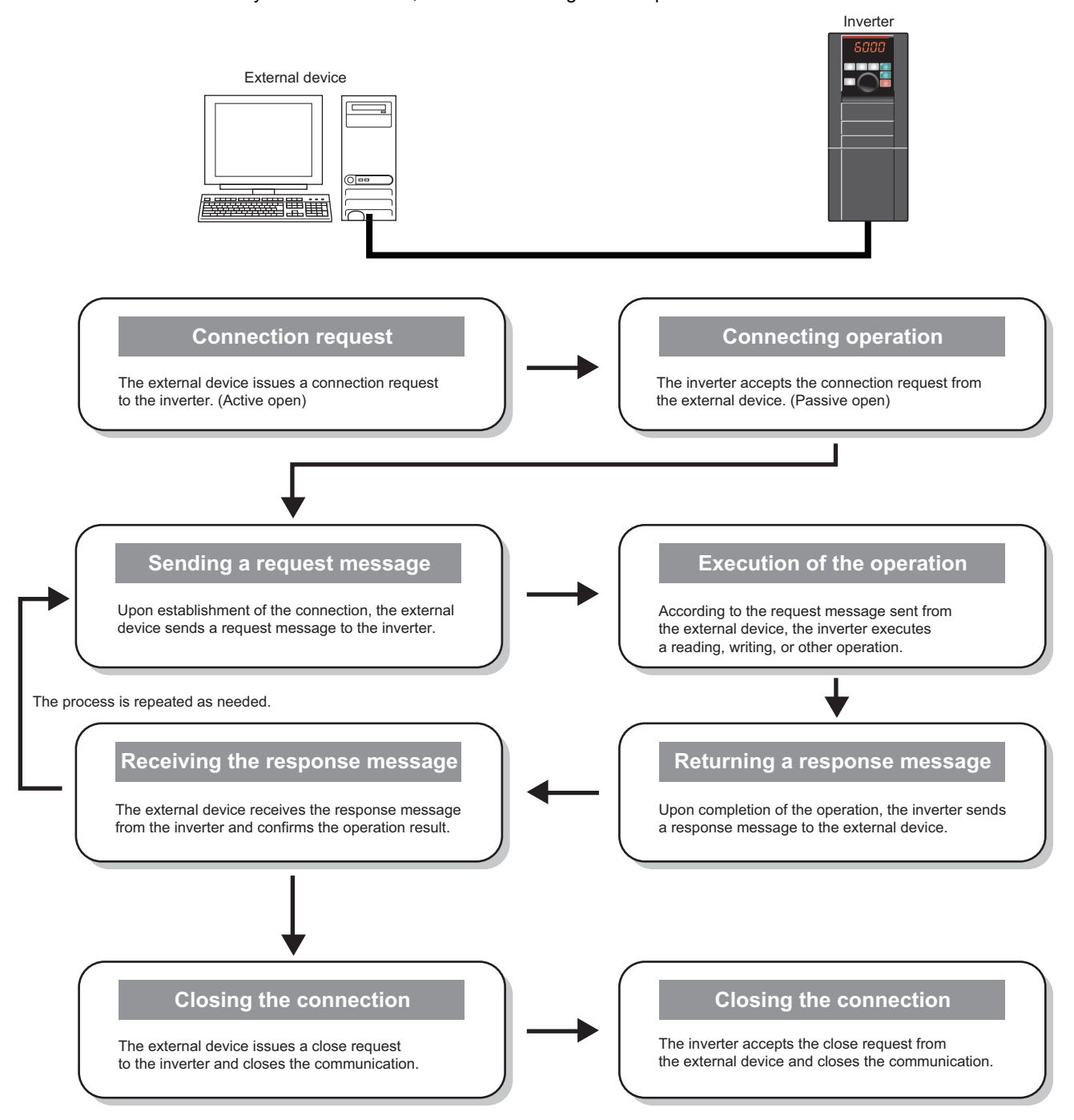

#### • Using UDP/IP

The following is the communication procedure when executing SLMP communication with UDP/IP.

With UDP/IP, connections are not established when communication is executed, and whether data is received normally or not is not checked. Therefore, the line load is low. However, data is less reliable as compared to TCP/IP.

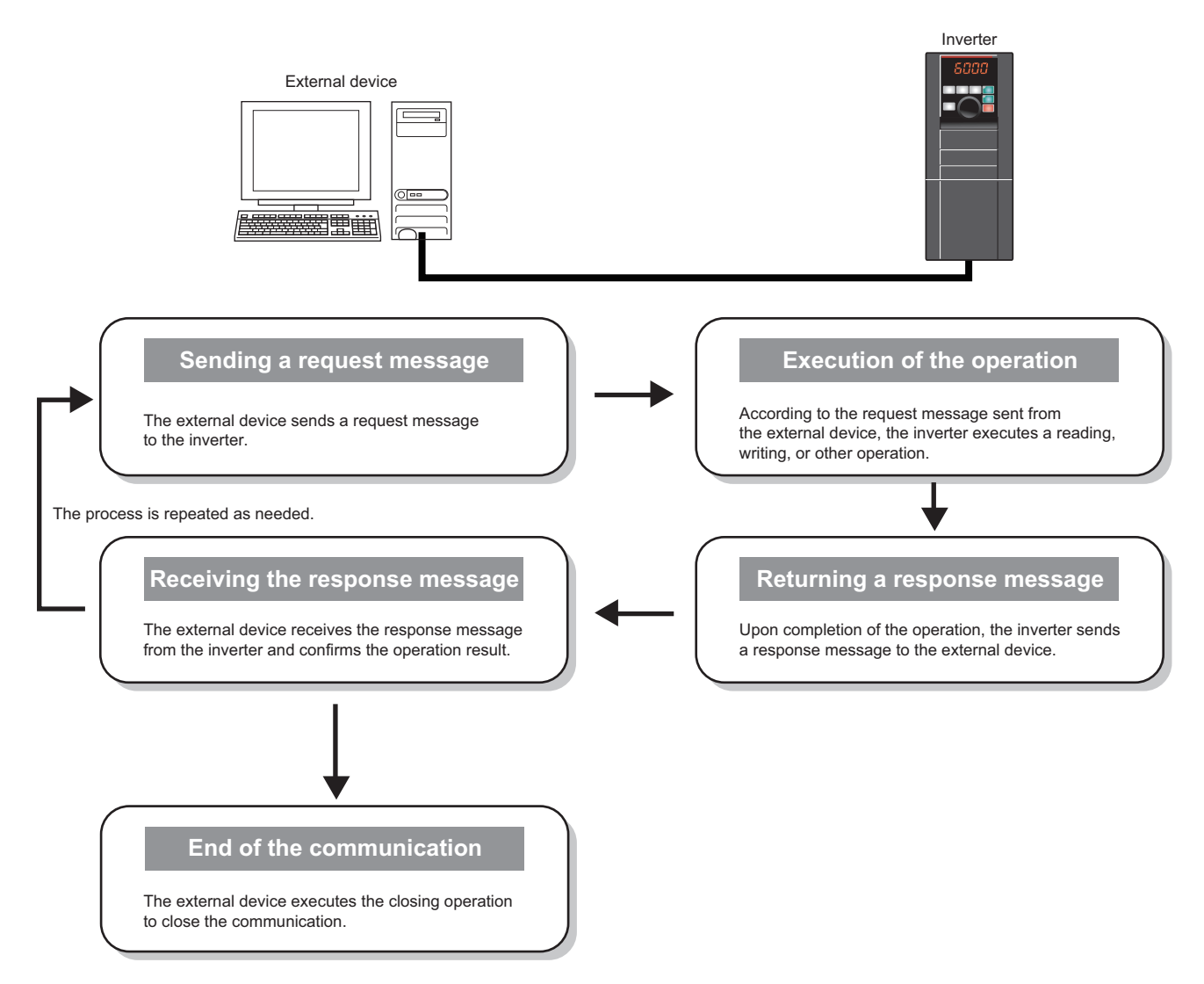

## **Message format**

• Request message format

The following is the format of a request message sent from the external device to the inverter. The request message data length is 2047 bytes at the maximum.

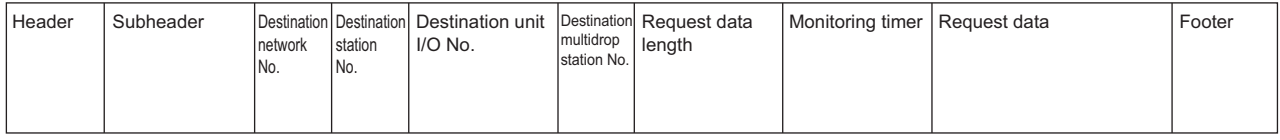

• Response message format

The following is the format of a response message sent from the inverter to the external device. The response message data length is 2048 bytes at the maximum.

• Normal completion

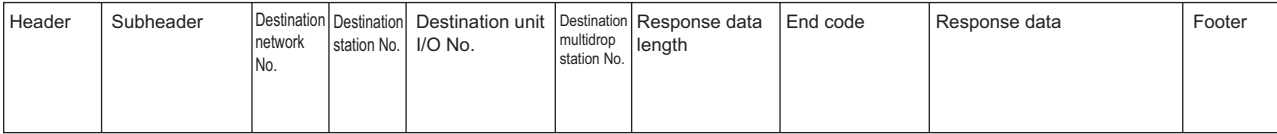

#### • Failed completion

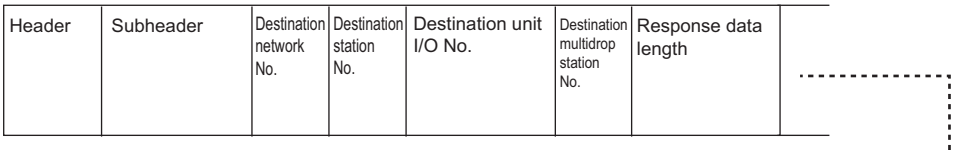

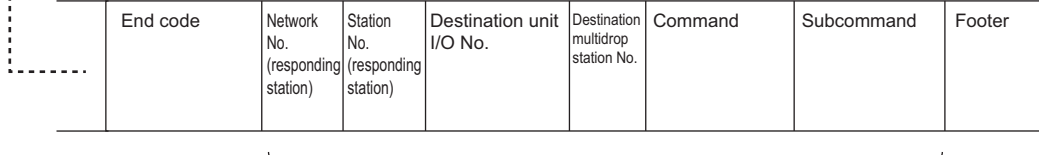

Error information

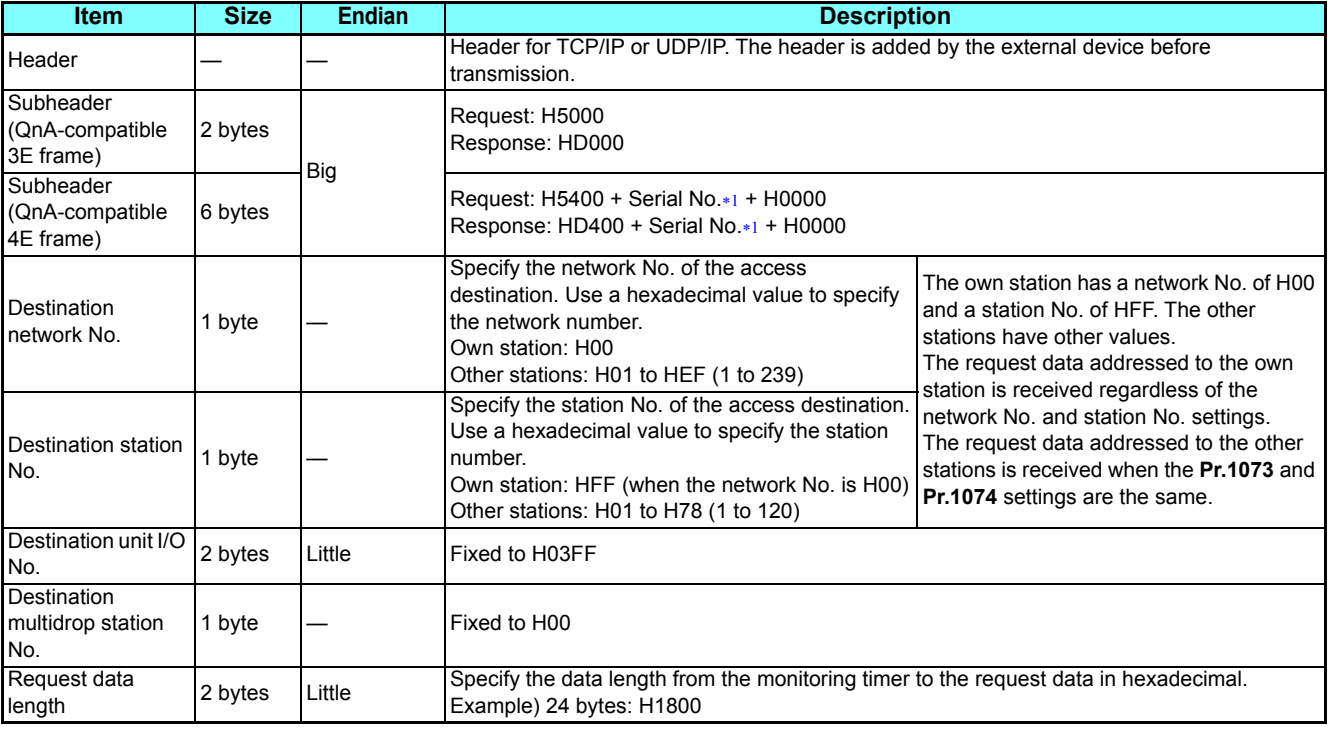

### **(N) Operation via communication and its settings**

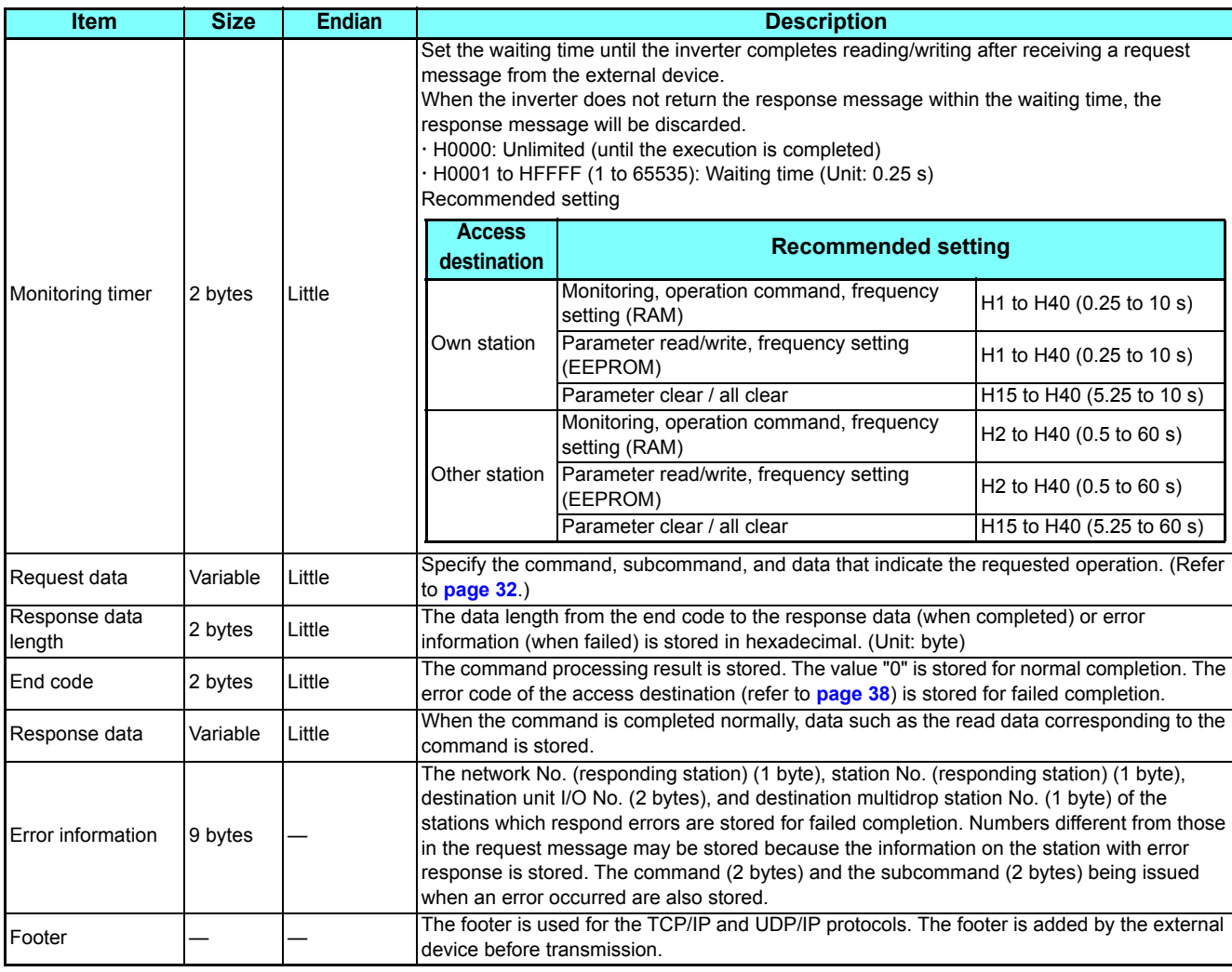

<span id="page-31-0"></span> The serial No. is given by the external device for message recognition. If a request message with a serial No. is sent, the same serial No. will also be added on the response message. The serial No. is used when multiple request messages are sent from an external device to the same inverter.

GROUP N

# <span id="page-32-0"></span>**Commands**

 • The following table lists the commands and subcommands. (When the inverter receives a command other than listed in the following table, it returns an error code (HC059).)

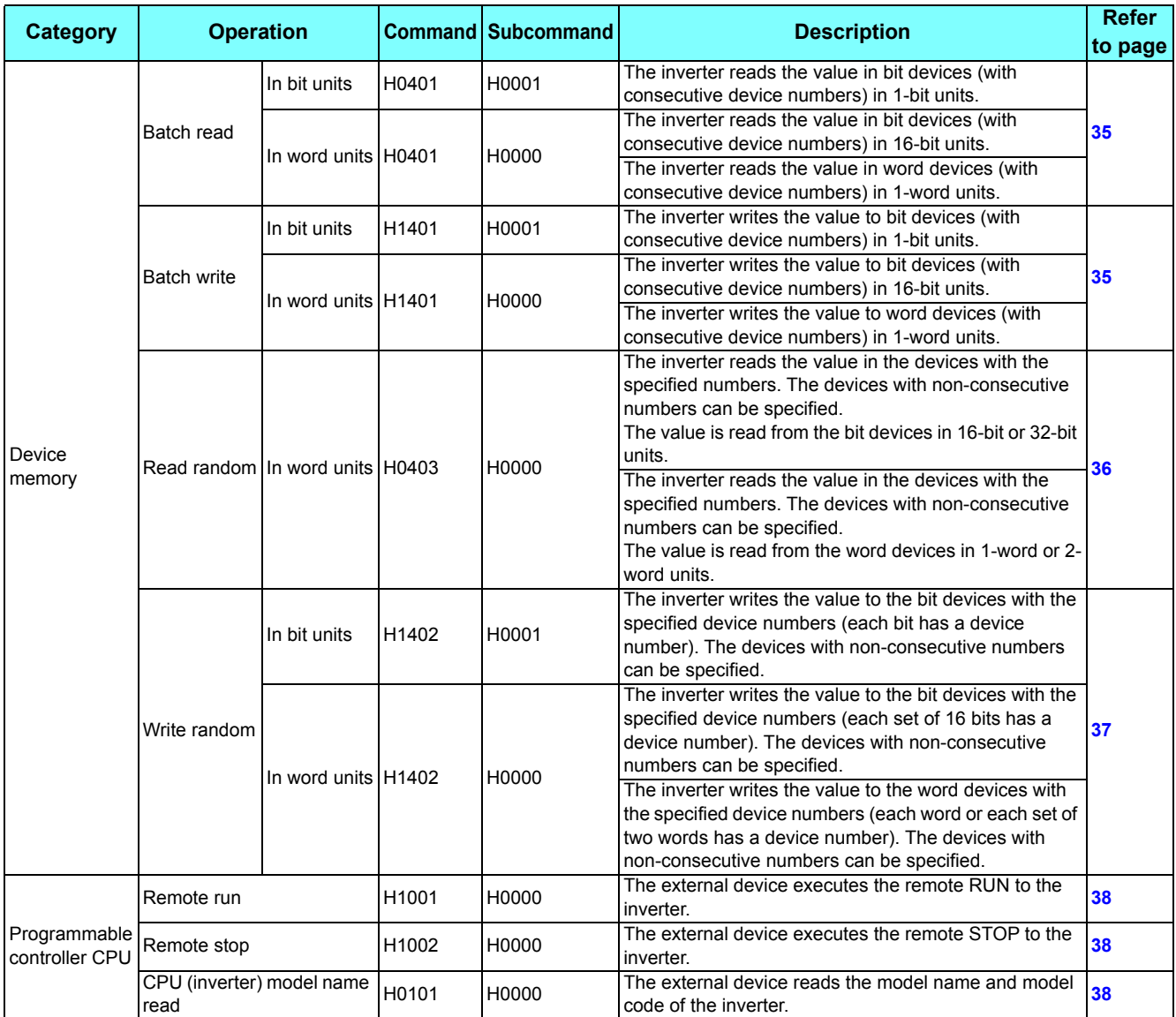

# <span id="page-32-2"></span>◆ Device

• The following table lists the device codes and the range available for each command.

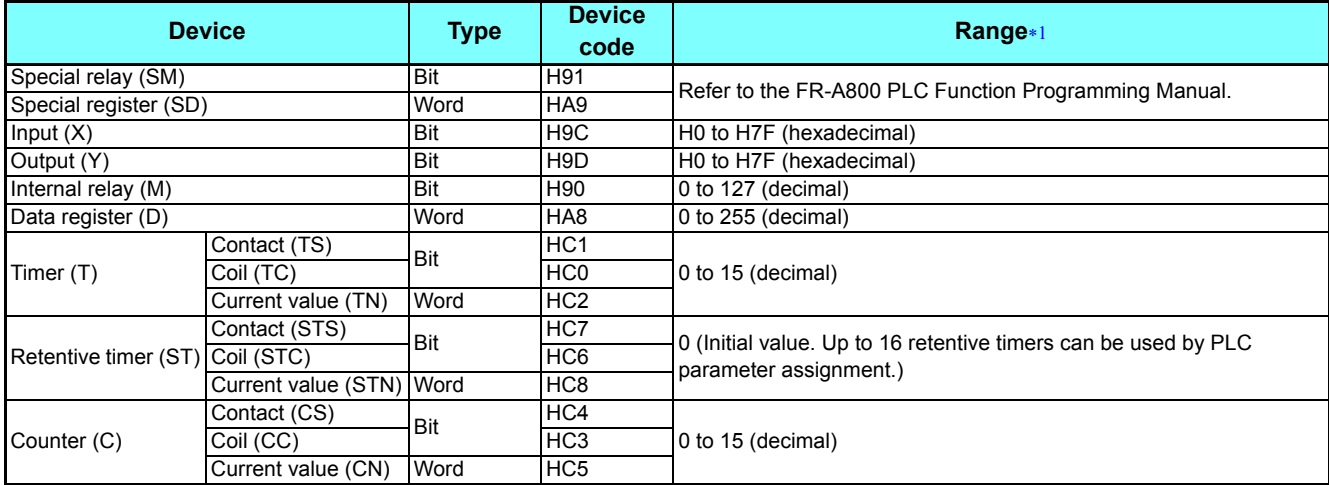

<span id="page-32-1"></span>If write/read is requested from/to any devices outside the range, the error code H4031 is returned. (Refer to **[page 38](#page-38-0)**.)

## **Data specified in the command**

- Device code A one byte numerical value is sent.
- <span id="page-33-0"></span>• Device No. (first device No.) specification

The device No. is specified for reading/writing data.

When consecutive devices are specified, the first device No. is specified. The device No. is specified in decimal or hexadecimal depending on the device type.

A three byte numerical value is sent from the lower byte to the upper byte. If the device No. is a decimal value, convert it to a hexadecimal value.

(Example) Device No. of Internal relay M63 / Input X20

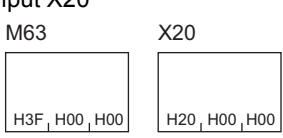

Internal relay M63 has a decimal device No. Convert the decimal value to a hexadecimal value H00003F. The value is sent in the order 3F, 00, and 00. The device No. of Input X20 is regarded as H000020 and sent in the order 20, 00, and 00.

• Specification of the number of devices

The number of devices is specified for reading/writing data.

A two byte numerical value is sent from the lower byte to the upper byte.

(Example) Number of devices: 5 / 20

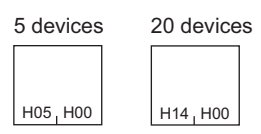

• Specification of the number of devices for bit access

The number of devices is specified for reading/writing data in bit units. The number is used in the Write random command (refer to **[page 37](#page-37-0)**).

(Example) Number of devices: 5 / 20

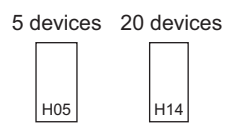

#### • Read data / write data

The value read from the device is stored for reading. The value to be written to the device is stored for writing. The data is arranged differently between reading/writing in bit units (subcommand: H0001) and reading/writing in word units (subcommand: H0000).

• In bit units (subcommand: H0001)

Each device is specified in 4 bits. The data is sent from the upper bit for the device with the first device No. and the subsequent devices in order. The ON state is denoted as 1 and the OFF state is denoted as 0. (Example) ON/OFF state of five devices starting from M10

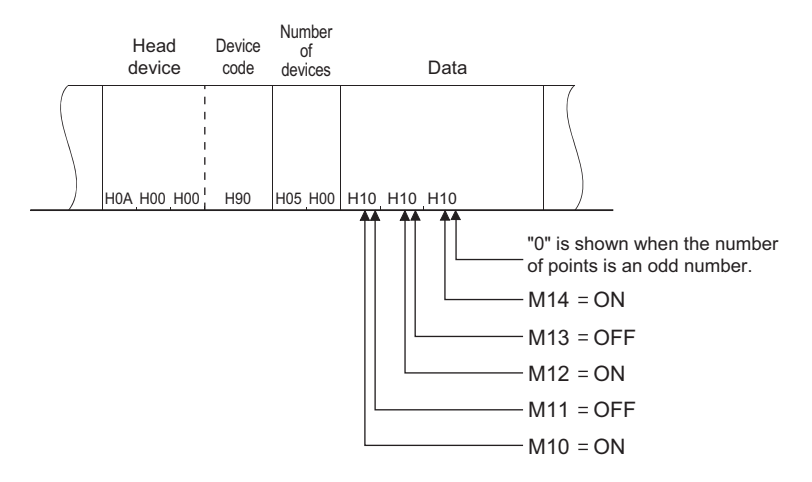

• In word units (subcommand: H0000)

When bit devices are used as word data, each device is specified in one bit. The data is stored from the lower byte (bit 0 to bit 7) to the upper byte (bit 8 to bit 15).

(Example) ON/OFF state of 32 devices starting from M16

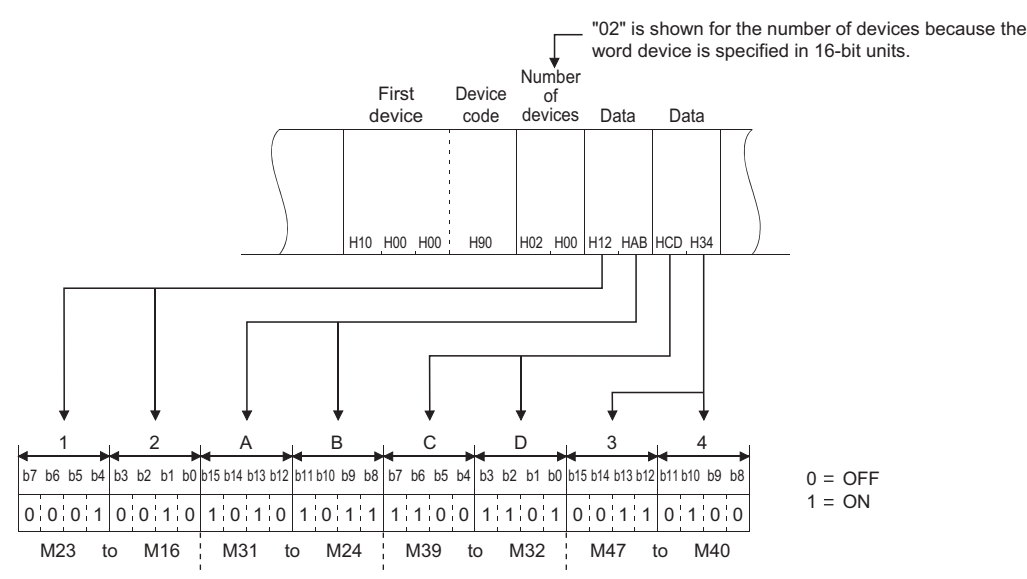

When word devices are used, one word is specified in 16 bits as follows. The data is stored from the lower byte (bit 0 to bit 7) to the upper byte (bit 8 to bit 15).

The user should switch the values in the upper and lower bytes in the response data for reading.

The user should switch the write values in the upper and lower bytes to store them in the request data for writing.

#### (Example) Data stored in D50/D51

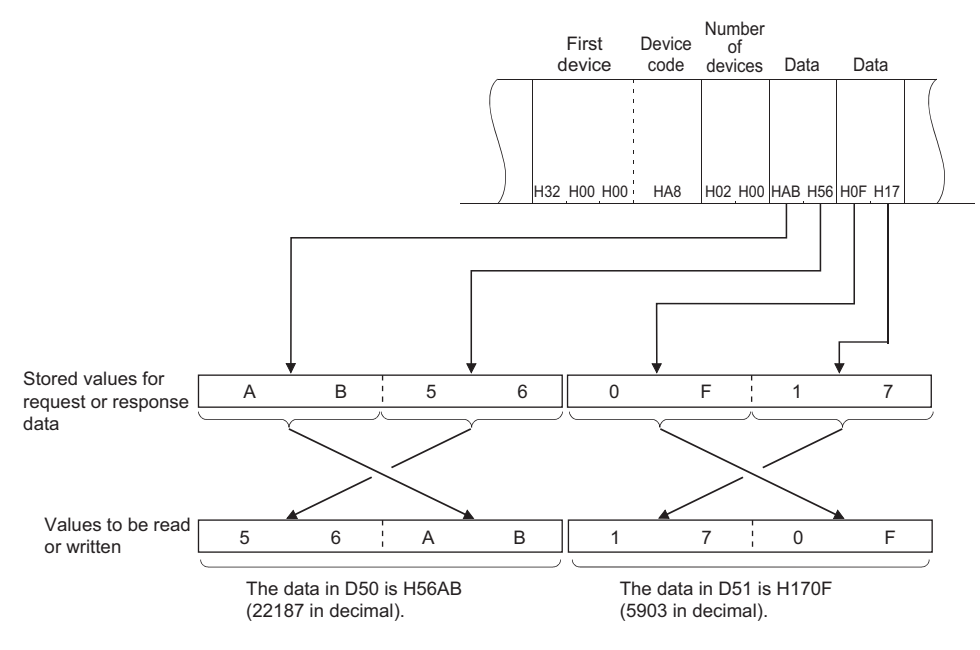

# **Details of commands**

- <span id="page-35-0"></span> • Batch read
	- The inverter reads the value in the specified devices.
		- Request data

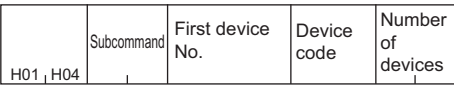

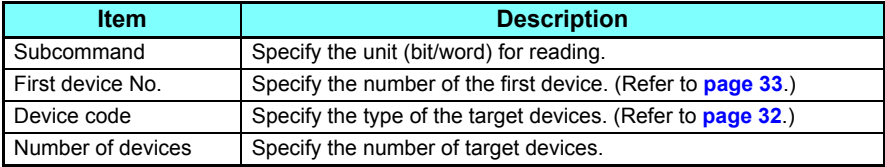

• Response data

The value read from the device is stored in hexadecimal.

<span id="page-35-1"></span>• Batch write

The inverter writes the value to the specified devices.

• Request data

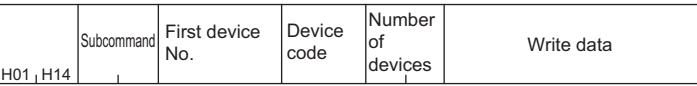

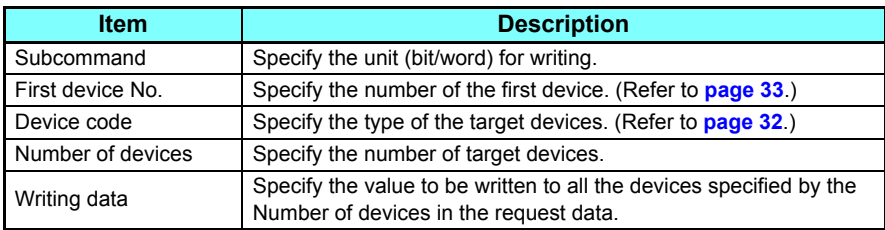

 • Response data None
#### • Read random

The inverter reads the value in the devices with the specified numbers. The devices with non-consecutive numbers can be specified.

#### • Request data

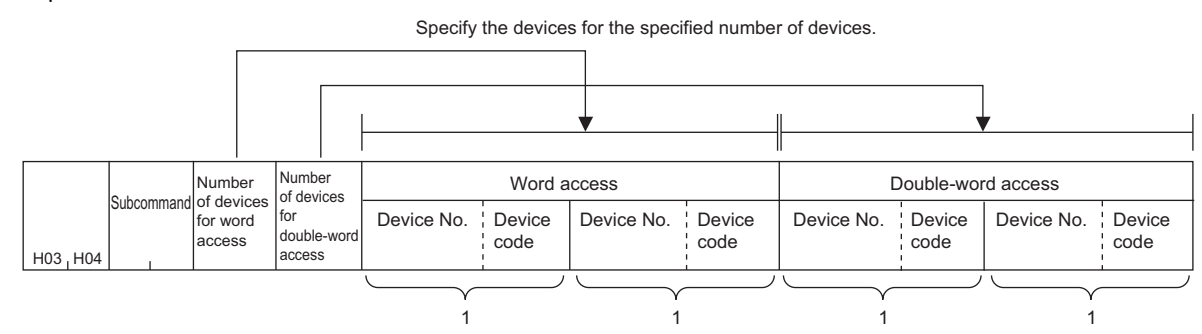

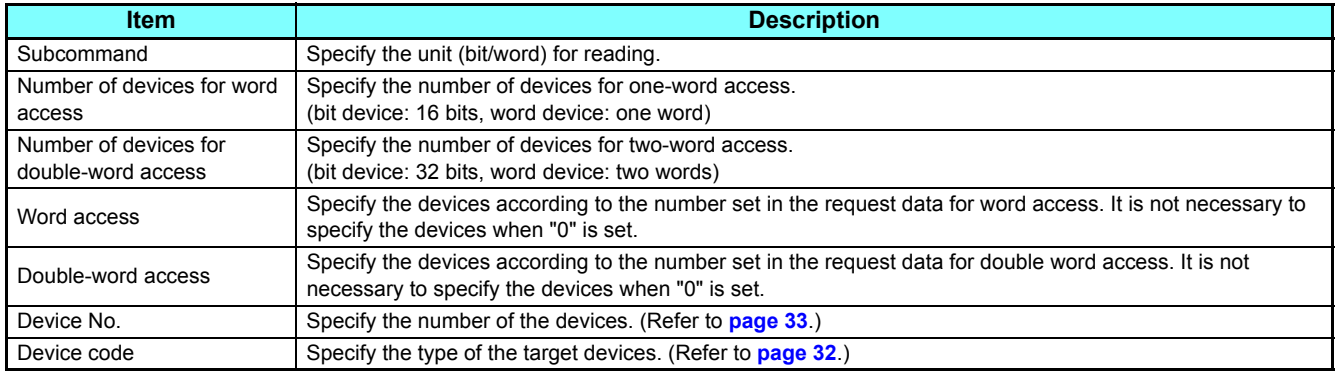

#### • Response data

The value read from the device is stored in hexadecimal.

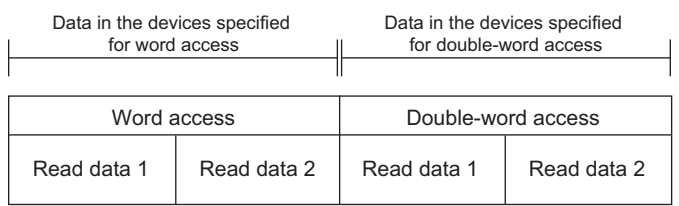

#### • Write random

The inverter writes the value in the devices with the specified numbers. The devices with non-consecutive numbers can be specified.

#### • Request data

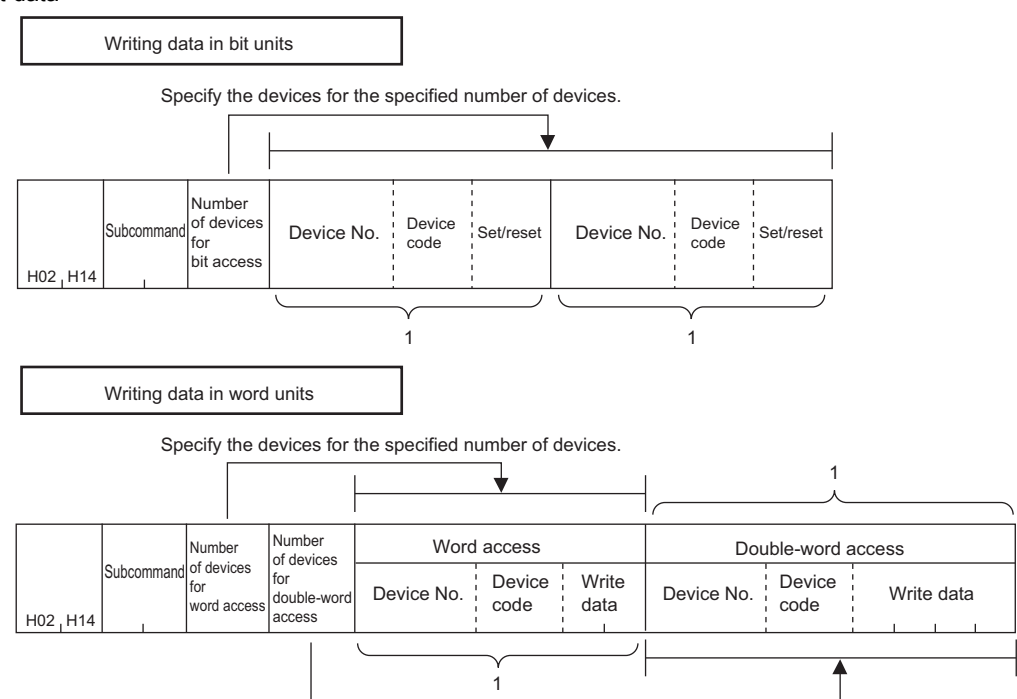

Specify the devices for the specified number of devices.

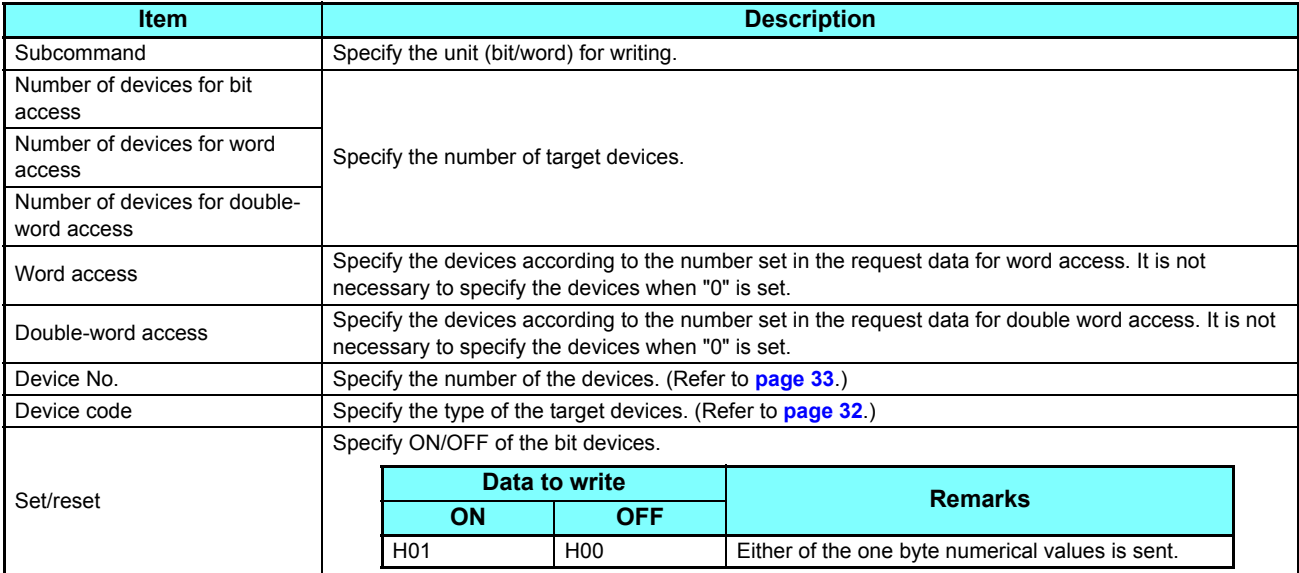

• Response data

None

### • Remote RUN

The external device executes the remote RUN to the inverter.

• Request data

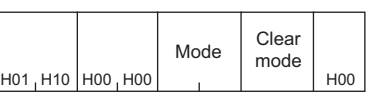

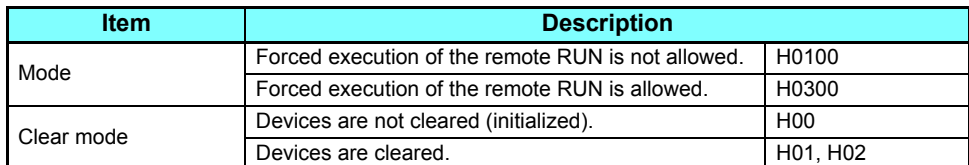

#### • Response data None

• Remote STOP

The external device executes the remote STOP to the inverter.

• Request data

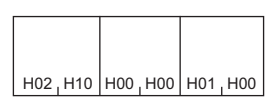

 • Response data None

• CPU (inverter) model name read

The external device reads the model name and model code of the inverter.

 $\overline{1}$ 

• Request data

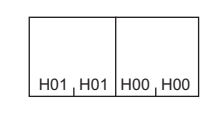

• Response data

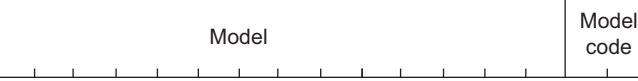

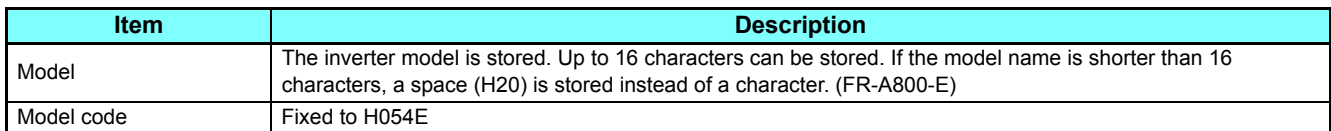

# **Error code**

When the end code is other than "0" (failed completion), one of the error codes shown in the following table will be stored.

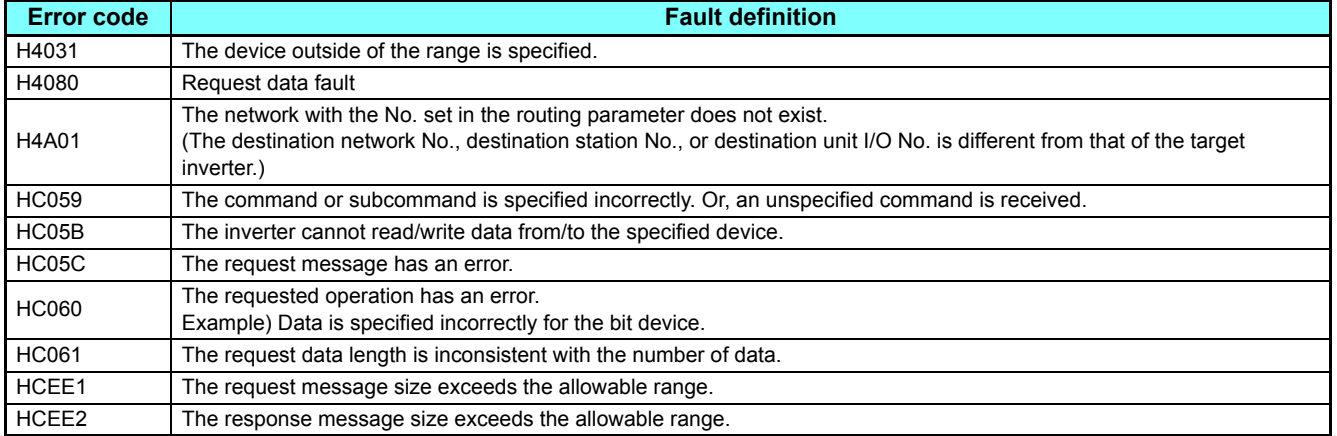

# **2.5.5** MODBUS/TCP

The MODBUS/TCP protocol allows transmission of MODBUS messages via Ethernet communication.

# **Communication specifications**

• The communication specifications are given below.

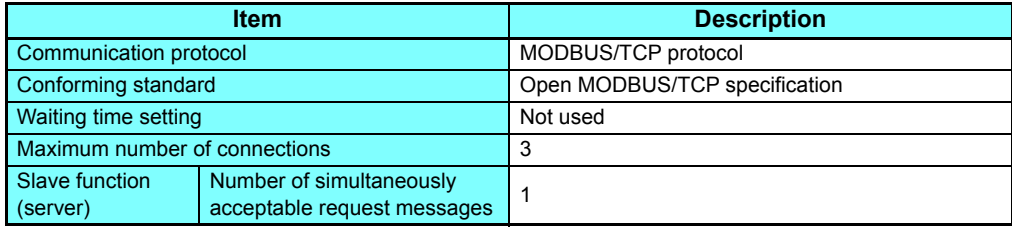

# **Initial setting**

- To select MODBUS/TCP for the application, set "502" in any of **Pr.1076 to Pr.1078 Ethernet function selection 1 to 3**. (Refer to **[page 21](#page-21-0)**.)
- To limit the network devices that send the operation or speed command through the Ethernet network (MODBUS/TCP), set the range of IP addresses (**Pr.1449 to Pr.1454**). (Refer to **[page 24](#page-24-0)**.)
- Set the interval of the communication check (signal loss detection) time in **Pr.1432 Ethernet communication check time interval** for all devices with IP addresses in the range specified for Ethernet command source selection (**Pr.1449 to Pr.1454**). (Refer to **[page 25](#page-25-0)**.)

# **Message format**

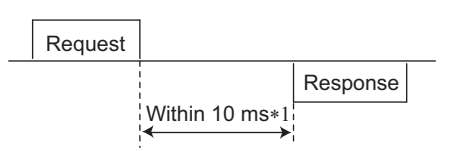

- \*1 The chart shows the performance when the inverter is connected to a master on a 1:1 basis. (It takes 10 ms or more for parameter clear, all parameter clear, or accessing multiple registers.)
- Query

A message is sent to the slave (the inverter) having the address specified by the master.

• Normal response

After the query from the master is received, the slave executes the request function, and returns the corresponding normal response to the master.

• Error response

When an invalid function code, address or data is received by the slave, the error response is returned to the master. This response is appended with an error code that indicates the reason why the request from the master could not be executed.

This response cannot be returned for errors, detected by the hardware, frame error and header check error.

# **Message frame (protocol)**

• Communication method

Basically, the master sends a query message (inquiry), and slaves return a response message (response). At normal communication, the transaction identifier, protocol identifier, and function code are copied as they are, and at erroneous communication (illegal function code or data code), bit 7 (H80) of the function code is turned ON, and the error code is set at data bytes.

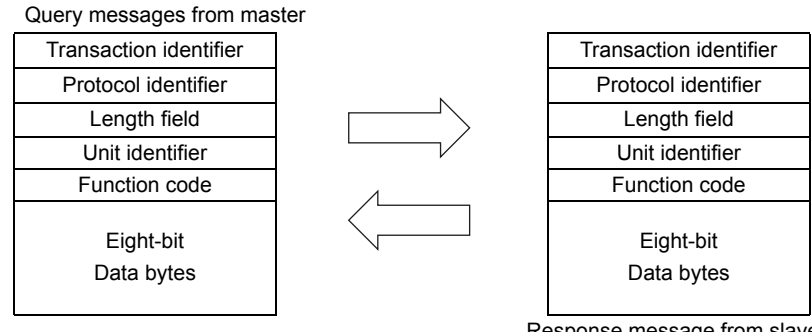

Response message from slave

Message frames comprise the six message fields shown in the figures above.

• Details of protocol

The following table explains the six message fields.

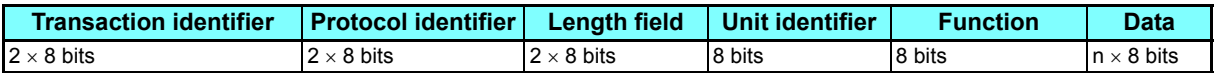

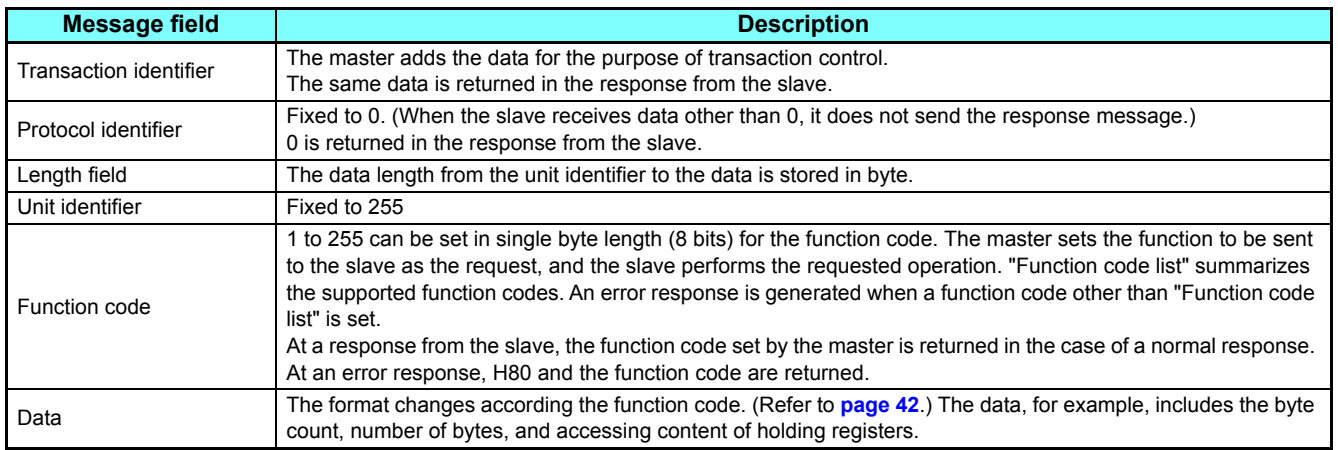

# <span id="page-41-0"></span>**Function code list**

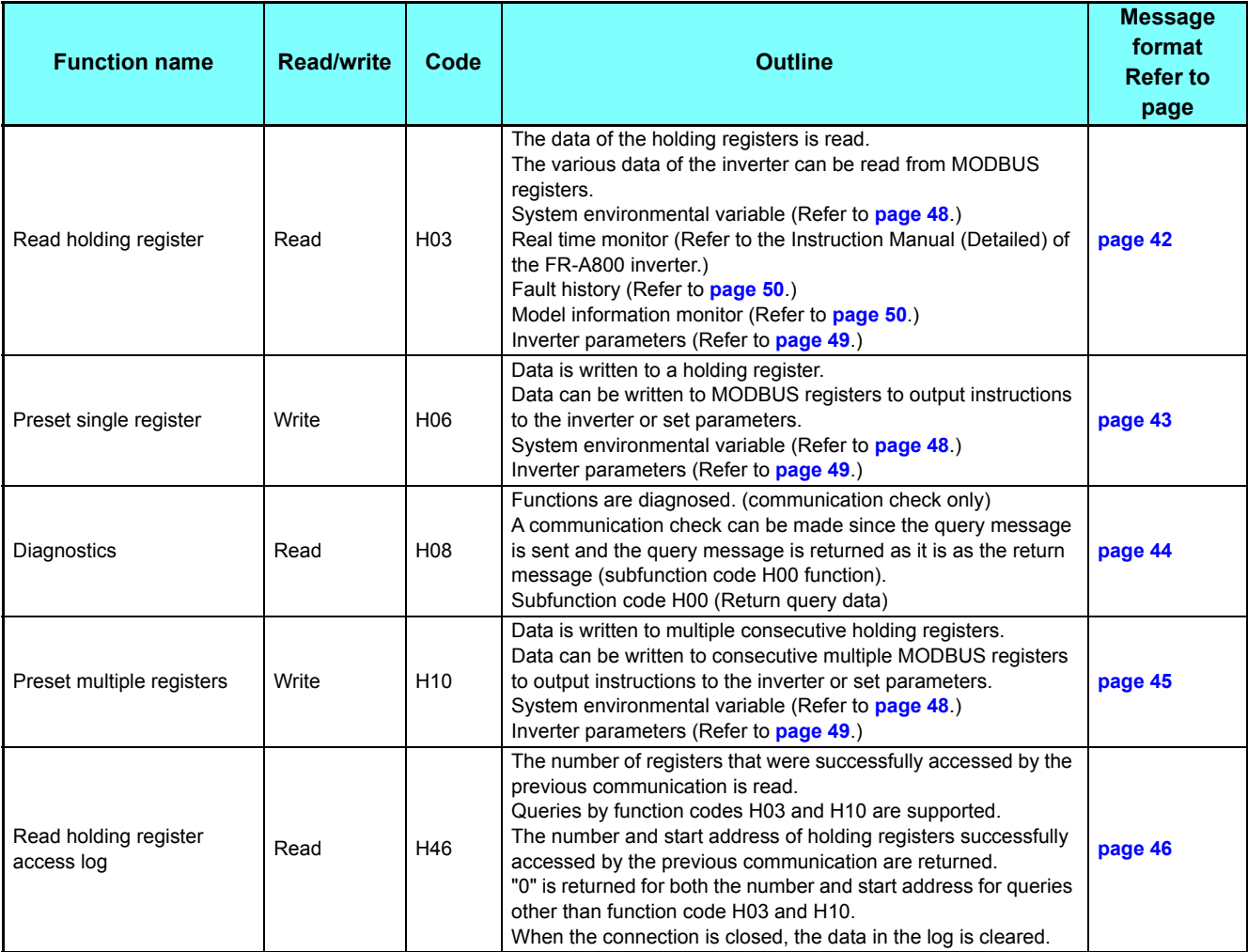

# <span id="page-42-0"></span>**Read holding register (reading data of holding registers) (H03 or 03)**

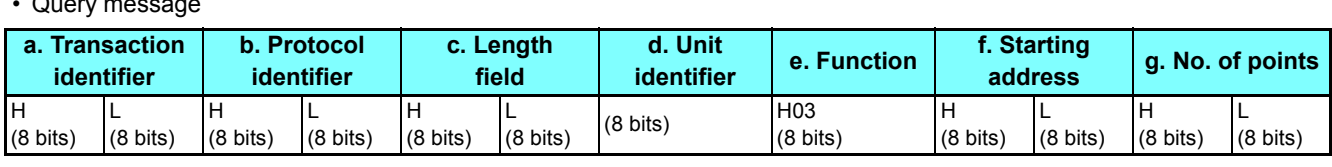

#### • Normal response (Response message)

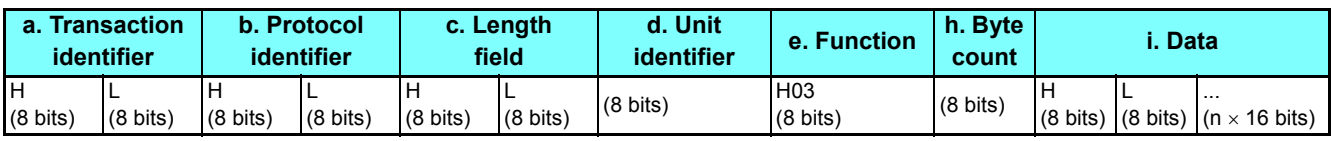

#### • Query message setting

 $\bullet$ 

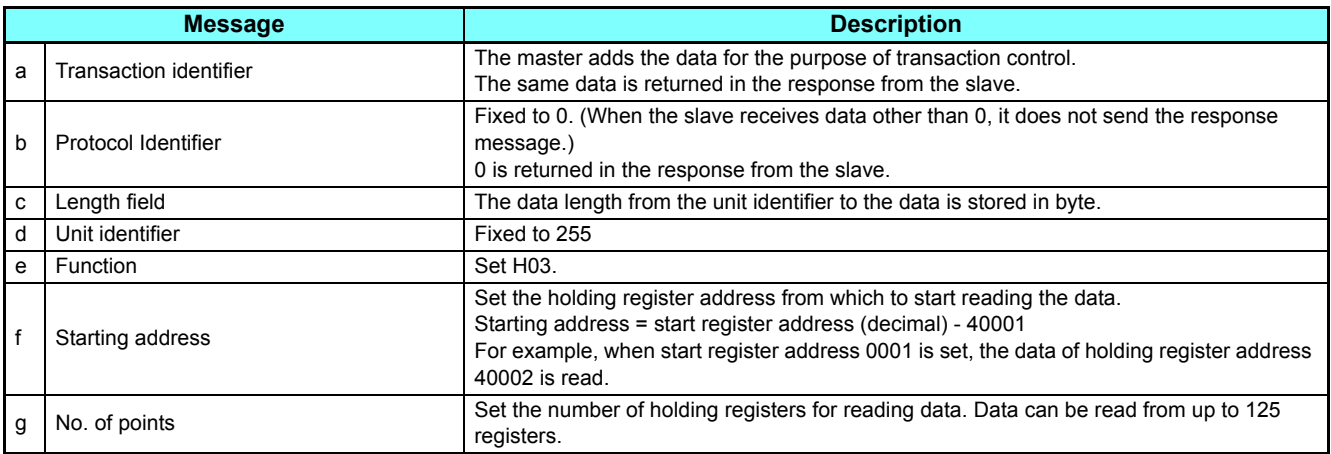

#### • Content of normal response

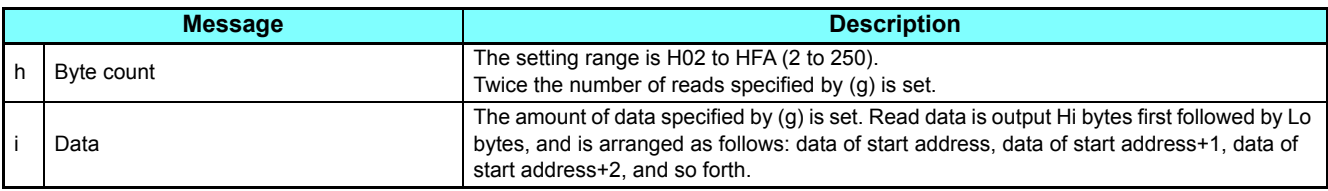

Example) Read the register values of 41004 **(Pr.4)** to 41006 **(Pr.6)** from the inverter.

<span id="page-42-2"></span>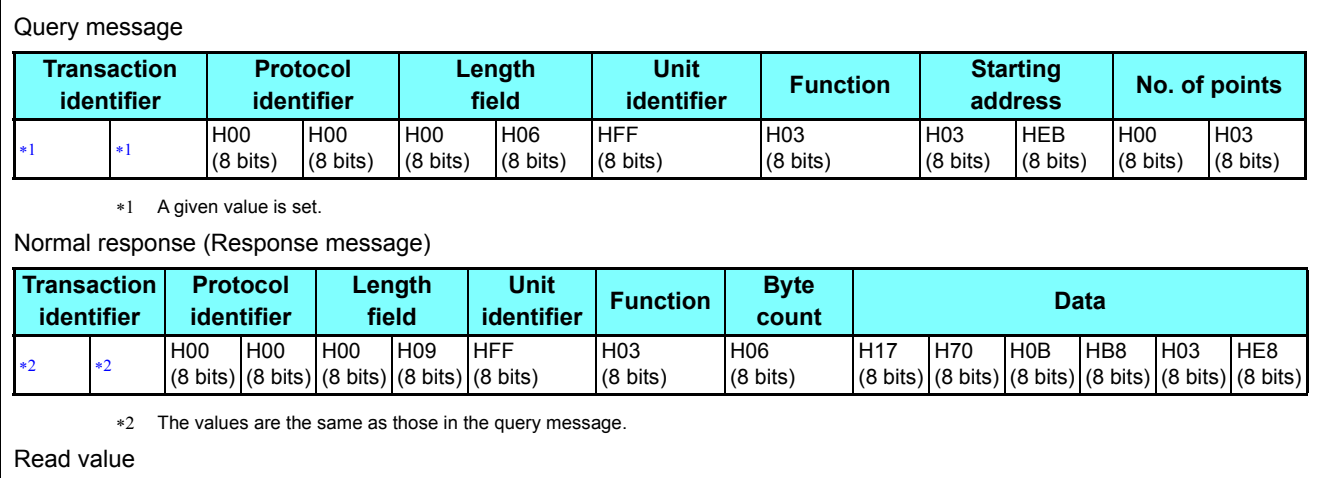

<span id="page-42-1"></span>Register 41004 **(Pr.4)**: H1770 (60.00 Hz)

Register 41005 **(Pr.5)**: H0BB8 (30.00 Hz)

Register 41006 **(Pr.6)**: H03E8 (10.00 Hz)

# <span id="page-43-0"></span>**Preset single register (writing data to holding registers) (H06 or 06)**

- The content of the system environmental variables and inverter parameters (refer to MODBUS register on **[page 48](#page-48-1)**) assigned to the holding register area can be written.
- Query message

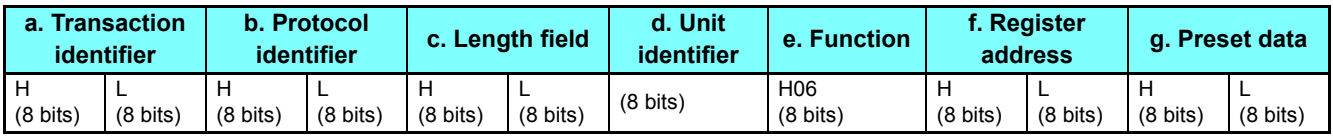

• Normal response (Response message)

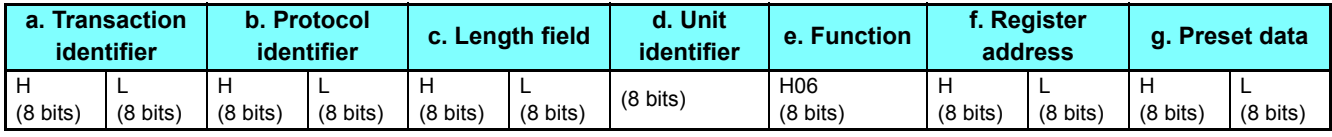

• Query message setting

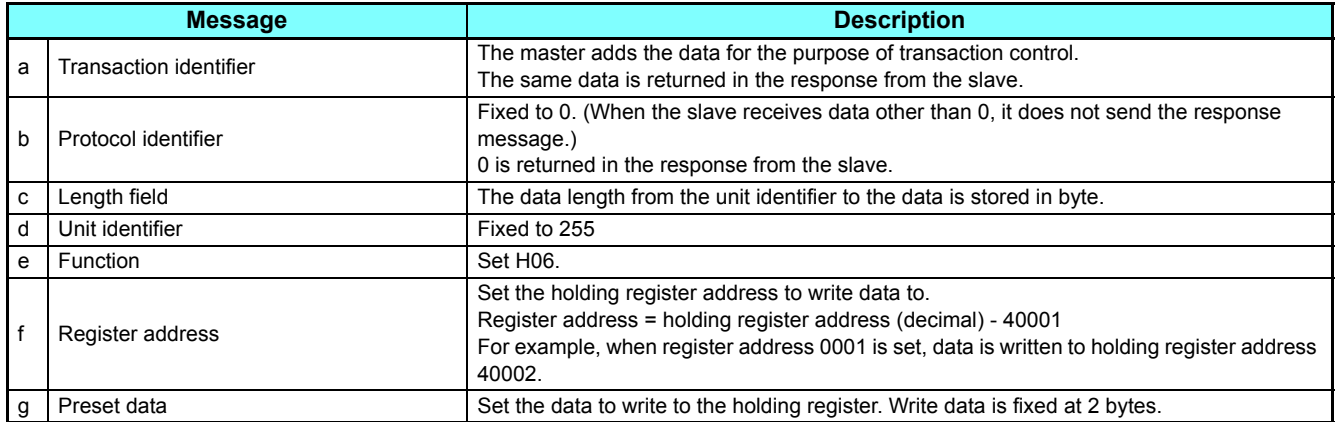

• Content of normal response

With a normal response, the contents in the response are the same as those in (a) to (g) of the query message.

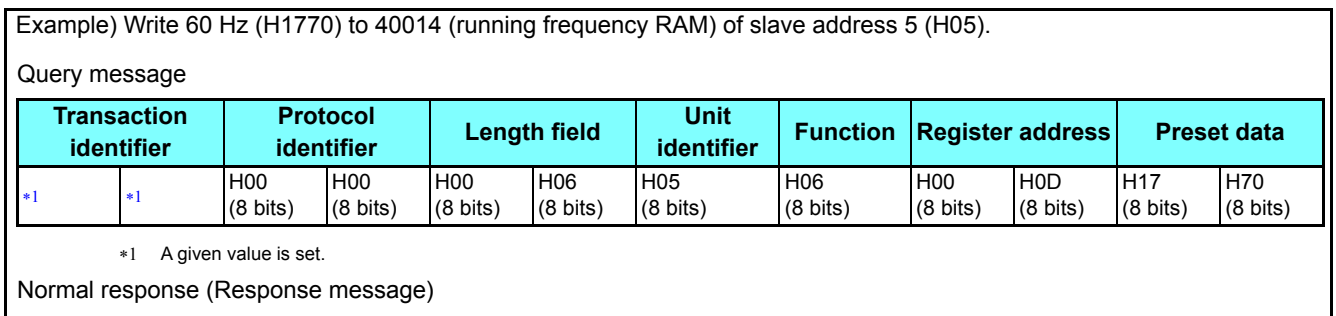

<span id="page-43-1"></span>The same data as those in the query message

# <span id="page-44-0"></span>**Diagnostics (diagnosis of functions) (H08 or 08)**

- A communication check can be made since the query message is sent and the query message is returned as it is as the return message (subfunction code H00 function). Subfunction code H00 (Return query data)
- Query message

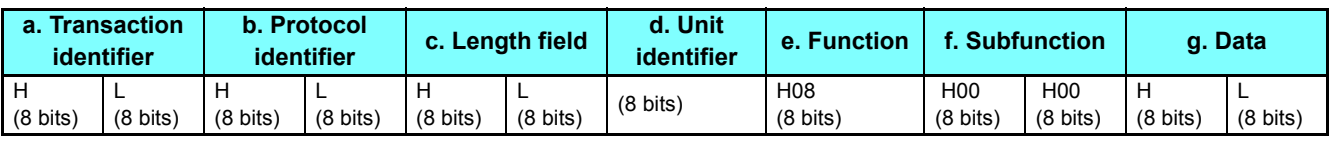

#### • Normal response (Response message)

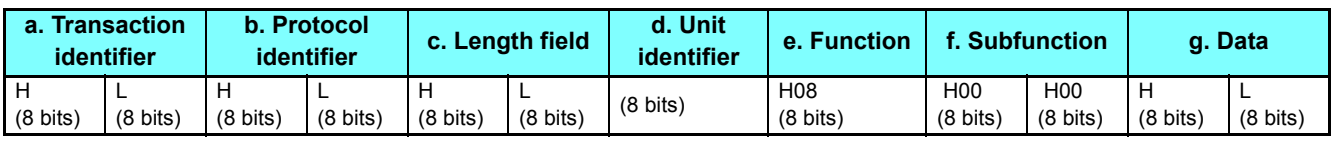

#### • Query message setting

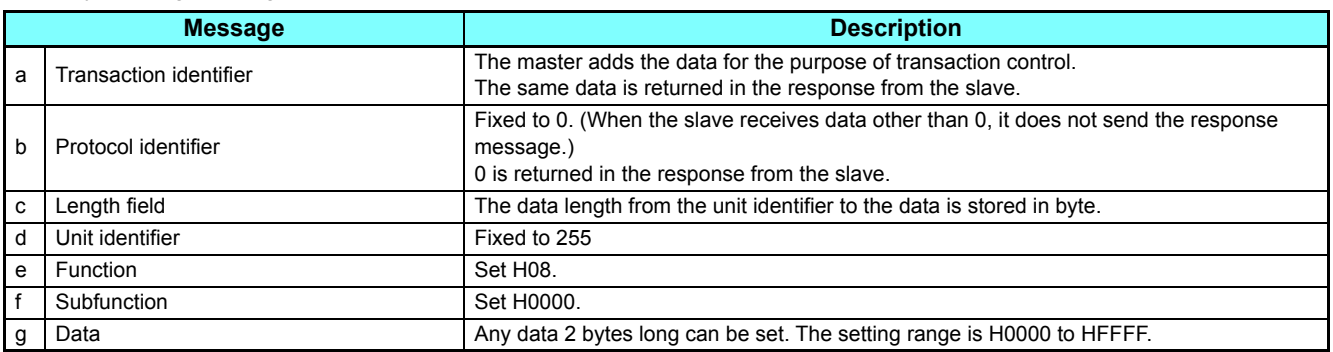

• Content of normal response

With a normal response, the contents in the response are the same as those in (a) to (g) of the query message.

# <span id="page-45-0"></span>**Preset multiple registers (writing data to multiple holding registers) (H10 or 16)**

- Data can be written to multiple holding registers.
- Query message

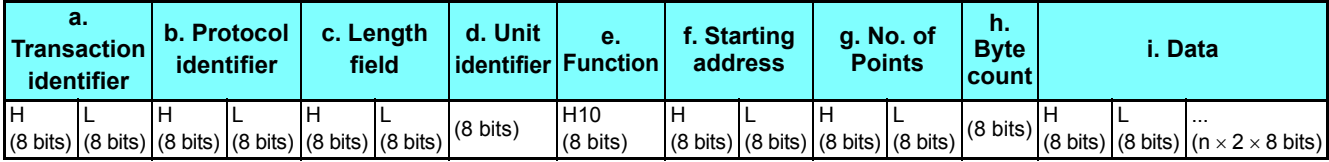

• Normal response (Response message)

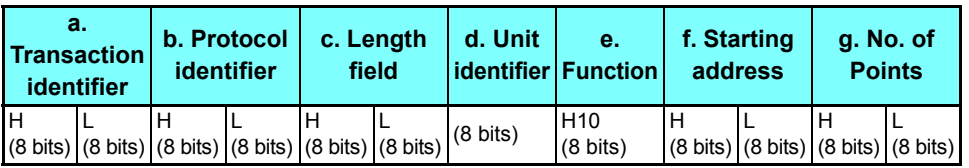

• Query message setting

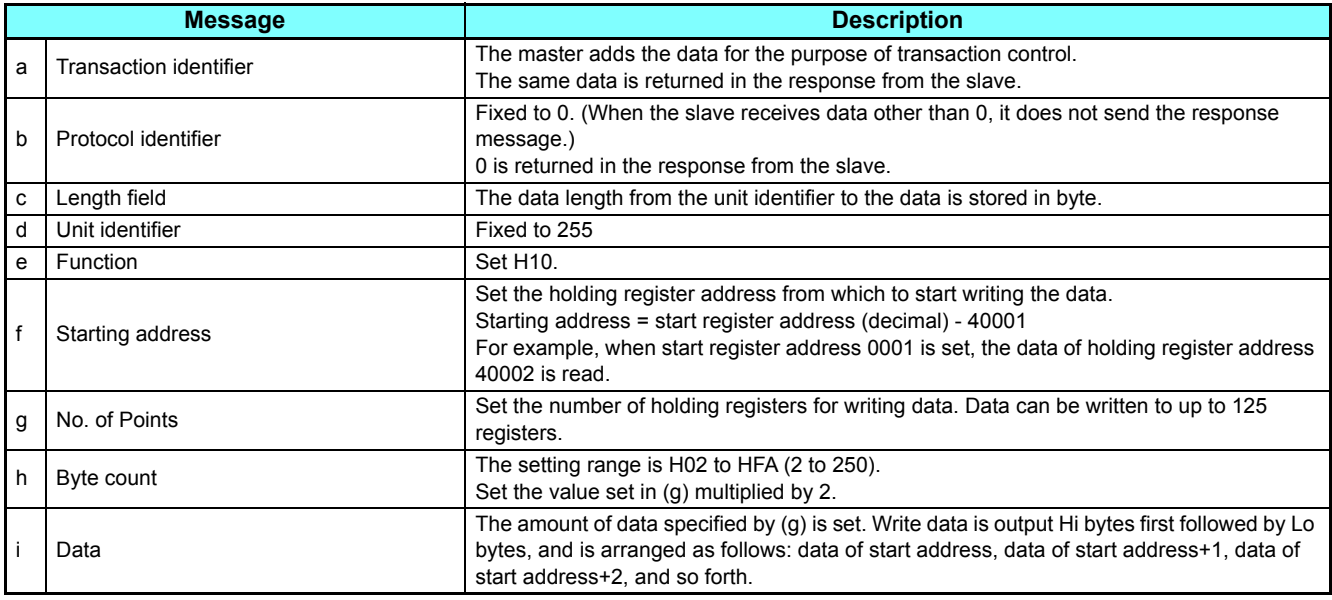

• Content of normal response

With a normal response, the contents in the response are the same as those in (a) to (g) of the query message.

Example) Write 0.5 s (H05) to 41007 **(Pr.7)** and 1 s (H0A) to 41008 **(Pr.8)** of slave address 25 (H19).

<span id="page-45-2"></span><span id="page-45-1"></span>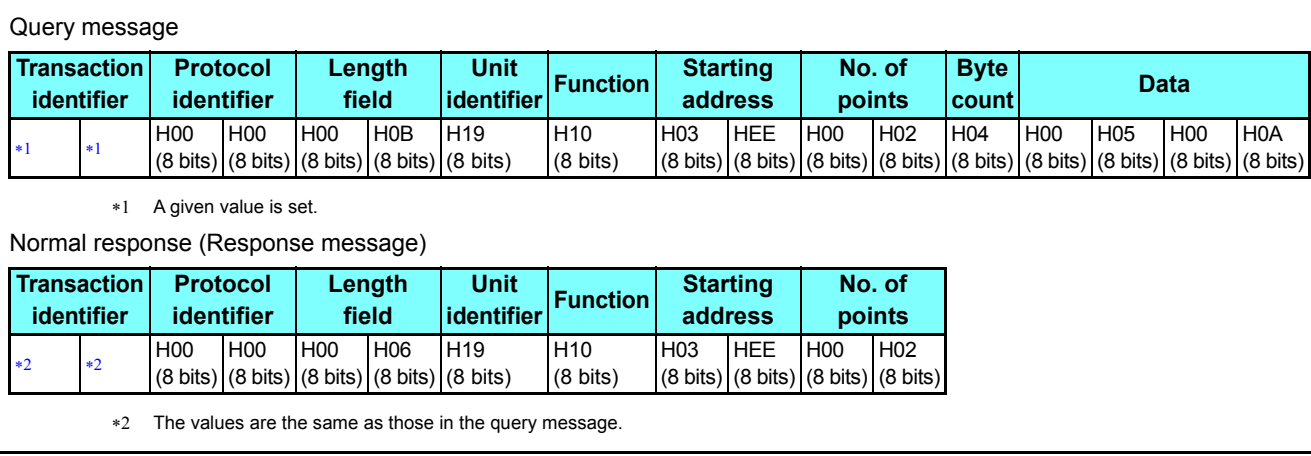

2

GROUP N

# <span id="page-46-0"></span>**Read holding register access log (H46 or 70)**

• Queries by function codes H03 and H10 are supported.

The number and start address of holding registers successfully accessed by the previous communication are returned.

"0" is returned for both the number and start address for queries other than the function codes above.

• Query message

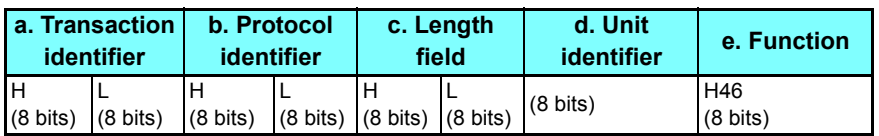

• Normal response (Response message)

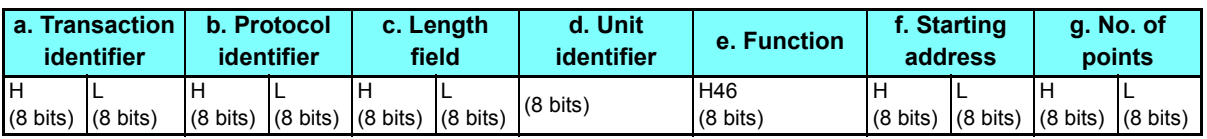

#### • Query message setting

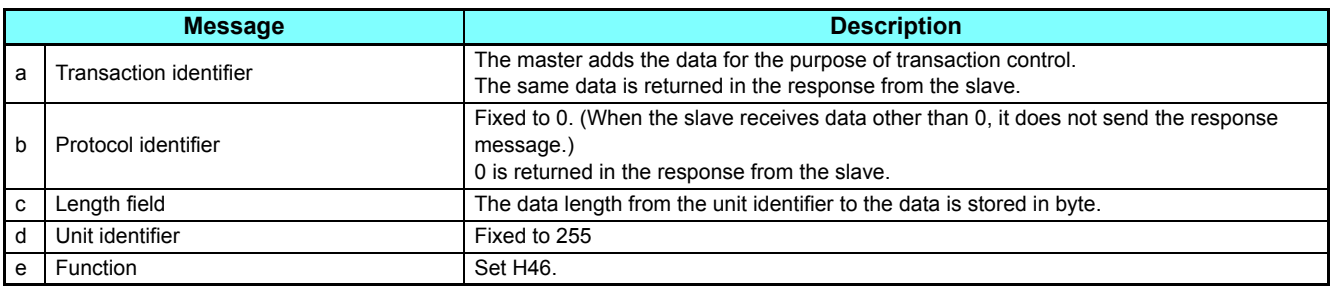

#### • Content of normal response

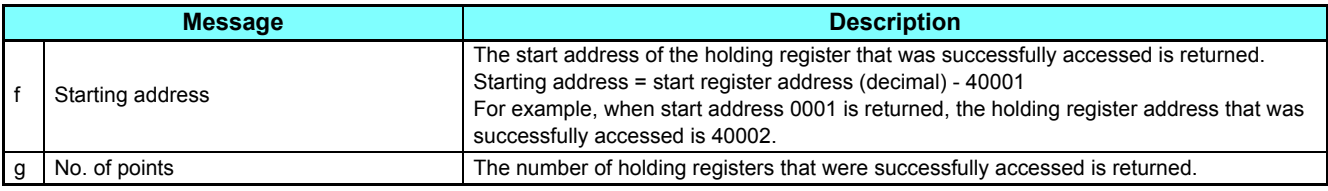

Example) Read the successful register start address and number of successful accesses from slave address 25 (H19).

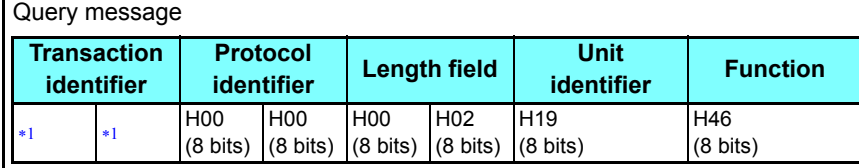

\*1 A given value is set.

<span id="page-46-1"></span>Normal response (Response message)

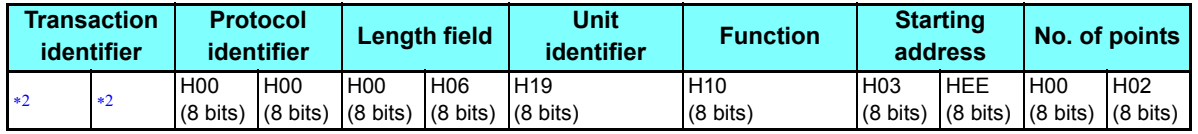

The values are the same as those in the query message.

<span id="page-46-2"></span>Two successful reads of start address 41007 **(Pr.7)** are returned.

# **Error response**

 • An error response is returned if the query message received from the master contains an illegal function, address or data. No response is returned for parity, overrun, framing, and busy errors.

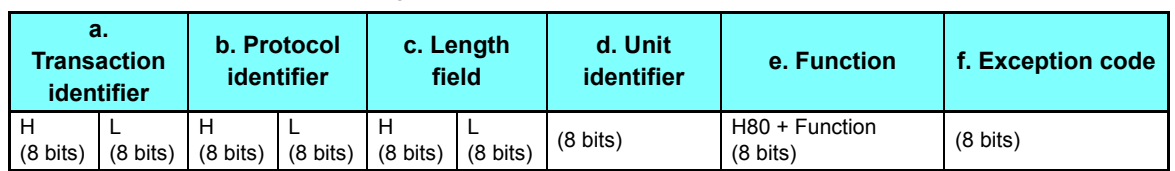

• Error response (Response message)

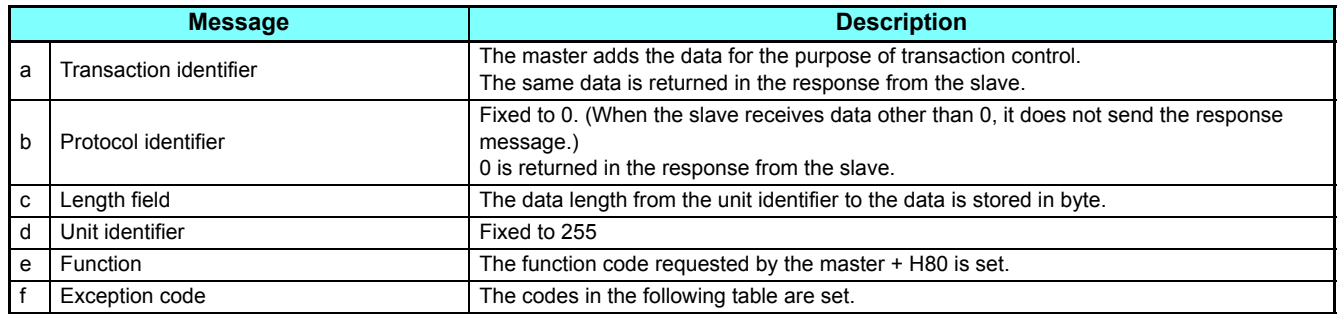

#### • Error code list

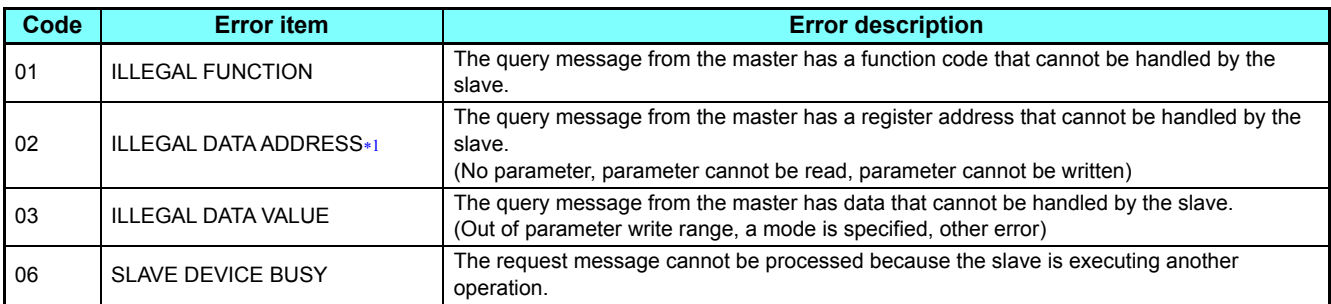

<span id="page-47-0"></span>An error response is not returned in the following cases:

Function code H03 (reading data of holding registers)

When the number of registers is specified as one or more and there are one or more holding registers from which data can be read Function code H10 (writing data to multiple holding registers)

When the number of registers is specified as one or more and there are one or more holding registers to which data can be written

In other words, when function code H03 or H10 is used and multiple holding registers are accessed, an error response is not returned even if a nonexistent holding register or holding register that cannot be read or written from/to is accessed.

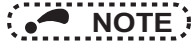

 • An error response is returned if none of the accessed holding registers exist. When an accessed holding register does not exist, the read value is 0 and the written data is invalid.

# <span id="page-48-1"></span>◆**MODBUS register**

- The following shows the MODBUS registers for system environment variables (read/write), real time monitor items (read), parameters (read/write), fault history data (read/write), and model information monitor items (read).
- <span id="page-48-0"></span>• System environment variables

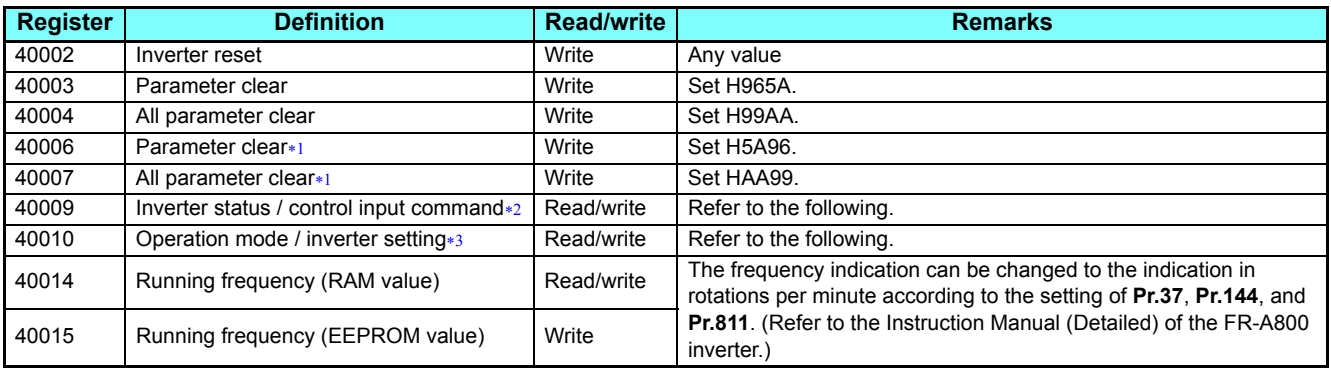

<span id="page-48-2"></span>Settings in the communication parameters are not cleared.

<span id="page-48-3"></span>The data is written as a control input command for writing.

The data is read as the inverter status for reading.

\*3 The data is written as an operation mode setting for writing. The data is read as the operation mode status for reading.

#### <span id="page-48-4"></span>[Inverter status / control input command]

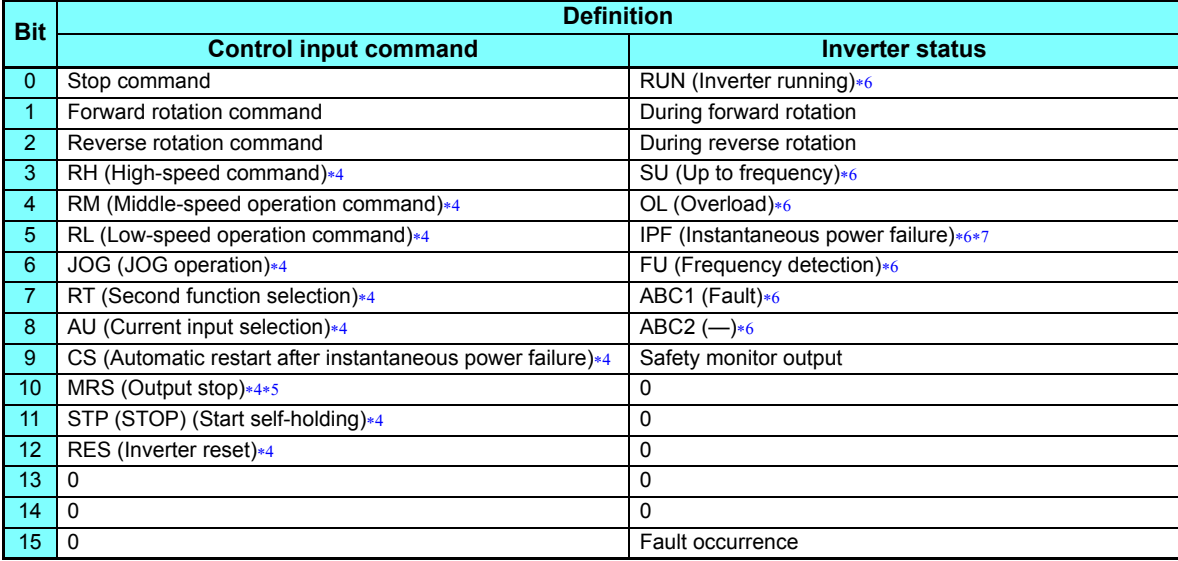

<span id="page-48-6"></span> The signal within parentheses ( ) is the initial status. The input signal function can be changed using **Pr.180 to Pr.189 (Input terminal function selection)**. JOG operation/automatic restart after instantaneous power failure/start self-holding selection/reset cannot be controlled over a network, so in the initial status bit6, bit9, bit11, and bit12 are invalid. To use bit6, bit9, bit11, and bit12, change the signal by **Pr.185**, **Pr.186**, **Pr.188**, or **Pr.189**.

For details of **Pr.180 to Pr.189**, refer to the Instruction Manual (Detailed) of the FR-A800 inverter.

<span id="page-48-8"></span>The inverter run enable signal is in the initial status for the separated converter type.

<span id="page-48-5"></span> The signal within parentheses ( ) is the initial status. The output signal function can be changed using **Pr.190 to Pr.196 (Output terminal function selection)**.

- For details of **Pr.190 to Pr.196**, refer to the Instruction Manual (Detailed) of the FR-A800 inverter.
- No function is assigned in the initial status for the separated converter type.

<span id="page-48-7"></span>[Operation mode / inverter setting]

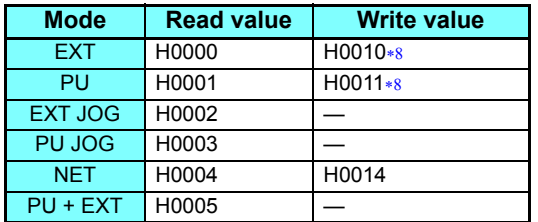

- Writing is available depending on the **Pr.79 and Pr.340** settings. For details, refer to the Instruction Manual (Detailed) of the FR-A800 inverter. The restrictions depending on the operation mode changes according to the computer link specifications.
- <span id="page-48-9"></span>• Real time monitor

For the details of the register numbers and the monitor items for the real time monitor, refer to the description of **Pr.52** in the Instruction Manual (Detailed) of the FR-A800 inverter.

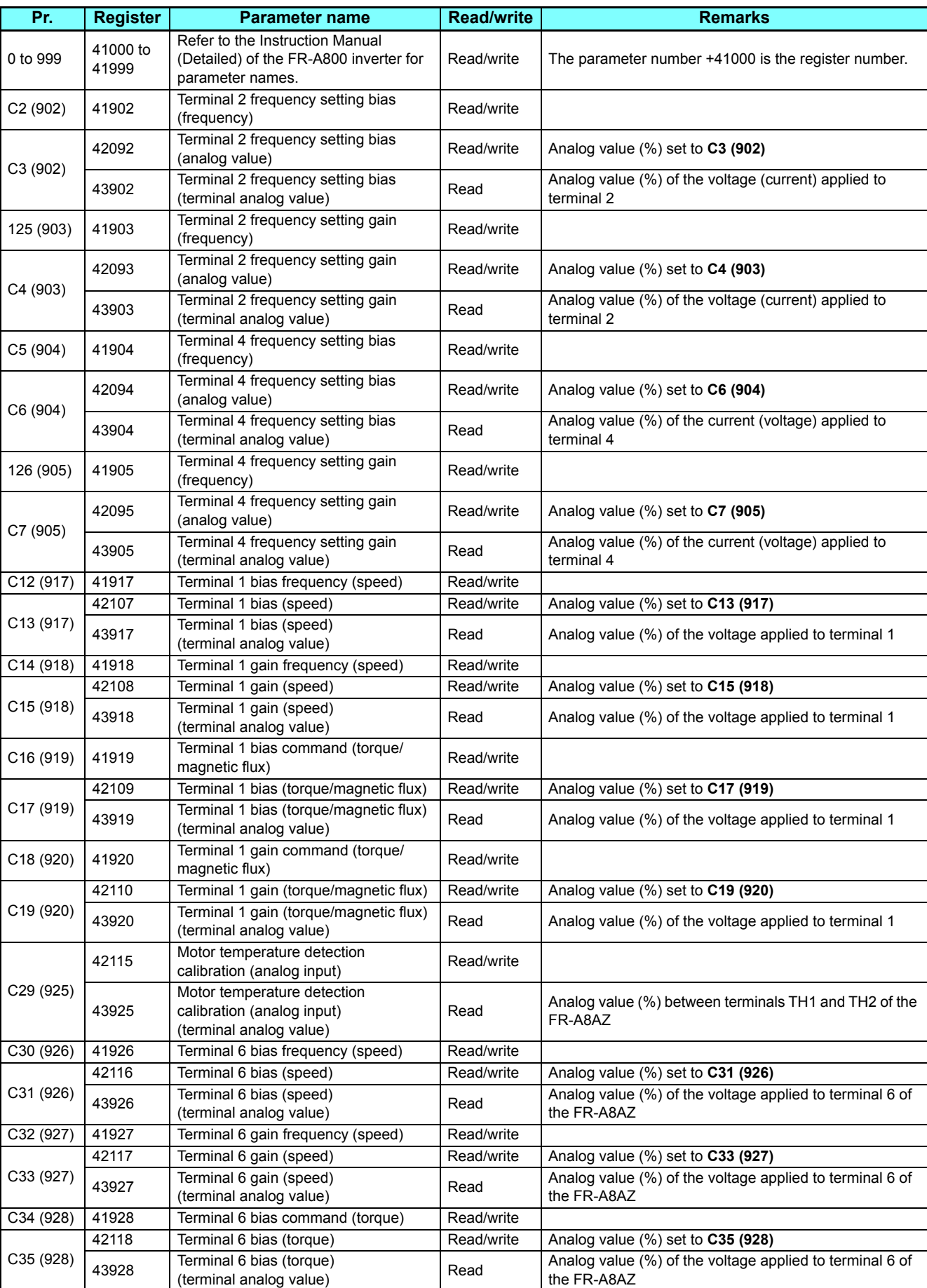

<span id="page-49-0"></span>• Parameters

GROUP N

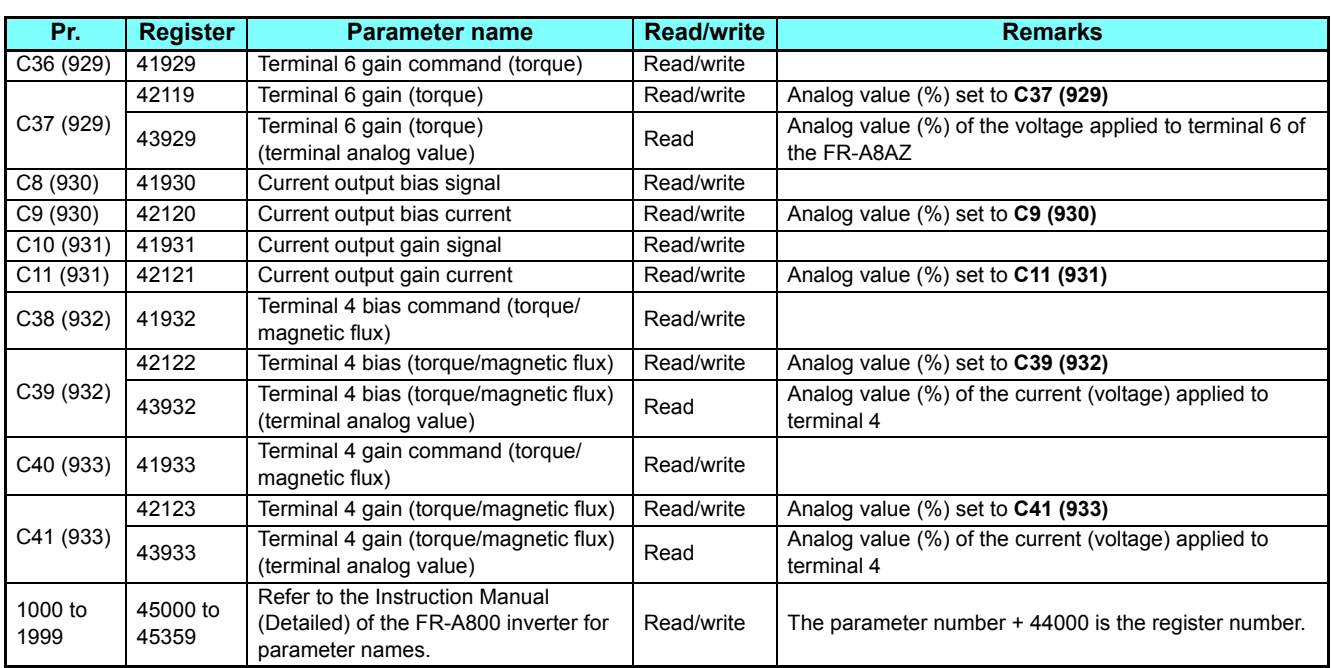

#### <span id="page-50-0"></span>• Fault history

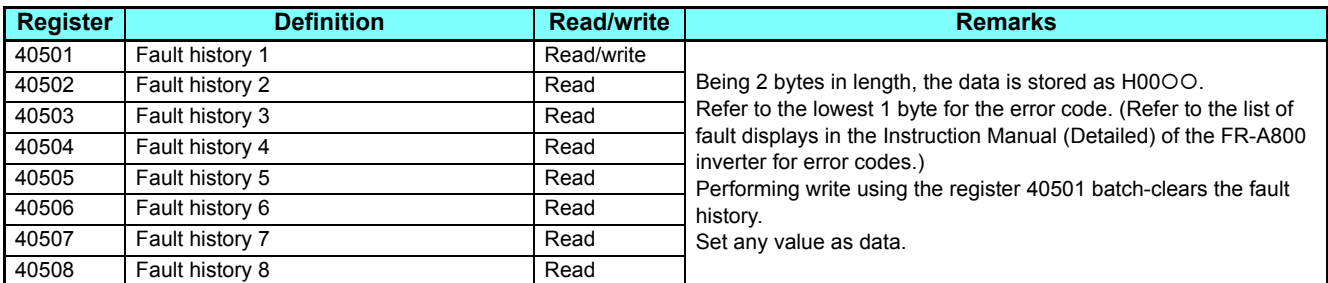

#### <span id="page-50-1"></span>• Model information monitor

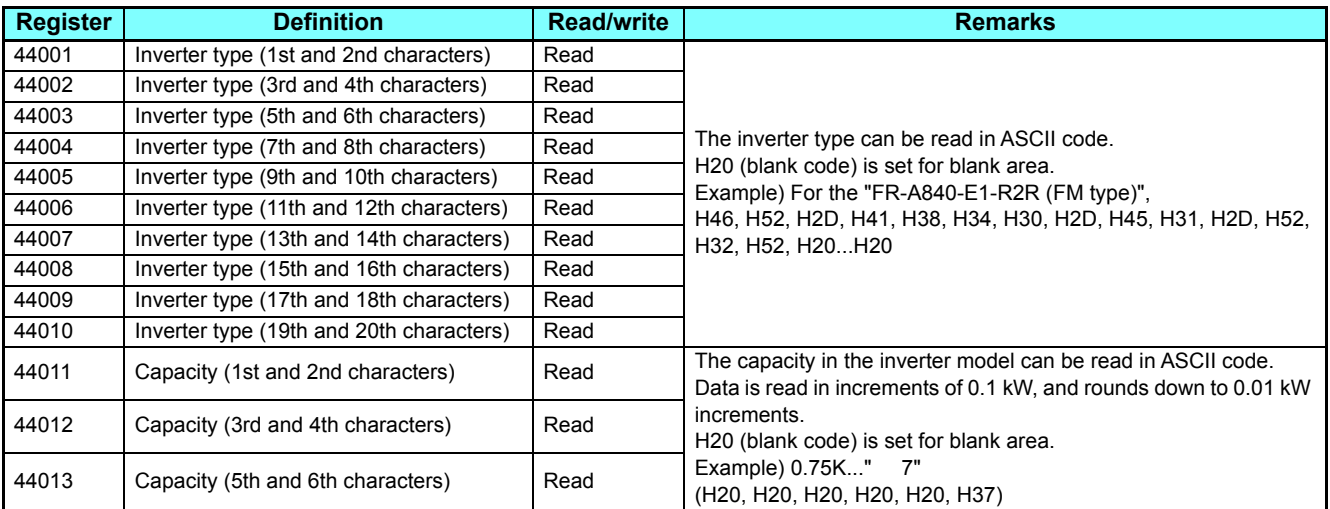

### **NOTE**

• When a 32-bit parameter setting or monitor item is read and the value to be read exceeds HFFFF, HFFFF is returned.

# **2.5.6** CC-Link IE Field Network Basic

The CC-Link IE Field Network Basic enables CC-Link IE communication using the general-purpose Ethernet-based technology. The CC-Link IE Field Network Basic is suited to small-scale equipment for which high-speed control is not necessary, and can coexist with the standard Ethernet TCP/IP (HTTP, FTP, etc.).

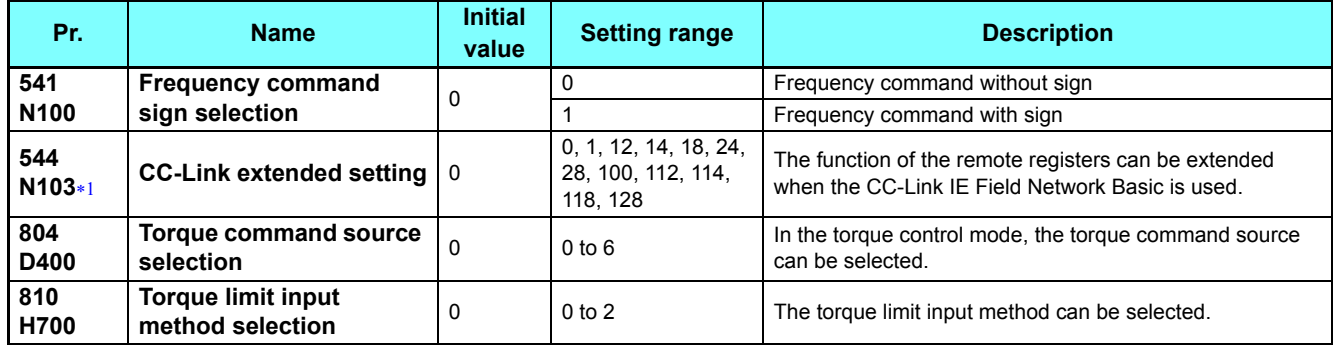

The setting is applied after an inverter reset or power-ON.

# <span id="page-51-0"></span>**Communication specifications**

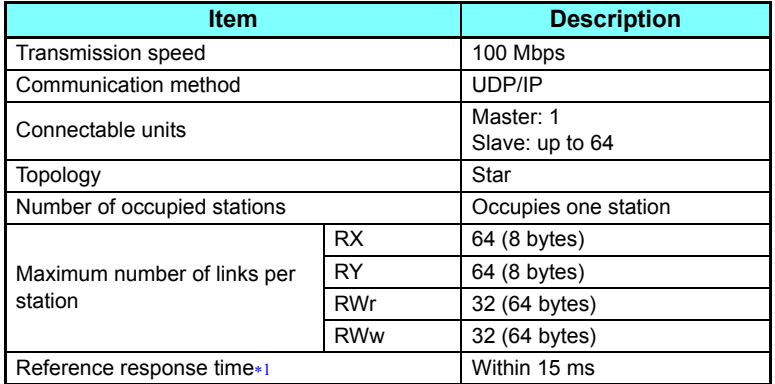

\*1 The reference response time is the period from when the inverter receives a command from the master until the inverter returns the response to the master.

# <span id="page-51-1"></span>◆Initial setting

- To select the CC-Link IE Field Network Basic for the application, set "61450" in any of **Pr.1076 to Pr.1078 Ethernet function selection 1 to 3**. (Refer to **[page 21](#page-21-0)**.)
- To limit the network devices that send the command through the Ethernet network (CC-Link IE Field Network Basic), set the range of IP addresses (**Pr.1449 to Pr.1454**). (Refer to **[page 24](#page-24-0)**.)
- Use **Pr.1432 Ethernet communication check time interval** to set the interval of the check time (for signal loss detection) for all devices with IP addresses in the range specified for Ethernet command source selection (**Pr.1449 to Pr.1454**). (Refer to **[page 25](#page-25-0)**.)

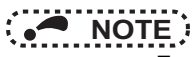

- To use the CC-Link IE Field Network Basic, do not install the FR-A8NC to the inverter. (Doing so disables communication through the CC-Link IE Field Network Basic.)
- When the CC-Link IE Field Network Basic is used, a communication error (E.EHR) occurs regardless of the **Pr.1432 Ethernet communication check time interval** setting in the following cases: the data addressed to the own station is not received for the predetermined timeout period or longer, or the status bit of the cyclic transmission addressed to the own station turns OFF (when the master gives a command to stop the cyclic transmission). (For the details of the timeout period, status bit of the cyclic transmission, and command to stop the cyclic transmission, refer to the Instruction Manual of the master controller which supports the CC-Link IE Field Network Basic.)

**GROUP** N

# **CC-Link extended setting (Pr.544)**

• Use this parameter to select the function of the remote registers for the CC-Link IE Field Network Basic.

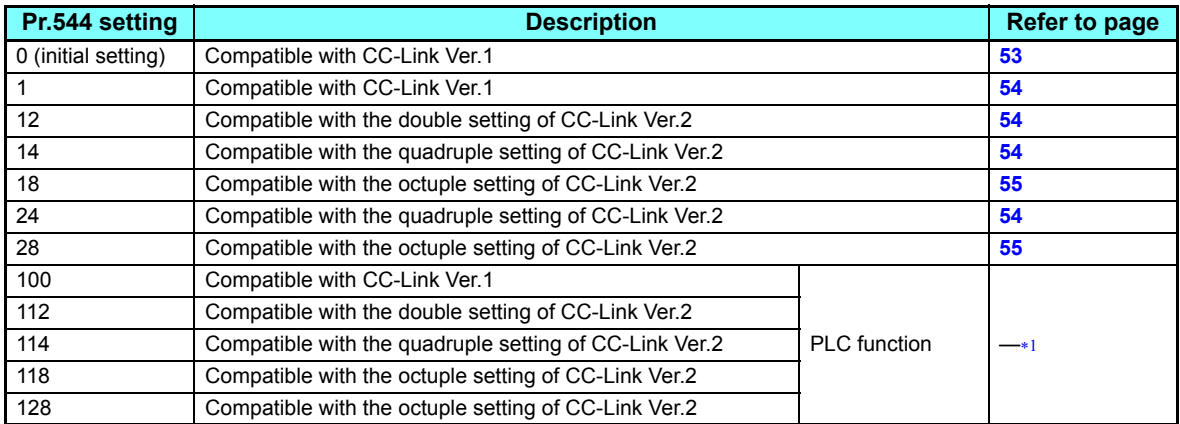

\*1 Refer to the PLC function programming manual.

# <span id="page-52-1"></span><span id="page-52-0"></span>**Frequency command with sign (Pr.541)**

- The start command (forward/reverse rotation) can be inverted by adding a plus or minus sign to the value of the frequency command sent through the CC-Link IE Field Network Basic.
- The **Pr.541 Frequency command sign selection** setting is applied to the frequency command from RWw1. (Refer to

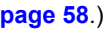

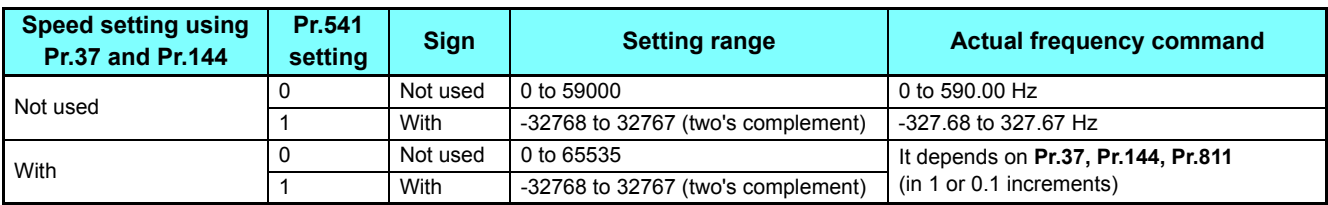

#### • Relationship between the start command and sign (**Pr.541**="1")

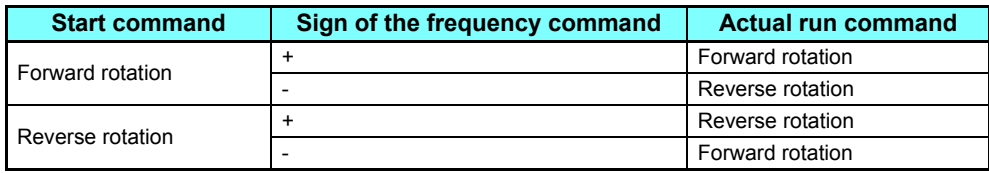

# **NOTE**

• When  $Pr.541 = 1$  (with sign)

- When EEPROM write is specified with the RYE, write mode error (error code H01) will occur.
- When concurrent execution of both RYD and RYE is enabled (when a value other than 0 is set in **Pr.544**) and both RYD and RYE are turned on, RYD has precedence.
- When power is turned on (inverter reset), the initial setting status of the sign bit is "positive" and the set frequency is "0 Hz". (The motor does not operate at the frequency set before turning OFF the power (inverter reset).)
- When set frequency is written with the instruction code of HED and HEE, the sign of the frequency command is not changed.
- Setting **Pr.811 Set resolution switchover** ="1 or 11" changes the increment from 1 r/min to 0.1 r/min.

## **I/O signal list**

### <span id="page-53-0"></span>**When Pr.544 = "0" (compatible with CC-Link Ver.1)**

• Remote I/O (32 points)

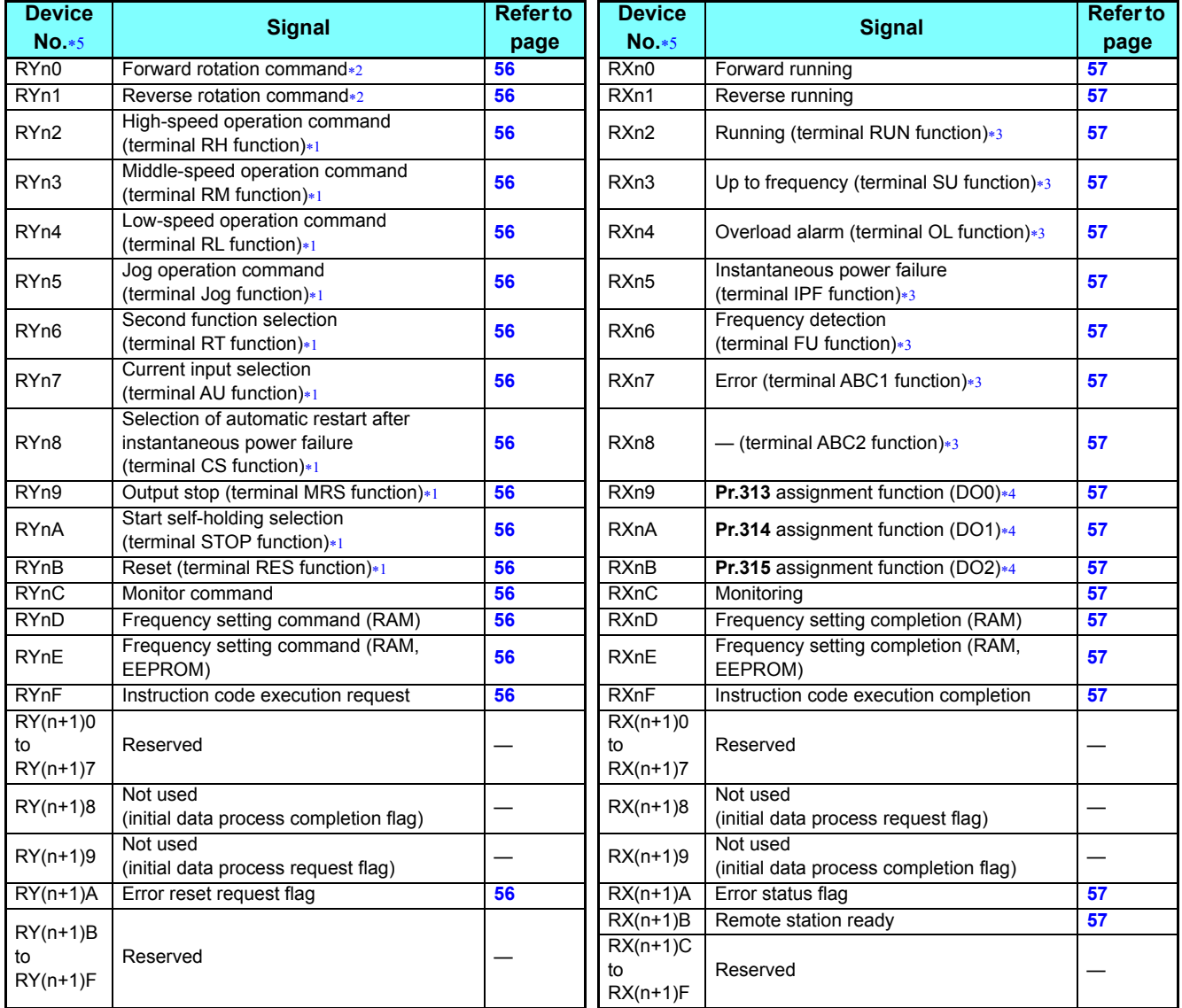

<span id="page-53-3"></span>These signals are set in the initial status. Using **Pr.180 to Pr.189**, you can change input signal functions.

Refer to the Instruction Manual (Detailed) of the FR-A800 inverter for details of **Pr.180 to Pr.189**.

<span id="page-53-2"></span>The signals are fixed. They cannot be changed using parameters.

<span id="page-53-4"></span> These signals are set in the initial status. Using **Pr.190 to Pr.196**, you can change output signal functions. Refer to the Instruction Manual (Detailed) of the FR-A800/FR-F800 inverter for details of **Pr.190 to Pr.196**.

 Output signal can be assigned using **Pr.313 to Pr.315**. The setting range depends on the inverter. For details, refer to the description of **Pr.190 to Pr.196 (Output terminal function selection)** in the Instruction Manual (Detailed) of the FR-A800 inverter.

"n" indicates a value determined according to the station number setting.

<span id="page-53-5"></span><span id="page-53-1"></span>• Remote register

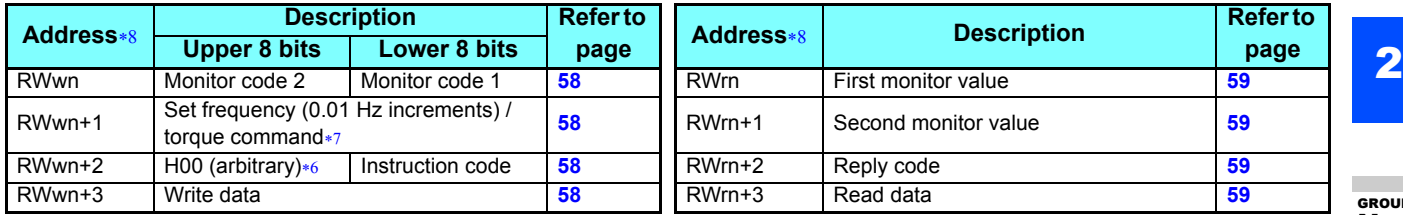

<span id="page-53-8"></span>The above 8 bit is always H00 even if a value other than H00 is set.

<span id="page-53-7"></span>When **Pr.804**="3 or 5" during torque control under Real sensorless vector control or Vector control, a torque command value is set in RWwn+1.

<span id="page-53-6"></span>"n" indicates a value determined according to the station number setting.

GROUP N

### <span id="page-54-0"></span>**When Pr.544 = "1" (compatible with CC-Link Ver.1)**

- Remote I/O (32 points)
	- Same as when **Pr.544** = 0 (Refer to **[page 53](#page-53-0)**.)
- Remote register

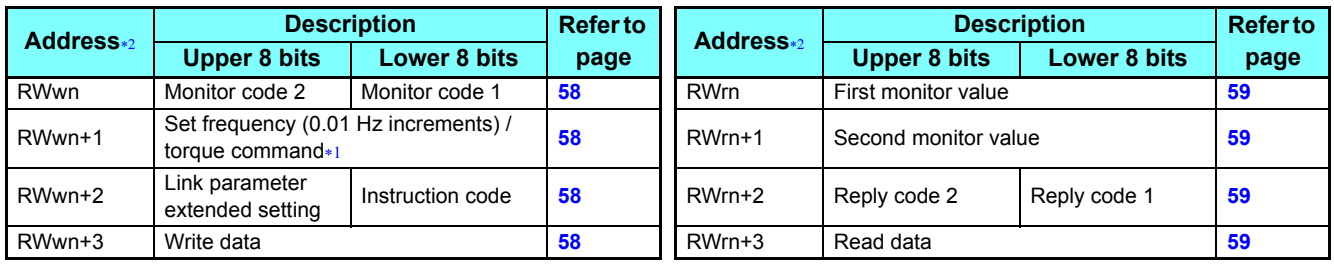

 When **Pr.804**="3 or 5" during torque control under Real sensorless vector control or Vector control, a torque command value is set in RWwn+1. "n" indicates a value determined according to the station number setting.

## <span id="page-54-4"></span><span id="page-54-3"></span><span id="page-54-1"></span>**When Pr.544 = "12" (Compatible with the double setting of CC-Link Ver.2)**

- Remote I/O (32 points)
	- Same as when **Pr.544** = 0 (Refer to **[page 53](#page-53-0)**.)
- Remote register

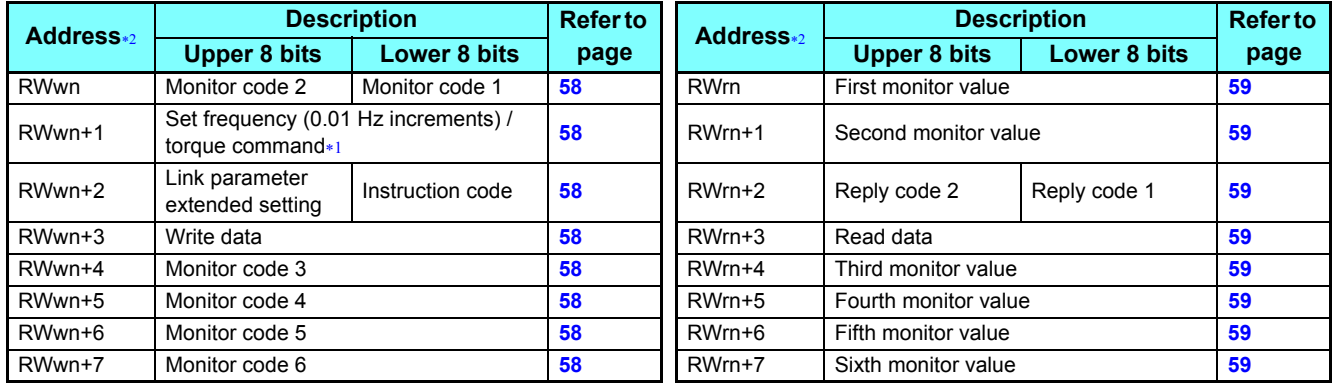

When **Pr.804**="3 or 5" during torque control under Real sensorless vector control or Vector control, a torque command value is set in RWwn+1.

"n" indicates a value determined according to the station number setting.

### <span id="page-54-6"></span><span id="page-54-5"></span><span id="page-54-2"></span>**When Pr.544 = "14 or 24" (compatible with the quadruple setting of CC-Link Ver.2)**

- Remote I/O (32 points (64 points occupied))
- Same as when **Pr.544** = 0 (Refer to **[page 53](#page-53-0)**.)
- Remote register

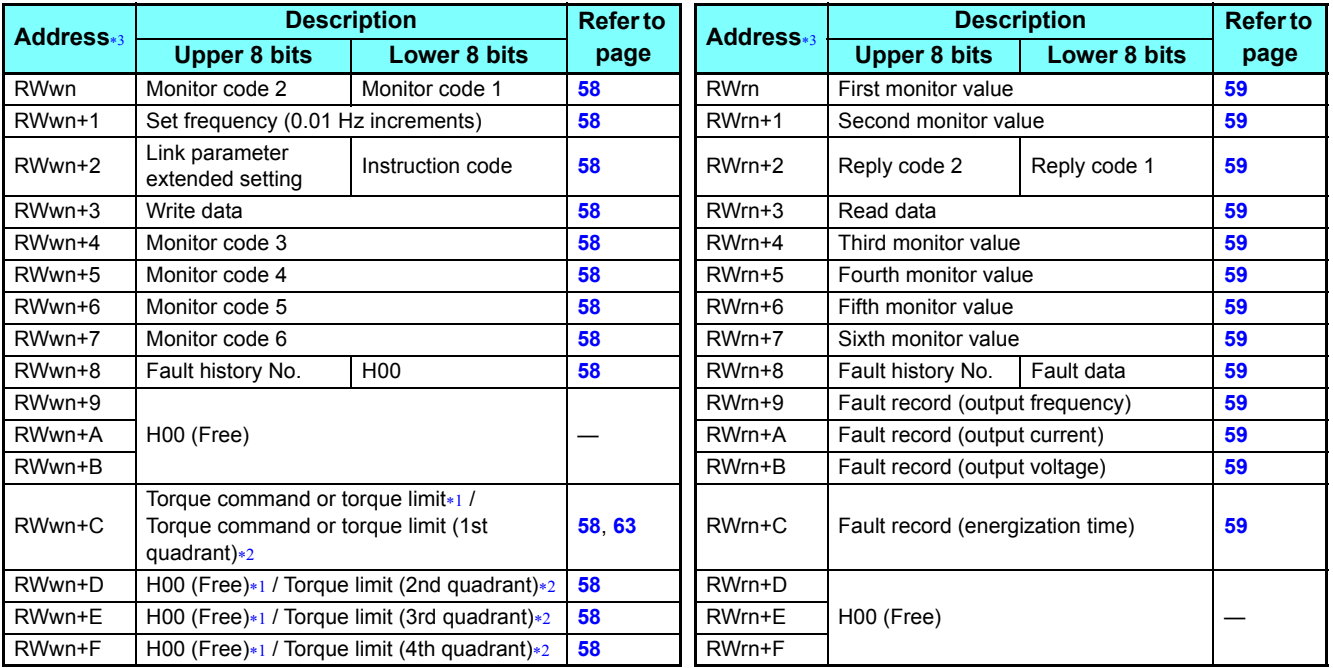

- Applicable when **Pr.544**="14".
- Applicable when **Pr.544**="24".
- "n" indicates a value determined according to the station number setting.

### <span id="page-55-3"></span><span id="page-55-2"></span><span id="page-55-1"></span><span id="page-55-0"></span>**When Pr.544 = "18 or 28" (compatible with the octuple setting of CC-Link Ver.2)**

- Remote I/O (32 points (128 points occupied))
	- Same as when **Pr.544** = 0 (Refer to **[page 53](#page-53-0)**.)
- Remote register

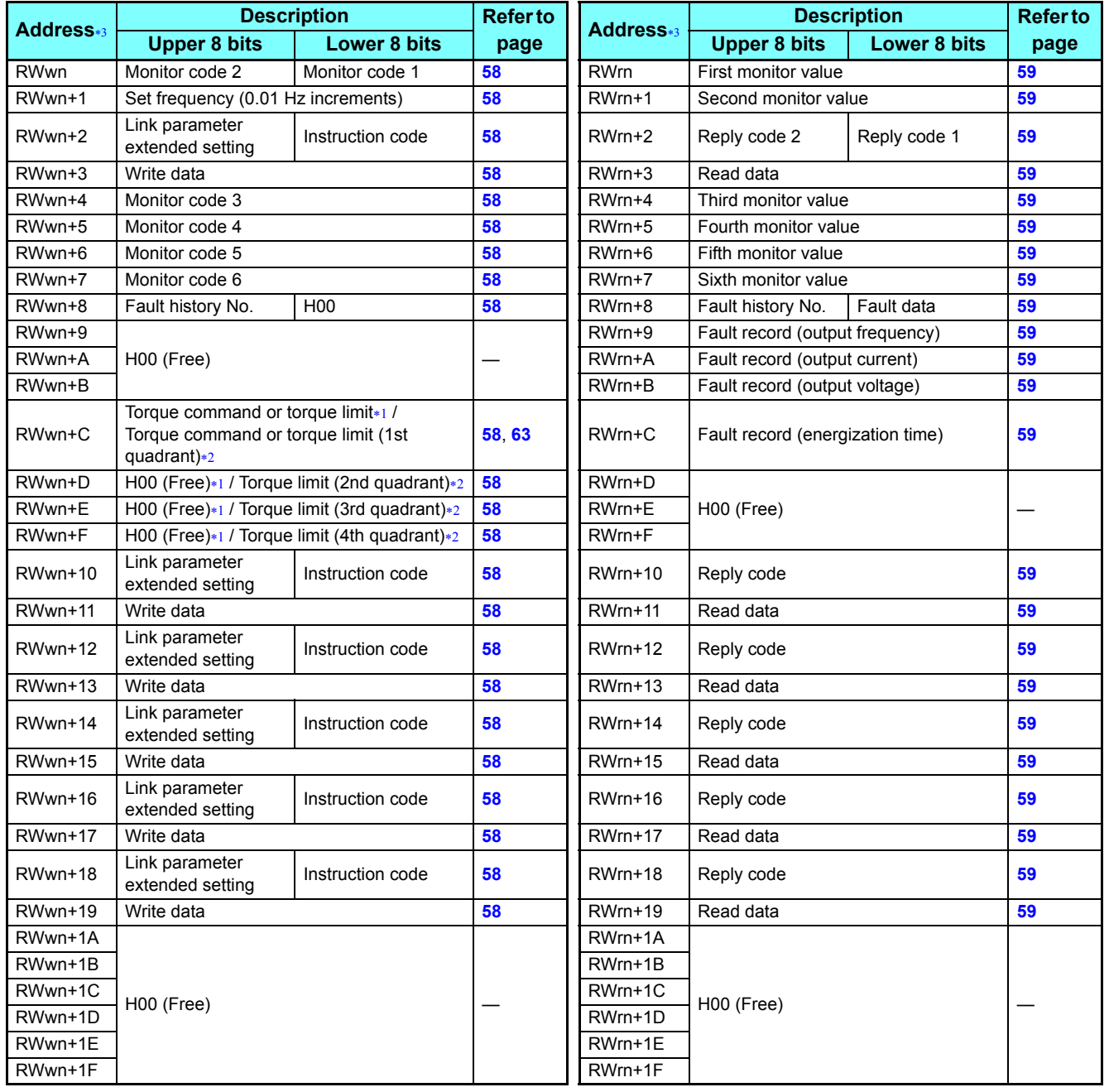

<span id="page-55-6"></span><span id="page-55-5"></span>Applicable when **Pr.544**="18".

Applicable when **Pr.544**="28".

<span id="page-55-4"></span>"n" indicates a value determined according to the station number setting.

2

# **Details of input and output signals**

The following device No. are those for station 1. For stations 2 and later, the device No. are different. (Refer to the master module manual for correspondence between the device No. and station number)

### **Output signals (master module to inverter)**

The output signals from the master module are indicated. (Input signals to inverter)

<span id="page-56-11"></span><span id="page-56-10"></span><span id="page-56-9"></span><span id="page-56-8"></span><span id="page-56-7"></span><span id="page-56-6"></span><span id="page-56-5"></span><span id="page-56-4"></span><span id="page-56-3"></span><span id="page-56-2"></span><span id="page-56-1"></span><span id="page-56-0"></span>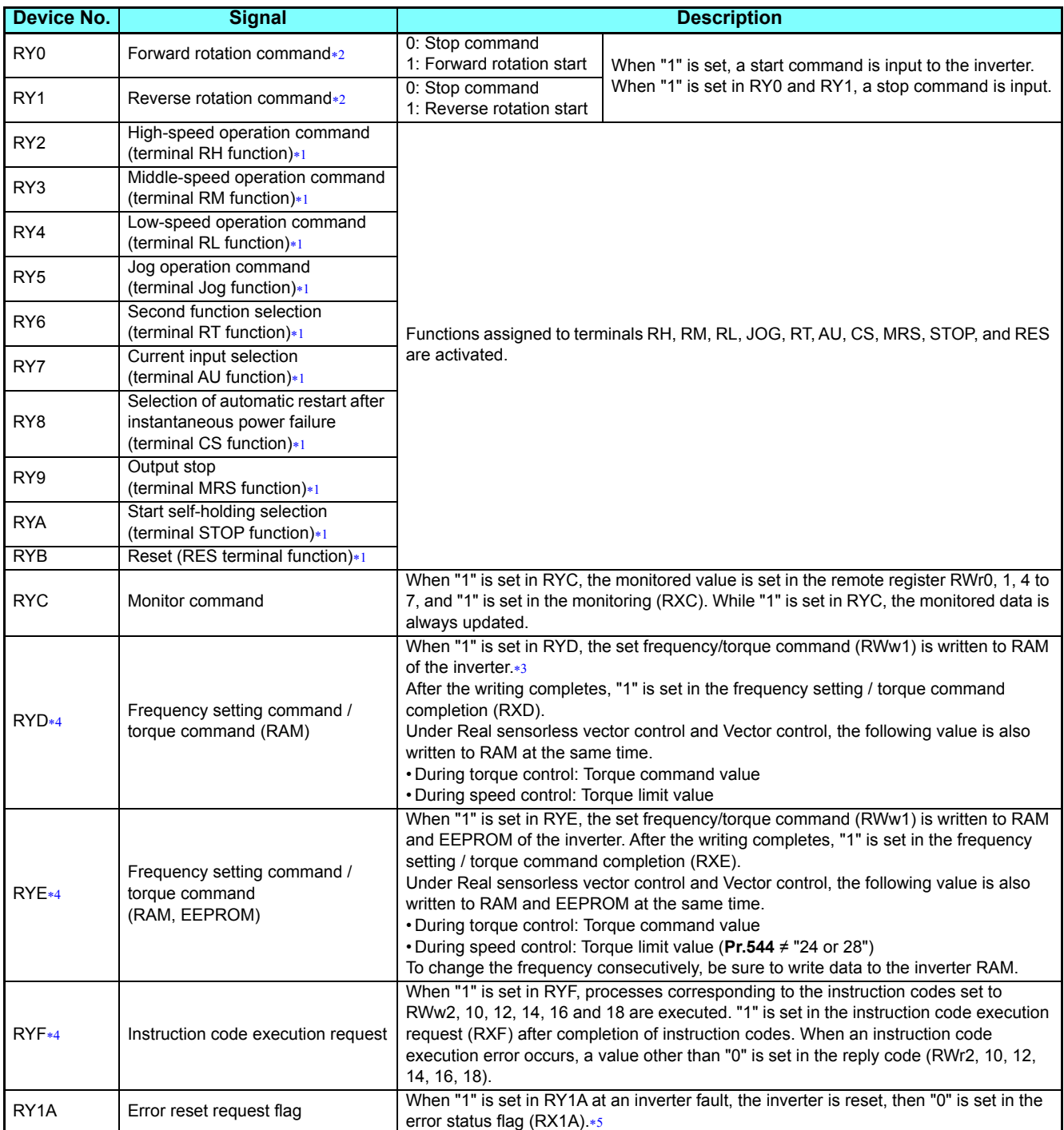

<span id="page-56-18"></span><span id="page-56-16"></span><span id="page-56-15"></span><span id="page-56-14"></span><span id="page-56-13"></span><span id="page-56-12"></span> Signal names are initial values. Using **Pr.180 to Pr.189**, you can change input signal functions. Note that some of signals do not accept a command from the network according to the **Pr.338** and **Pr.339** settings. For example, the RES signal (the function assigned to terminal RES) in RYB cannot be controlled via network. Refer to the Instruction Manual (Detailed) of the FR-A800 inverter for details of **Pr.180 to Pr.189**, **Pr.338**, and **Pr.339**.

<span id="page-56-17"></span>The signals are fixed. They cannot be changed using parameters.

<span id="page-56-20"></span>While "1" is set in the frequency setting command (RYD), the set frequency (RWw1) is always applied.

<span id="page-56-19"></span>If "1" is set in these registers at the same time while **Pr.544** = "0," only one of these is executed.

<span id="page-56-21"></span>Refer to **[page 18](#page-18-0)** for operation conditions of inverter reset.

### **Input signals (inverter to master module)**

The input signals to the master module are indicated. (Output signals from inverter)

<span id="page-57-12"></span><span id="page-57-11"></span><span id="page-57-10"></span><span id="page-57-9"></span><span id="page-57-8"></span><span id="page-57-7"></span><span id="page-57-6"></span><span id="page-57-5"></span><span id="page-57-4"></span><span id="page-57-3"></span><span id="page-57-2"></span><span id="page-57-1"></span><span id="page-57-0"></span>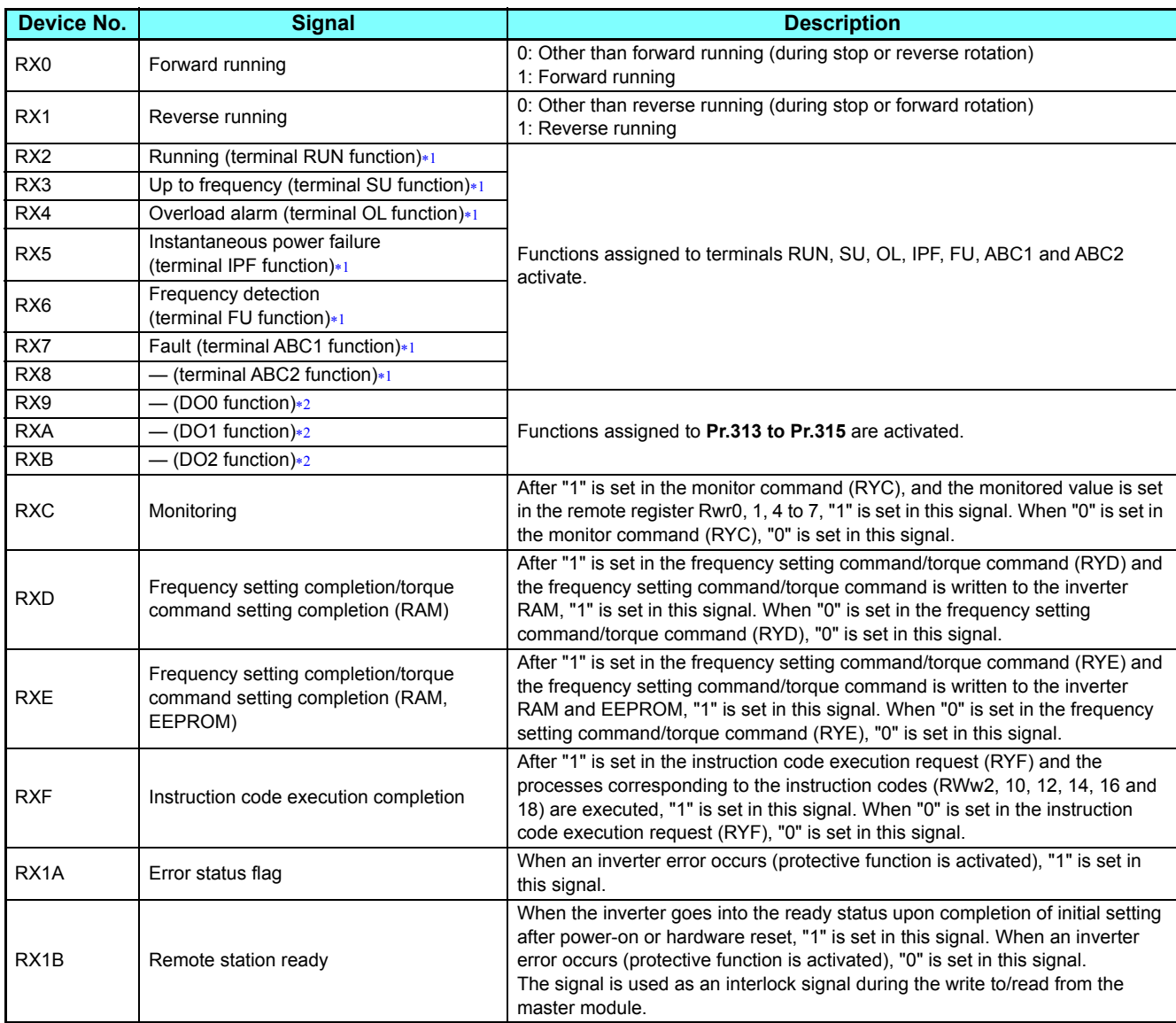

<span id="page-57-18"></span><span id="page-57-17"></span><span id="page-57-16"></span><span id="page-57-15"></span><span id="page-57-14"></span><span id="page-57-13"></span>Signal names are initial values. Using **Pr.190 to Pr.196**, you can change output signal functions.

Refer to the Instruction Manual (Detailed) of the FR-A800 inverter for details of **Pr.190 to Pr.196**.

<span id="page-57-19"></span>\*2 Signals are not assigned in the initial setting. Use Pr.313 to Pr.315 to assign signals to the devices RX9 to RXB. The setting range depends on the inverter. For details, refer to the description of **Pr.190 to Pr.196 (Output terminal function selection)** in the Instruction Manual (Detailed) of the FR-A800 inverter.

# **Details of remote register**

### <span id="page-58-13"></span>**Remote register (master module to inverter)**

• Remote register definition

<span id="page-58-8"></span><span id="page-58-7"></span><span id="page-58-6"></span><span id="page-58-5"></span><span id="page-58-4"></span><span id="page-58-3"></span><span id="page-58-2"></span><span id="page-58-1"></span><span id="page-58-0"></span>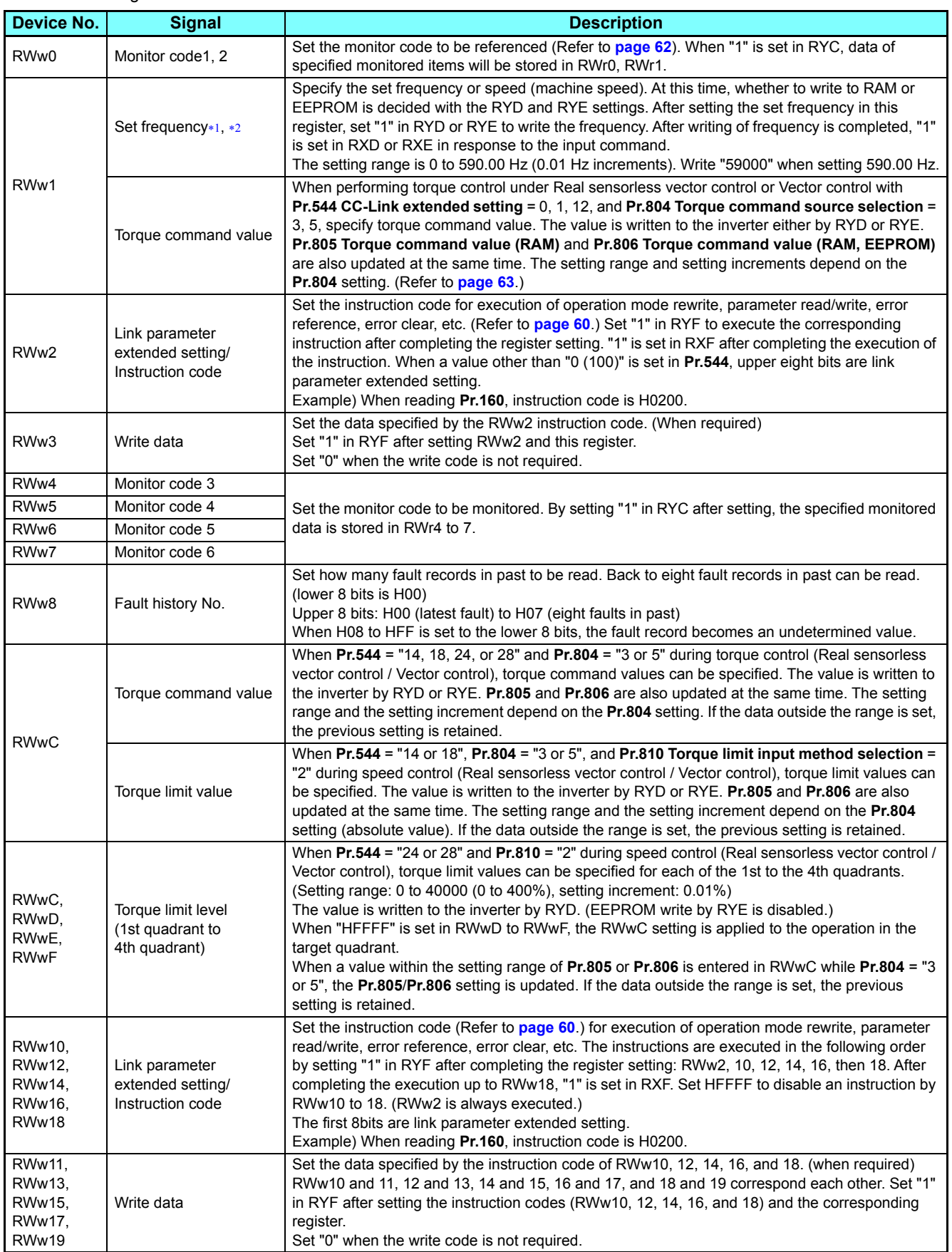

<span id="page-58-12"></span><span id="page-58-11"></span><span id="page-58-10"></span><span id="page-58-9"></span> The display can be changed to rotations per minute according to the **Pr.37**, **Pr.144**, and **Pr.811** settings. For details, refer to the Instruction Manual (Detailed) of the FR-A800 inverter.

<span id="page-59-14"></span> When **Pr.541 Frequency command sign selection** = 1, the setting value has either + or -. When the setting value is negative, the command is inversed from starting command.

Setting range: -327.68 Hz to 327.67 Hz (-327.68 to 327.67) 0.01 Hz increments For details refer to **[page 52](#page-52-1)**.

### <span id="page-59-15"></span>**Remote register (inverter to master module)**

• Remote register definition

<span id="page-59-13"></span><span id="page-59-12"></span><span id="page-59-11"></span><span id="page-59-10"></span><span id="page-59-9"></span><span id="page-59-8"></span><span id="page-59-7"></span><span id="page-59-6"></span><span id="page-59-5"></span><span id="page-59-4"></span><span id="page-59-3"></span><span id="page-59-2"></span><span id="page-59-1"></span><span id="page-59-0"></span>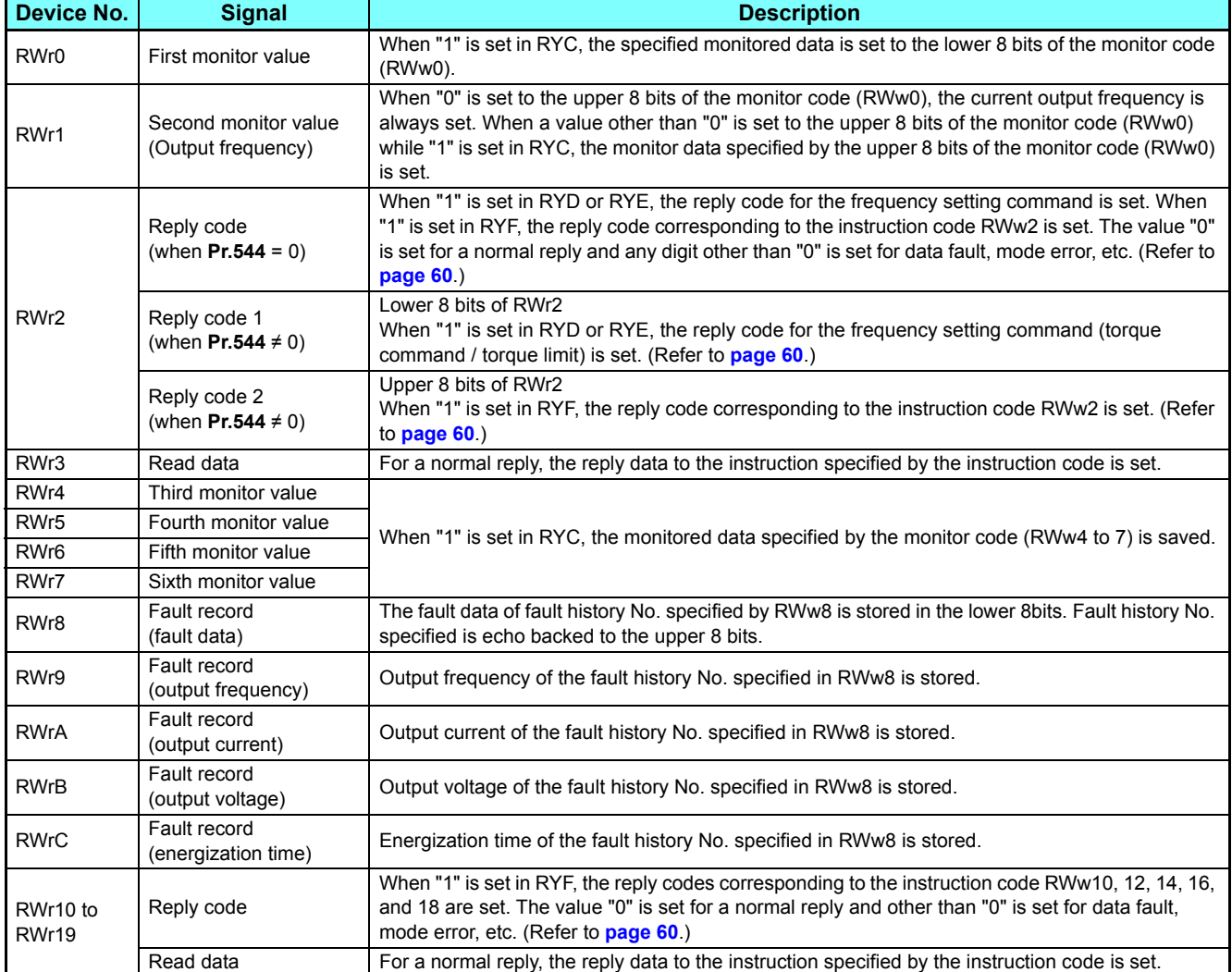

<span id="page-60-1"></span>• Reply code definition

The reply to the instruction execution is set to RWr2, 10, 12, 14, 16, 18.

When executing the frequency setting (RYD, RYE) or instruction code execution (RYF), check the reply code (RWr2) in the remote register after execution.

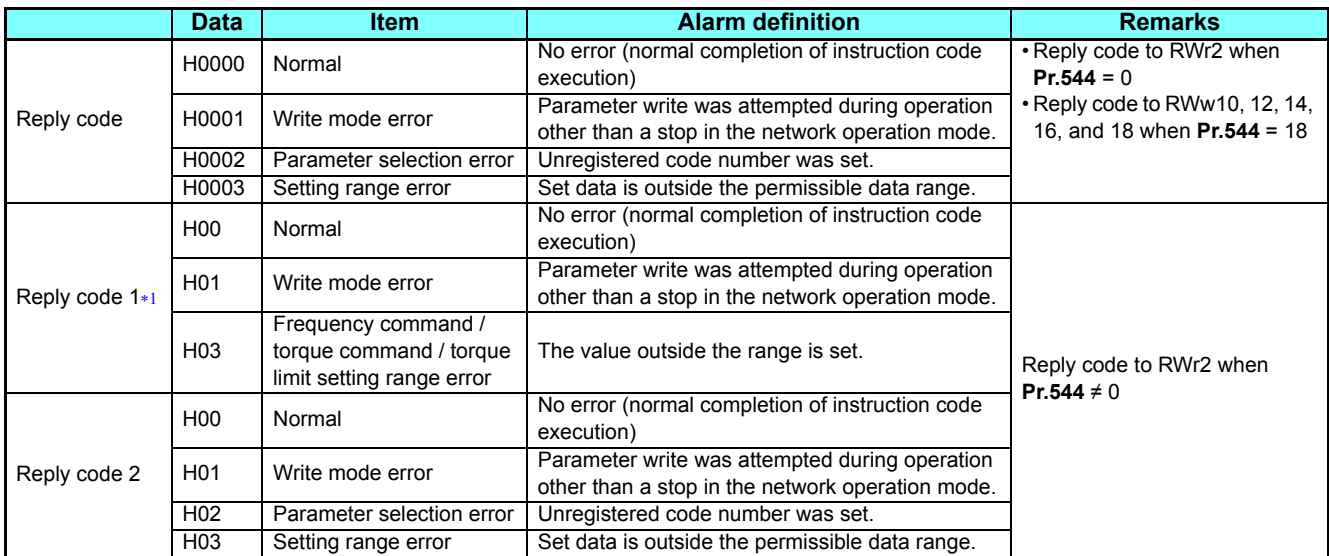

<span id="page-60-2"></span> The contents of the reply code 1 are changed when torque commands are given or the torque is limited (when **Pr.544**="14, 18, 24, or 28"). The upper 4 bits of the reply code 1 are used as the reply code to the torque command / torque limit, and the lower 4 bits are used as the reply code to the frequency command.

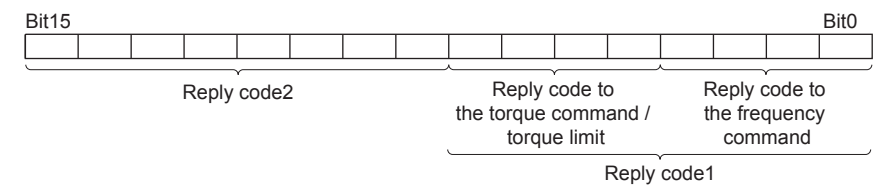

Example) The error code is H0030 when the torque command value is outside the setting range.

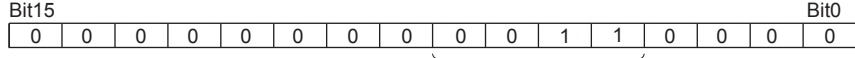

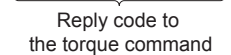

### <span id="page-60-0"></span>**Instruction codes**

Set the instruction code using a remote register (RWw) (Refer to **[page 58](#page-58-13)**.)

The definition read by the instruction code is stored in the remote register (RWr). (Refer to **[page 59](#page-59-15)**.)

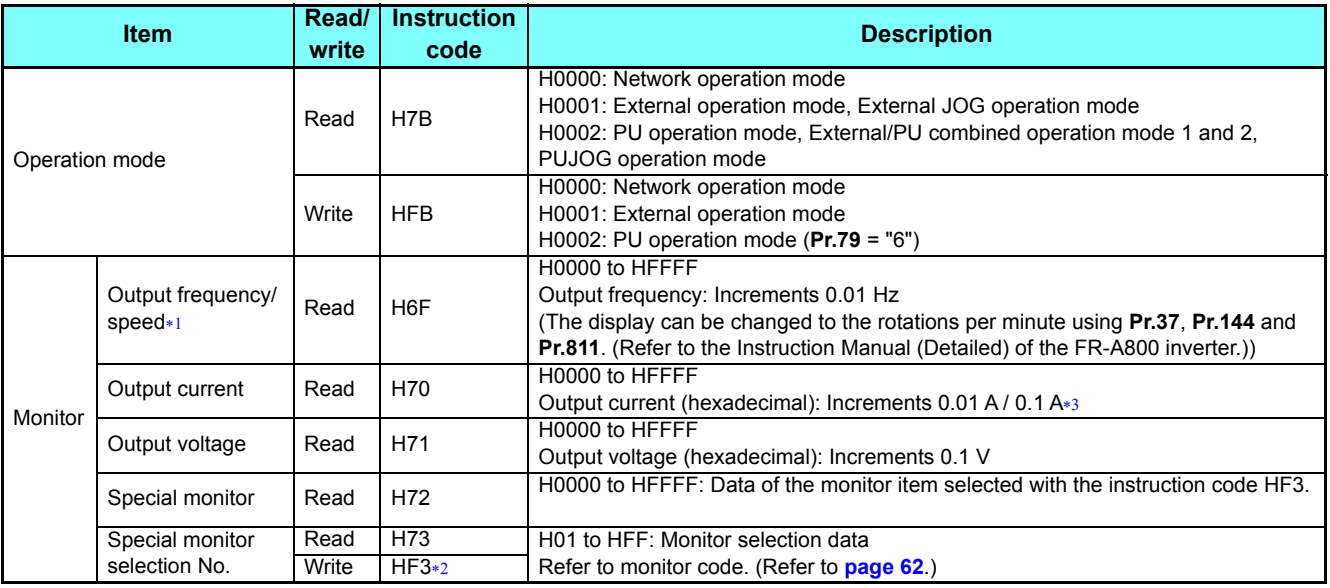

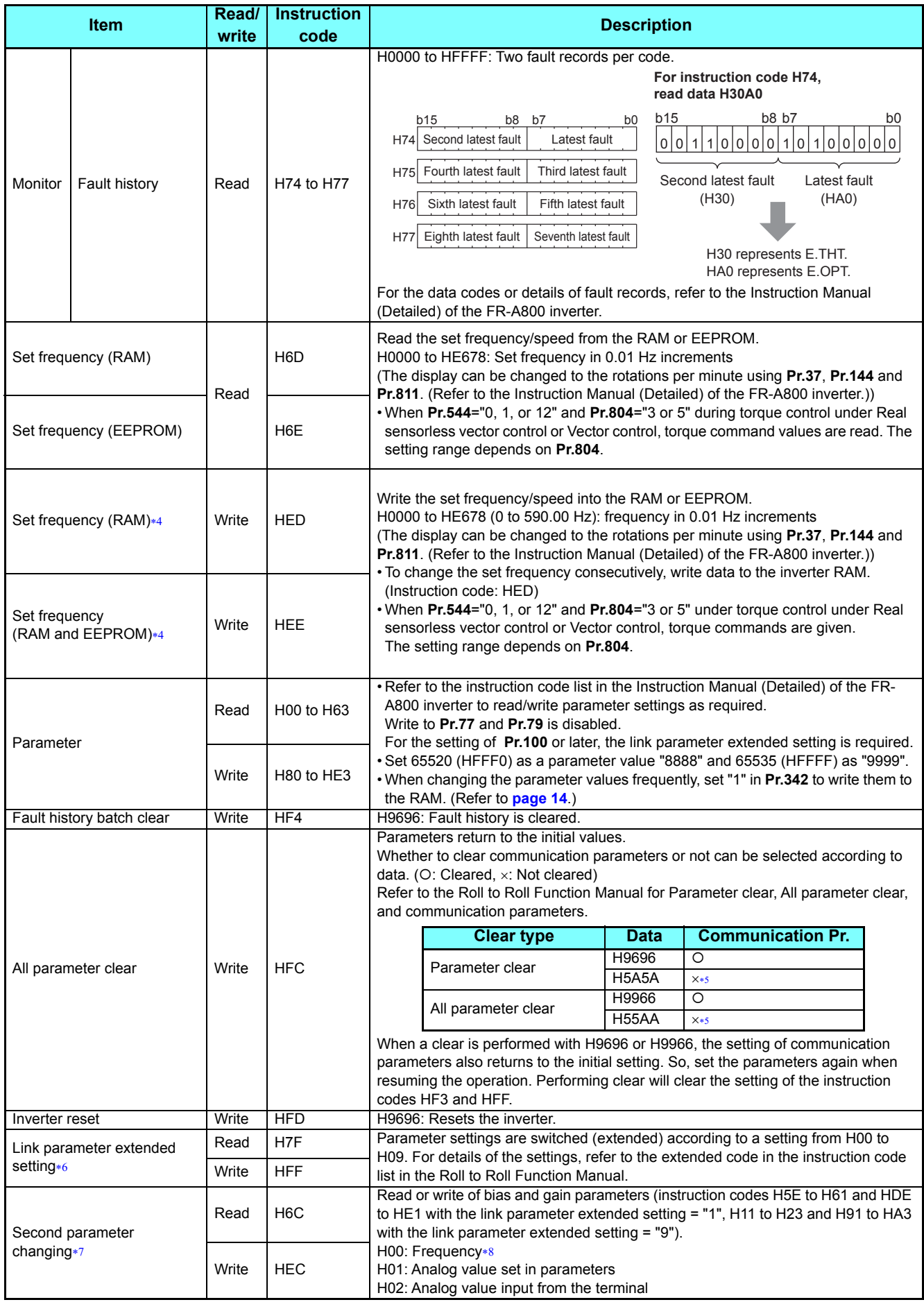

GROUP N

- <span id="page-62-1"></span> When "100" is set in **Pr.52 Operation panel main monitor selection**, frequency setting is monitored during a stop and output frequency is monitored during running.
- <span id="page-62-3"></span>Write data is in hexadecimal, and only last two digits are valid. (The upper two digits are ignored.)
- <span id="page-62-2"></span>Differs according to capacities.
- <span id="page-62-5"></span>\*4 Setting from the remote register (RWw1) is also available.
- <span id="page-62-4"></span> Turning OFF the power supply while clearing parameters with H5A5A or H55AA sets back the communication parameter settings to the initial settings.
- Setting is valid only when **Pr.544** = "0". When **Pr.544** ≠ "0", set using RWw2 or RWw10, 12, 14, 16, or 18. (Refer to **[page 58](#page-58-2)**.)
- Reading or writing is available when the link parameter extended setting = "1 or 9".
- Gain frequencies can be written using **Pr.125** (instruction code H99) and **Pr.126** (instruction code H9A) also.

## <span id="page-62-8"></span><span id="page-62-7"></span><span id="page-62-6"></span>**NOTE**

 • When the 32-bit parameter setting or monitor description are read and the read value exceeds HFFFF, the reply data will be HFFFF.

### <span id="page-62-0"></span>**Monitor codes**

Information about the inverter can be monitored by setting the special monitor selection No. of the instruction code and monitor code using the remote registers, RWw0 and RWw4 to 7.

 • For the monitor code (RWw0), select the first monitor description (RWr0) from the lower 8 bits and the second monitor description (RWr1) from the upper 8 bits.

(Example) When output current is selected for the first monitor (RWr0) and running speed is selected for the second monitor (RWr1)  $\rightarrow$  monitor code (RWw0) is H0602

• When **Pr.544** = "12, 14, or 18", descriptions of monitor codes 3 (RWw4) to 6 (RWw7) can be selected.

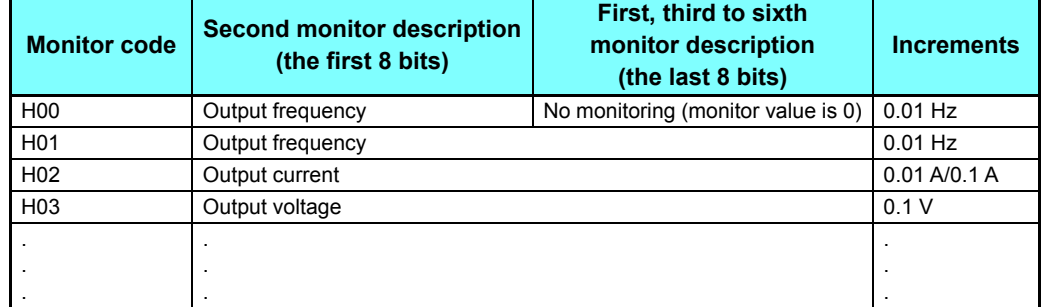

# **NOTE**

- The monitor codes from H01 and up and their contents are the same as those of the RS-485 communication dedicated monitor.
- For the details of the monitor code and monitor description, refer to the section of the monitor display in the Roll to Roll Function Manual.
- When the remote registers RWw0 and RWw4 to 7 are used for monitoring, H00 (output frequency), H01 (output frequency), and H05 (set frequency) always indicate the frequency regardless of the settings of **Pr.37**, **Pr.144**, and **Pr.811**.

# <span id="page-63-0"></span>**Torque command / torque limit using the CC-Link IE Field Network Basic**

Torque commands can be given or the torque can be limited on the CC-Link IE Field Network Basic under Real sensorless vector control or Vector control. The value is used to limit the torque during speed control, and to give a torque command during torque control. To limit the torque, set **Pr.810 Torque limit input method selection** ="2". The torque command / torque limit setting method can be selected using **Pr.804 Torque command source selection**.

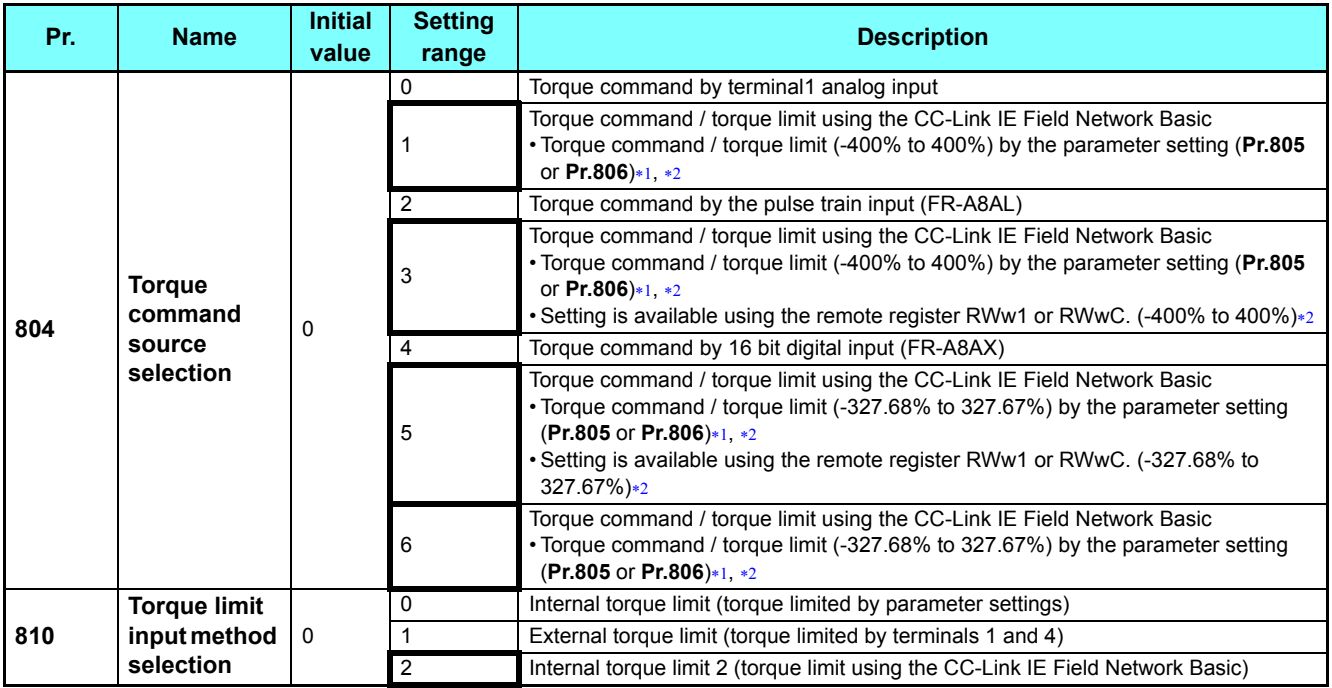

<span id="page-63-1"></span>Can also be set from operation panel or parameter unit.

When a negative value is set as the torque limit, the torque is limited by the absolute value.

### <span id="page-63-2"></span>**List of I/O devices whose function is changed according to the parameter settings and the control method**

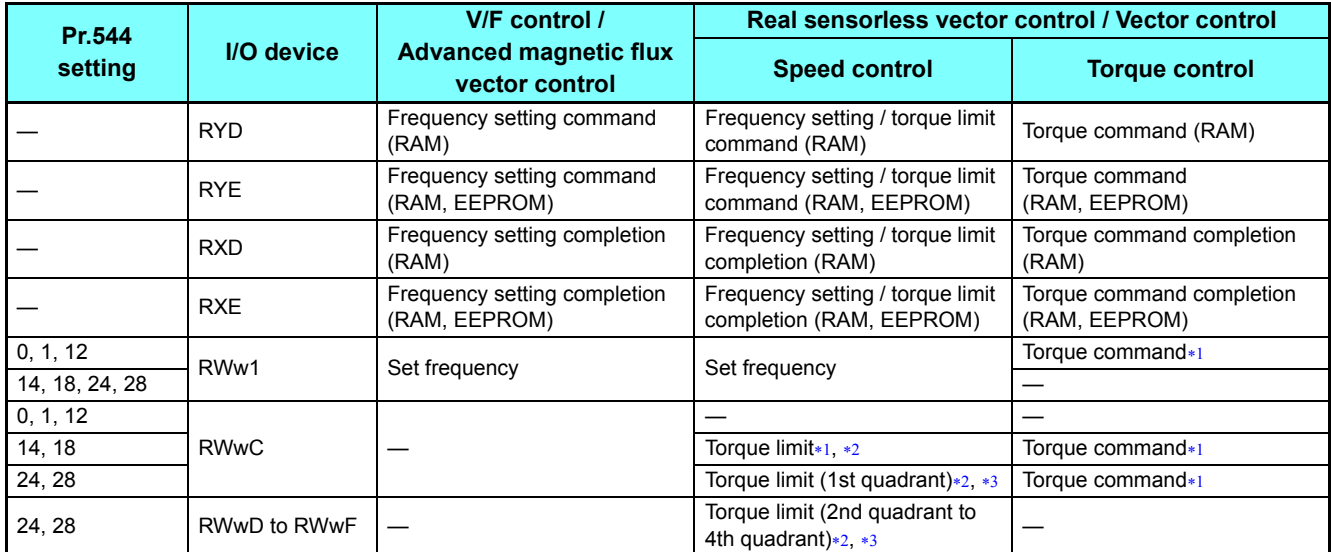

<span id="page-63-3"></span>**Pr.804** ="3 or 5" must be set.

<span id="page-63-4"></span>**Pr.810** = "2" must be set.

<span id="page-63-5"></span>RYE is disabled.

2

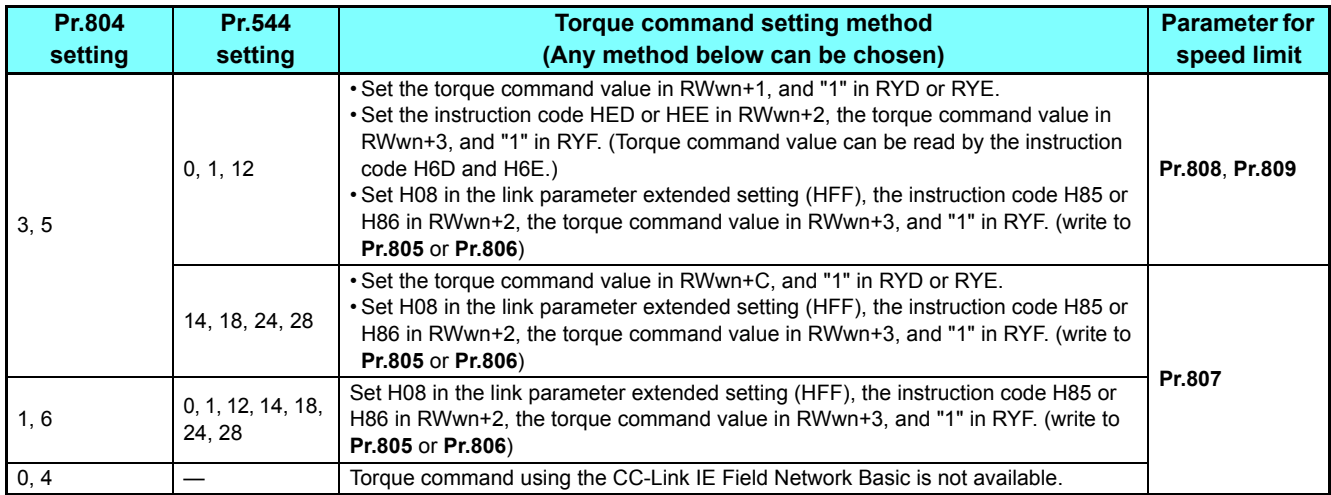

### **Torque command setting method and parameter for speed limit**

### **Torque limit setting method**

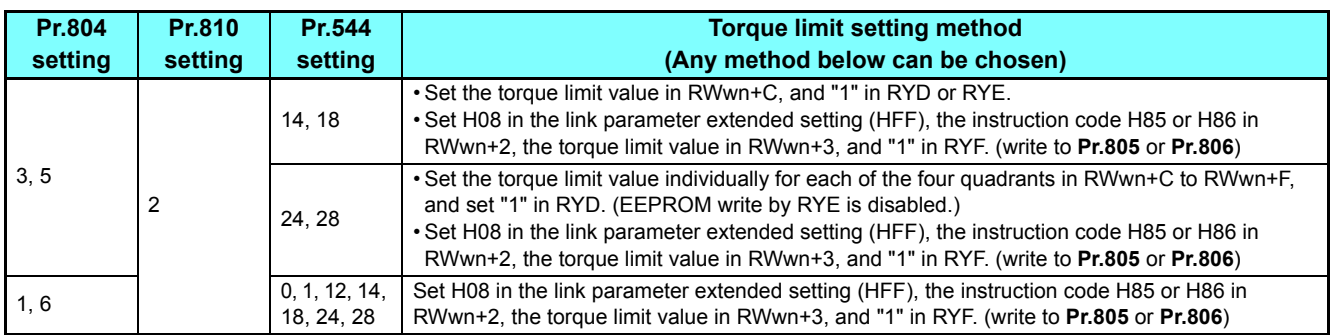

# **Relationship between the Pr.804 setting, the setting range, and the actual torque command / torque limit (when setting is made using the CC-Link IE Field Network Basic)**

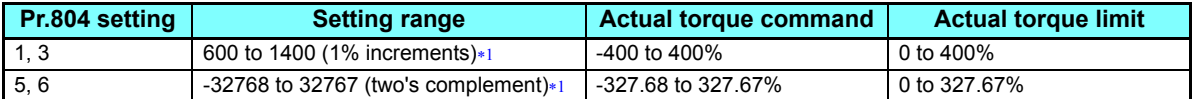

<span id="page-64-0"></span>The torque limit setting is defined as an absolute value.

# **Programming examples**

This chapter provides programming examples which control the inverter with sequence programs.

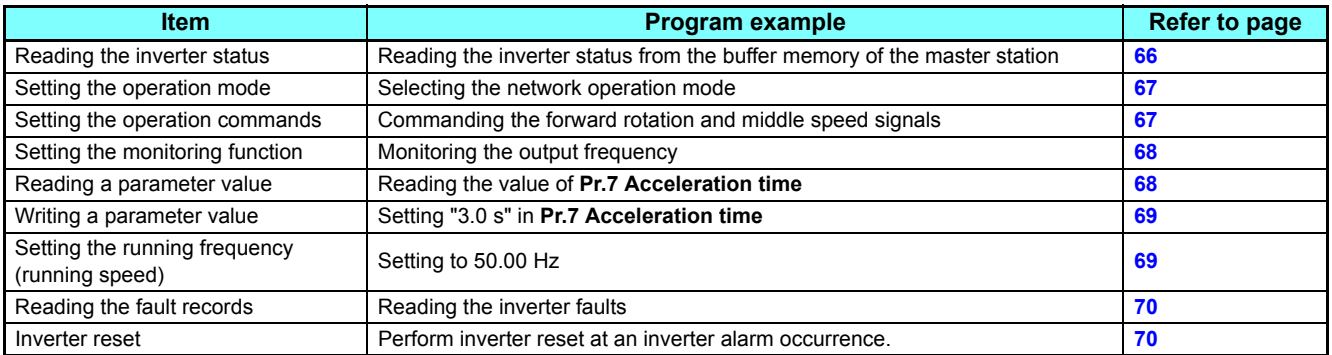

• System configuration example (when the MELSEC iQ-R series programmable controller is used)

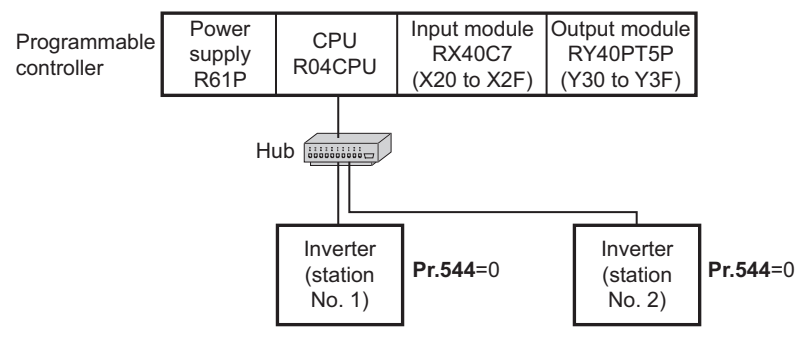

• Network parameter setting of the master station

Network parameters are set as below.

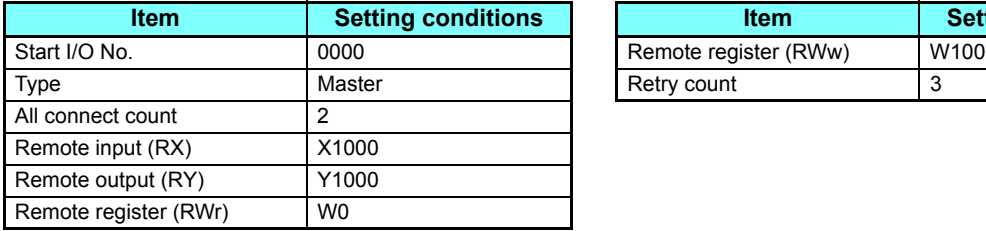

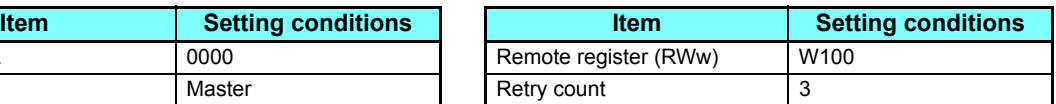

 • The relation between the device of the programmable controller CPU and remote I/O (RX, RY) of the remote device station is as follows: The devices used actually are indicated in shaded regions.

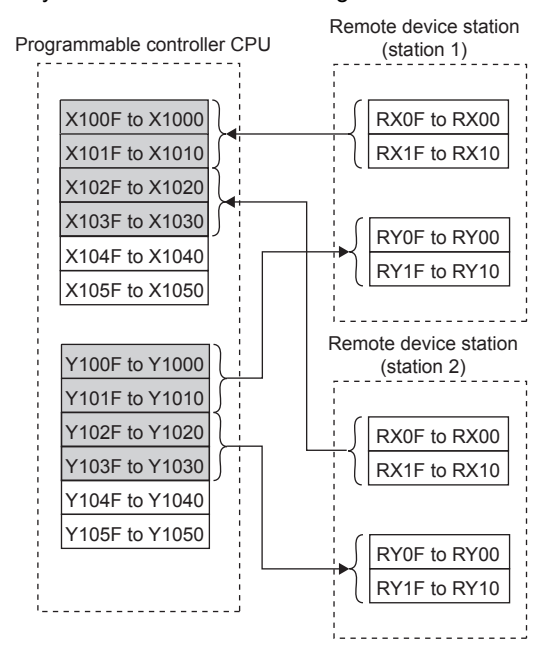

 • The relation between the device of the programmable controller CPU and remote register (RWw, RWr) of the remote device station is as follows: The devices used actually are indicated in shaded regions.

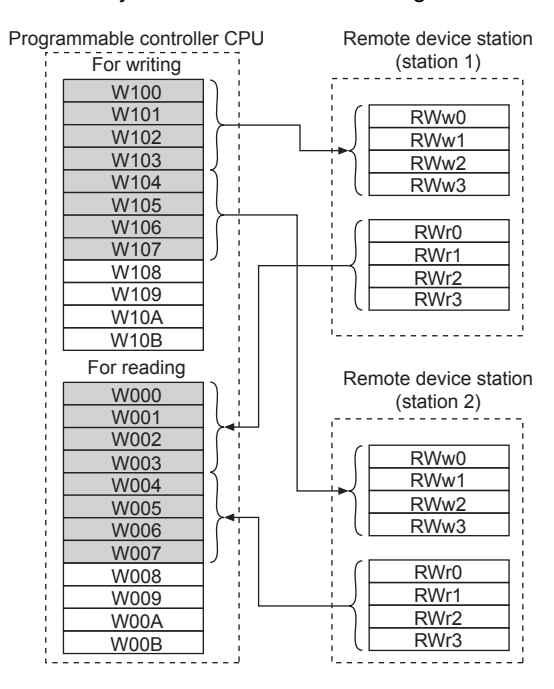

### <span id="page-66-0"></span>**Program example for reading the inverter status**

The following program turns on Y00 of the output unit when station 1 inverter is running

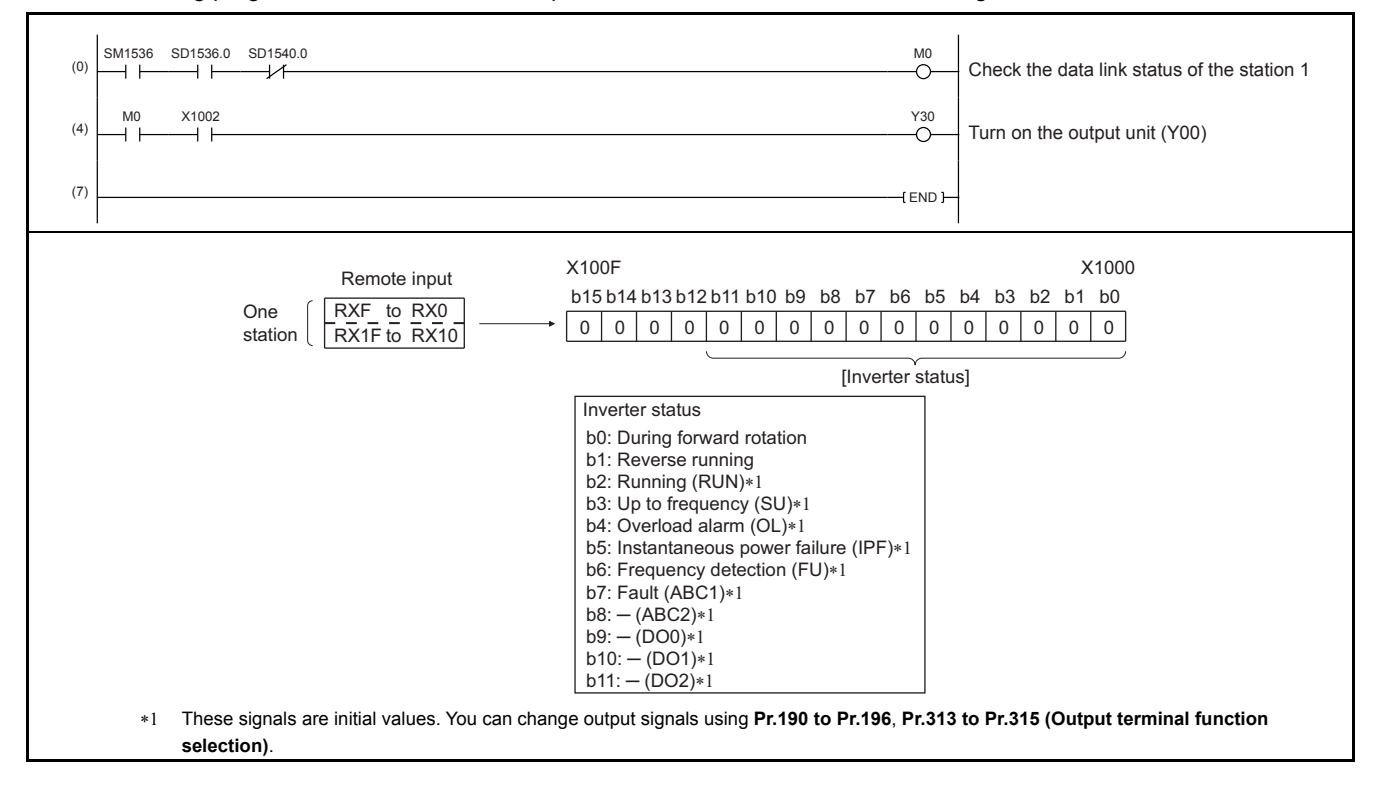

### <span id="page-67-0"></span>**Program example for setting the operation mode**

The following explains a program to write various data to the inverter.

The following explains a program to change the operation mode of station 1 inverter to network operation.

- Operation mode write code: HFB (hexadecimal)
- Network operation set data: H0000 (hexadecimal) (Refer to **[page 60](#page-60-0)**.)
- The reply code at the time of instruction code execution is set to D2. (Refer to **[page 60](#page-60-1)**.)

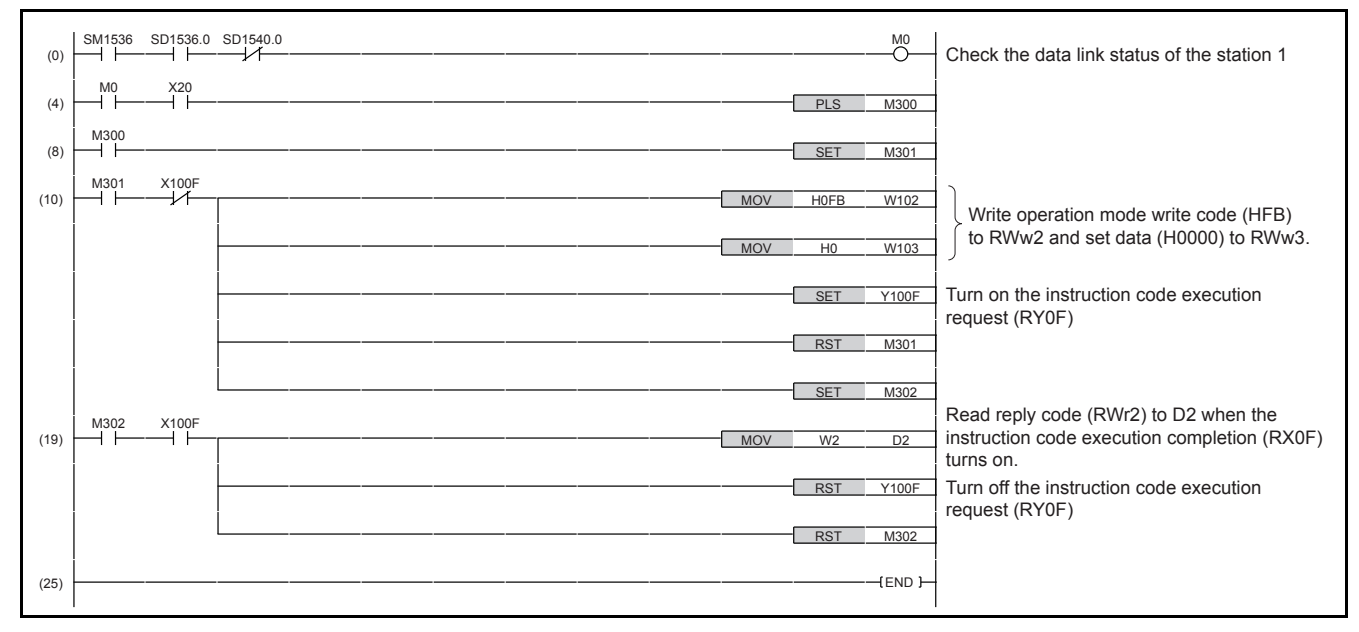

### <span id="page-67-1"></span>**Program example for setting the operation commands**

The following program gives a forward command and middle speed command to station 1 inverter

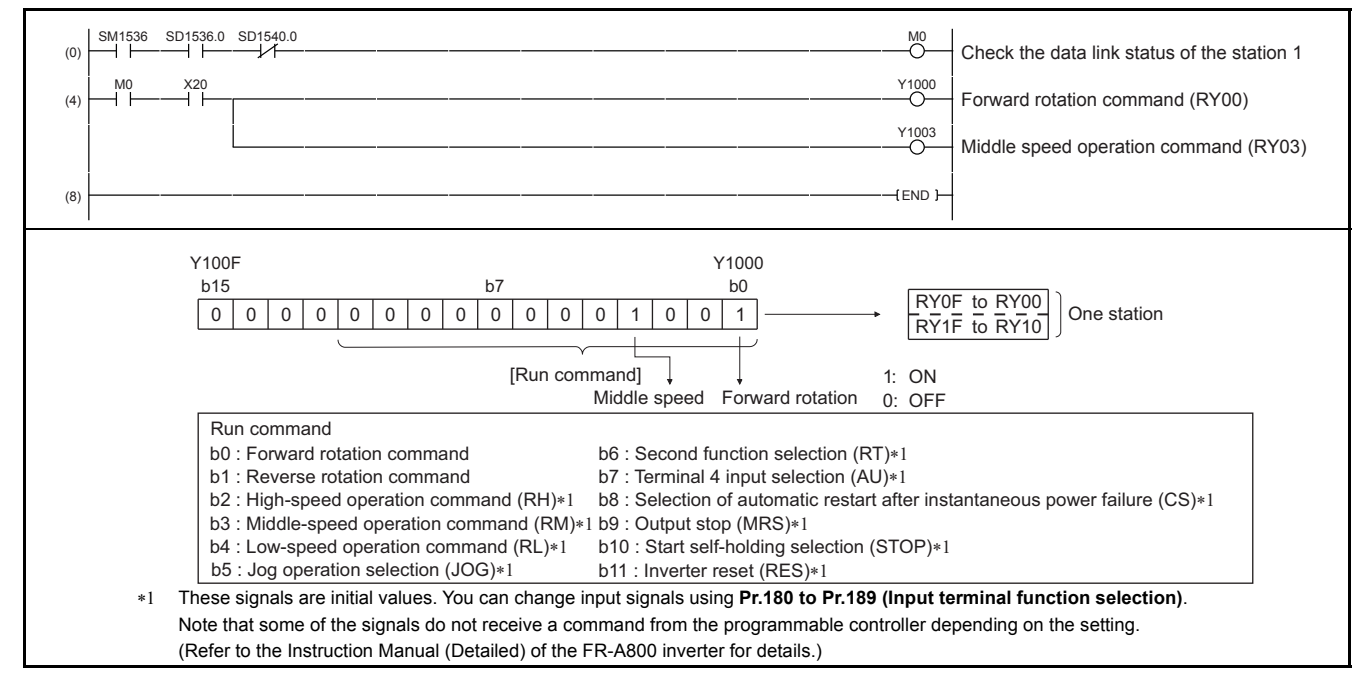

GROUP N

### <span id="page-68-0"></span>**Program example for monitoring the output frequency**

The following explains a program to read monitor functions of the inverter.

The following program reads the output frequency of station 1 inverter to D1. Output frequency read code: H0001 (hexadecimal) Refer to **[page 62](#page-62-0)** for the monitor codes. (Example) The output frequency of 60Hz is indicated as H1770 (6000).

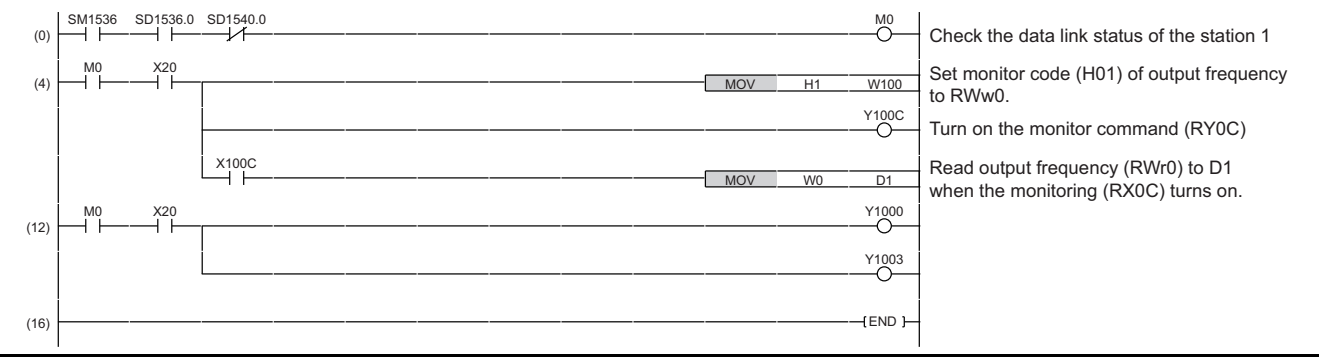

### <span id="page-68-1"></span>**Program example for parameter reading**

The following program reads **Pr.7 Acceleration time** of station 1 inverter to D1.

- **Pr.7 Acceleration time** reading instruction code: H07 (hexadecimal)
- Refer to the Instruction Manual (Detailed) of the FR-A800 inverter for details of the parameter instruction codes.
- The reply code at the time of instruction code execution is set to D2. (Refer to **[page 60](#page-60-1)**.)

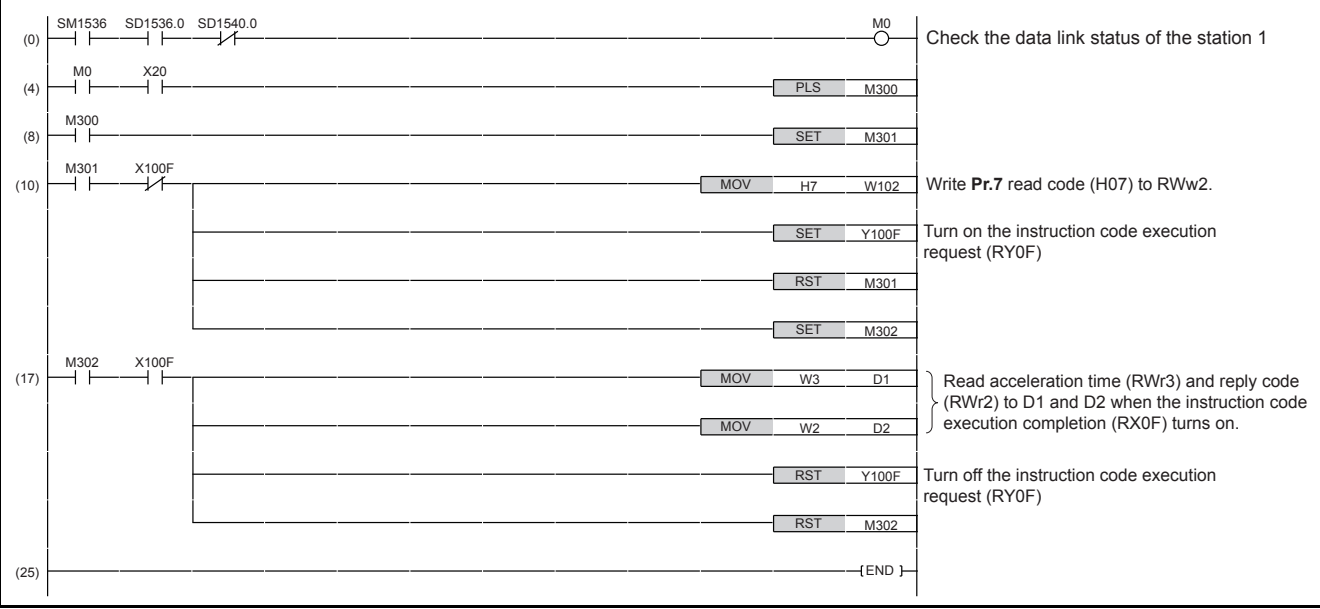

# **NOTE**

 • For parameters having numbers 100 and later, change their link parameter extended settings (set them to other than H00). Refer to the Instruction Manual (Detailed) of the FR-A800 inverter for details.

### <span id="page-69-0"></span>**Program example for parameter writing**

The following program changes the setting of **Pr.7 Acceleration time** of station 1 inverter to 3.0 s.

- Acceleration time writing instruction code: H87 (hexadecimal)
- Acceleration time set data: K30 (decimal)

For the parameter instruction codes, refer to the Instruction Manual (Detailed) of the FR-A800 inverter.

The reply code at the time of instruction code execution is set to D2. (Refer to **[page 60](#page-60-1)**.)

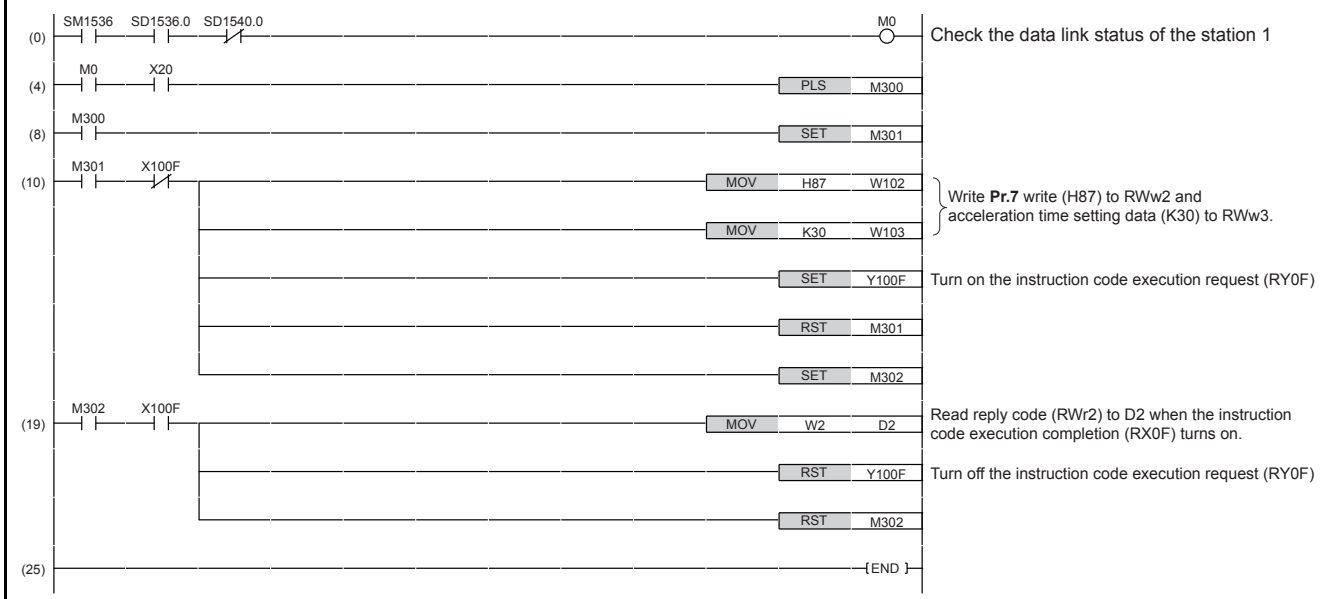

### **NOTE**

- For parameters having numbers 100 and later, change their link parameter extended settings (set them to other than H00). Refer to the parameter list of the Instruction Manual (Detailed) of the FR-A800 inverter for settings.
- For other functions, refer to the instruction codes. (Refer to **[page 60](#page-60-0)**.)

#### <span id="page-69-1"></span>**Program example for setting the running frequency**

 • The following program example changes the running frequency of station 1 inverter to 50.00 Hz Set frequency: K5000 decimal

The reply code at the time of instruction code execution is set to D2. (Refer to **[page 60](#page-60-1)**.)

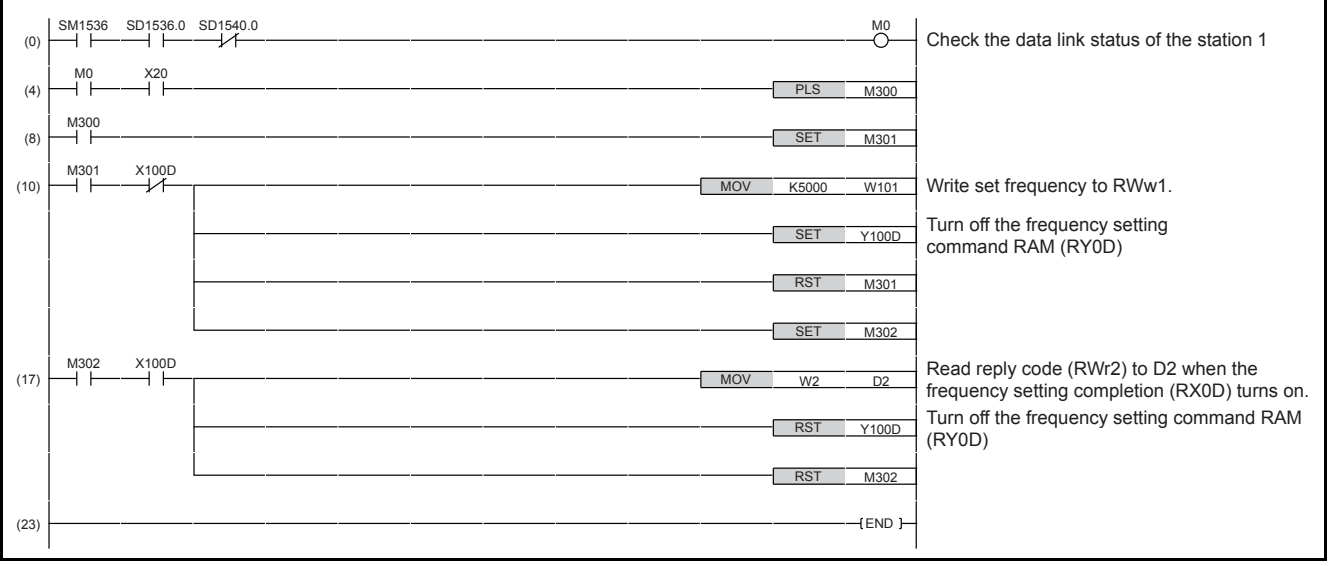

• To continuously change the running frequency from the programmable controller

When the frequency (speed) setting completion (example: X100D) switches on, make sure that the reply code in the remote register is 0000H and change the set data (example: W101) continuously.

2

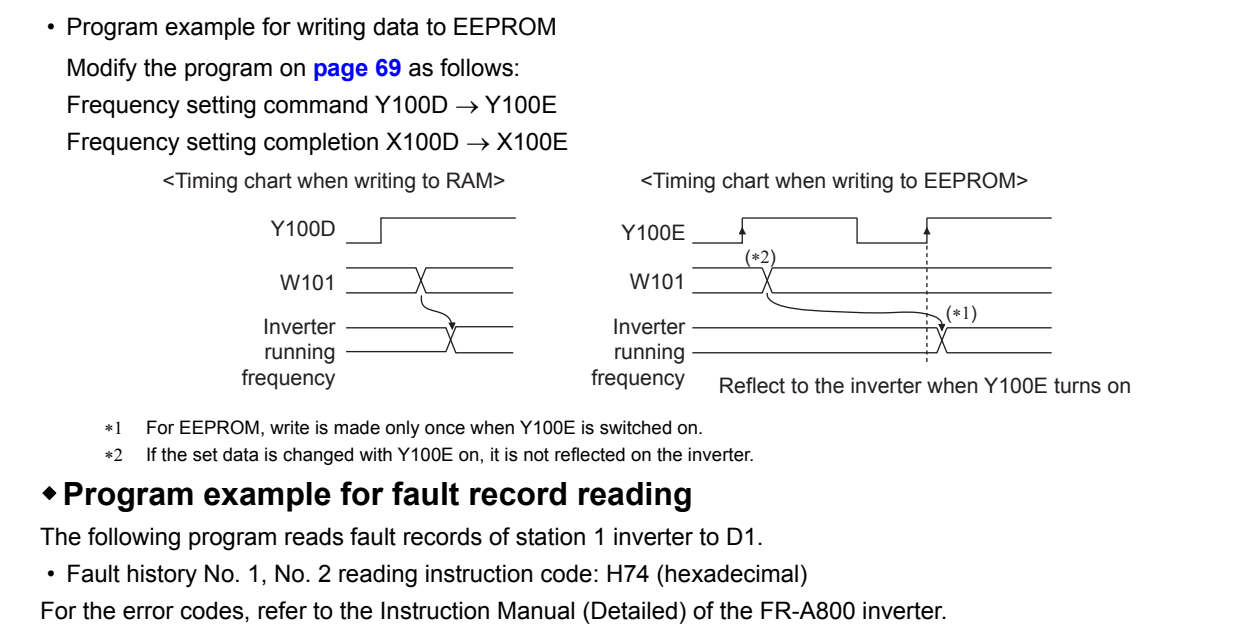

<span id="page-70-0"></span>The reply code at the time of instruction code execution is set to D2. (Refer to **[page 60](#page-60-1)**.)

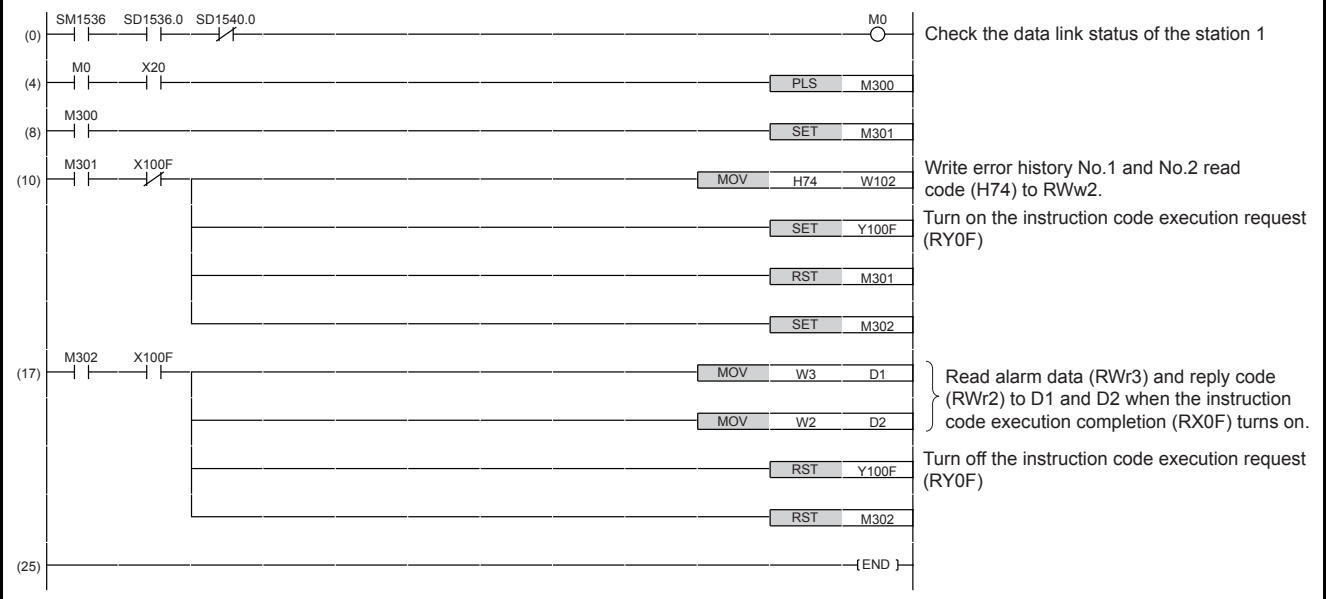

#### <span id="page-70-1"></span>**Program example for resetting the inverter at inverter error**

The following is a program example for resetting station 1 inverter.

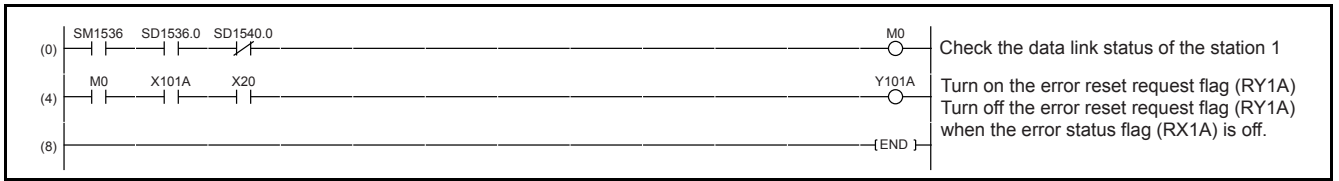

# **NOTE**

- The above inverter reset using RY1A may be made only when an inverter error occurs. When **Pr.349 Communication reset selection** = "0", inverter reset is available independently of the operation mode.
- When using the instruction code execution request (RYF) with the instruction code (HFD) and data (H9696) to reset the inverter, set a value other than "0" in **Pr.340 Communication startup mode selection** or change the operation mode to the network operation mode. (For the program example, refer to **[page 67](#page-67-0)**.)
- Refer to **[page 18](#page-18-0)** for operation conditions of inverter reset.

### ◆Instructions

#### **Operating and handling instructions**

 • The inverter only accepts the commands from the programmable controller during operation using the CC-Link IE Field Network Basic.

The run command from external and parameter unit is ignored.

- If multiple inverters have the same station number, the communication cannot be performed properly.
- The inverter protective function (E.EHR) is activated if data communication stops for more than the time set in **Pr.1432 Ethernet communication check time interval** due to a fault such as a programmable controller fault or a break in the Ethernet cable, during operation through the CC-Link IE Field Network Basic.
- If the programmable controller (master station) is reset during operation through the CC-Link IE Field Network Basic or if the programmable controller is powered off, data communication stops and the inverter protective function (E.EHR) is activated.

To reset the programmable controller (master station), switch the operation mode to the external operation once, then reset the programmable controller.

 • When **Pr.340** = "0 (initial value)", any inverter whose main power is restored is reset to return to the external operation mode. To resume the network operation, therefore, set the operation mode to the network operation using the programmable controller program.

Set a value other than "0" in **Pr.340** to start in the network operation mode after inverter reset. (For the details of **Pr.340**, refer to the Instruction Manual (Detailed) of the FR-A800 inverter.)

### **Troubleshooting**

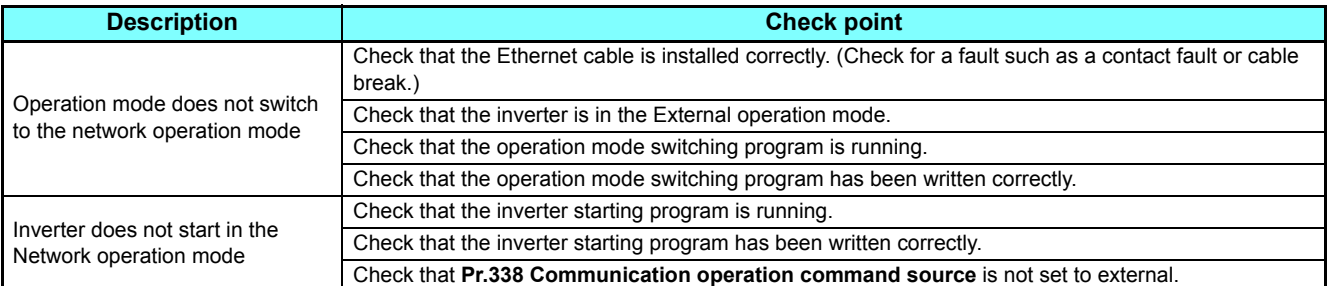

#### **Parameters referred to**

**Pr.37 Speed display, Pr.144 Speed setting switchover <sup>1</sup> Instruction Manual (Detailed) of the FR-A800 inverter Pr.811 Set resolution switchover**  $\circledR$  **Instruction Manual (Detailed) of the FR-A800 inverter** 

2

**GROUP** N
# 2.6 Inverter-to-inverter link function

The inverter-to-inverter link function enables communication between multiple inverters connected by Ethernet in a small-scale system by using the I/O devices and special registers of the PLC function.

The inverter-to-inverter link function is enabled by simply setting **Pr.1124 Station number in inverter-to-inverter link** and **Pr.1125 Number of inverters in inverter-to-inverter link system**.

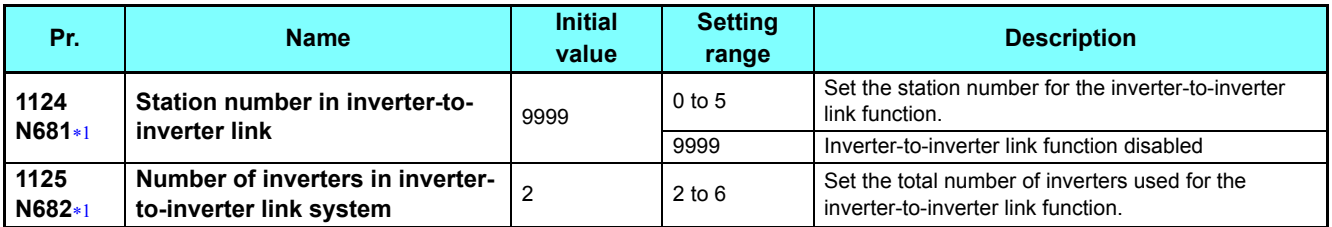

The setting is applied after an inverter reset or power-ON.

## <span id="page-72-0"></span>**Communication specifications**

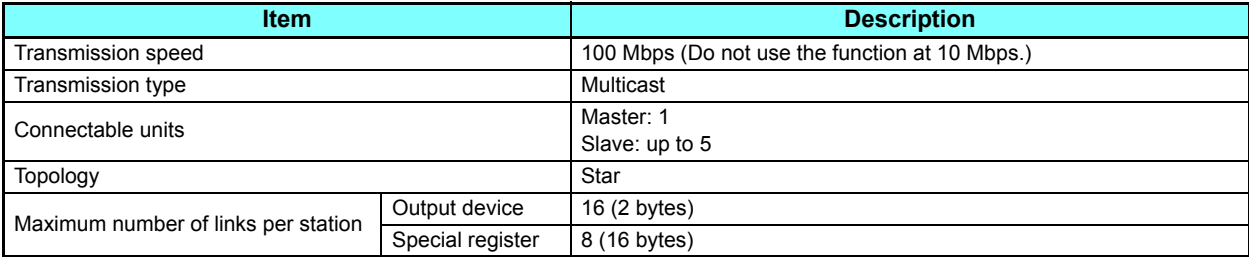

# **Setting procedure**

- *1* **Set a value other than "0" in Pr.414 PLC function operation selection to enable the PLC function.**
- *2* **To set the inverter as the master, set "0" in Pr.1124 Station number in inverter-to-inverter link, and to set the inverter as a slave, select a station number from 1 to 5 and set the number in Pr.1124.**
- *3* **Set the total number of inverters used for the inverter-to-inverter link function in Pr.1125 Number of inverters in inverter-to-inverter link system. For example, set "3" in Pr.1125 when two slave inverters and the master inverter are used.**

### *4* **Use FR Configurator2 to write sequence programs to the master inverter.**

### **NOTE**

- Use different station numbers for different devices. (If different devices have the same station number, the communication cannot be performed properly.
- Set consecutive numbers for the station numbers. (Do not skip any numbers like 1, 2, then 4.)
- When **Pr.1124** is set to a value equal to or greater than the value set in **Pr.1125**, normal communication is not available.
- Use the Inverter-to-inverter linkup (LNK) signal to check that the master-slave communication is established. (For the details of the LNK signal, refer to **[page 13](#page-13-0)**.)
- To detect the interruption of the inverter-to-inverter link communication and activate the protective function, set **Pr.997 Fault initiation** in advance, and create and execute a sequence program to activate the protective function by the input of the signal loss detection signal from the external sensor.
- For the details of the PLC function, refer to the PLC Function Programming Manual and the Instruction Manual of FR Configurator<sub>2</sub>.
- For the details of FR Configurator2, refer to the Instruction Manual of FR Configurator2.
- Data communication is disabled if an inverter using multicast transmissions is set as the master among inverters using multicast transmissions and inverters using broadcast transmission in a system. To enable communication between them, the inverter using broadcast transmissions must be set as the master.

# **System configuration**

The following shows the system configuration for using the inverter-to-inverter link function. The master inverter can communicate with the slave inverters through one or two hubs (refer to the description of **Pr.1124** for the master/slave setting).

(Communication using the inverter-to-inverter function is not available for the inverters directly connected to the router.)

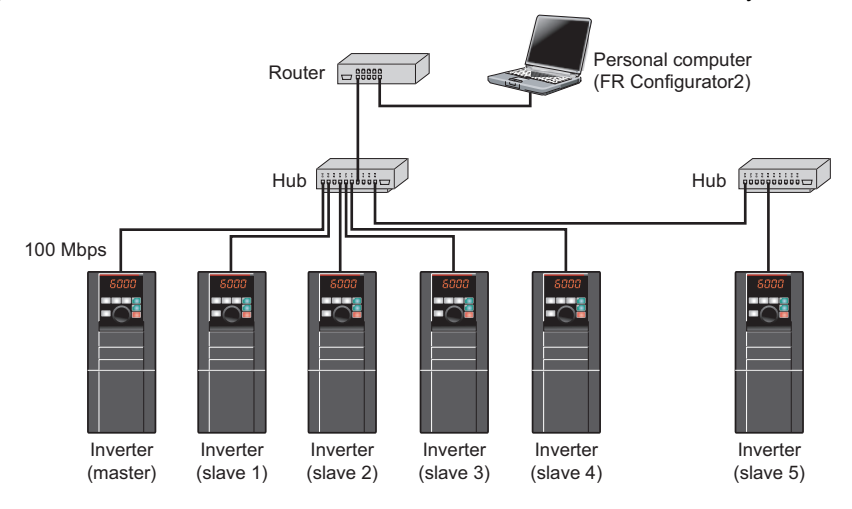

# **Device map**

The following shows the I/O devices and special registers used for the inverter-to-inverter link function. (For the details of the other I/O devices and special registers, refer to the PLC Function Programming Manual.)

### **I/O device map (master)**

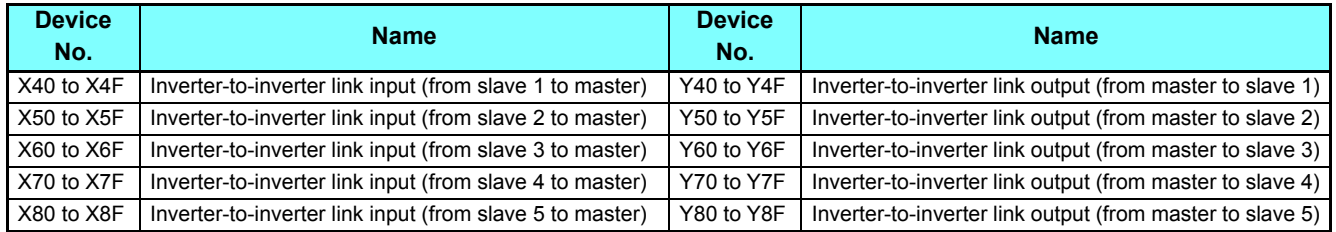

### **I/O device map (slave)**

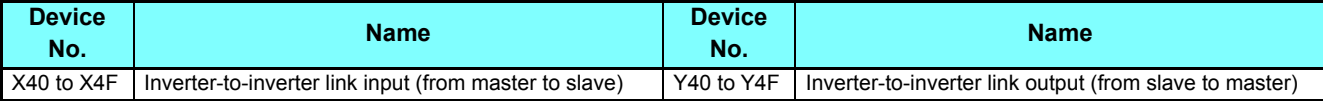

### **Special register (common)**

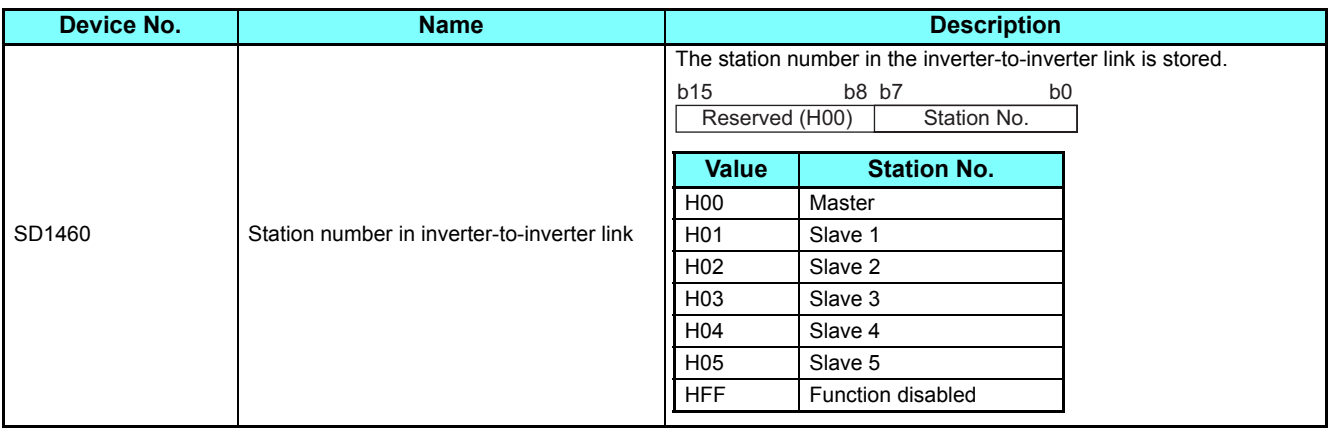

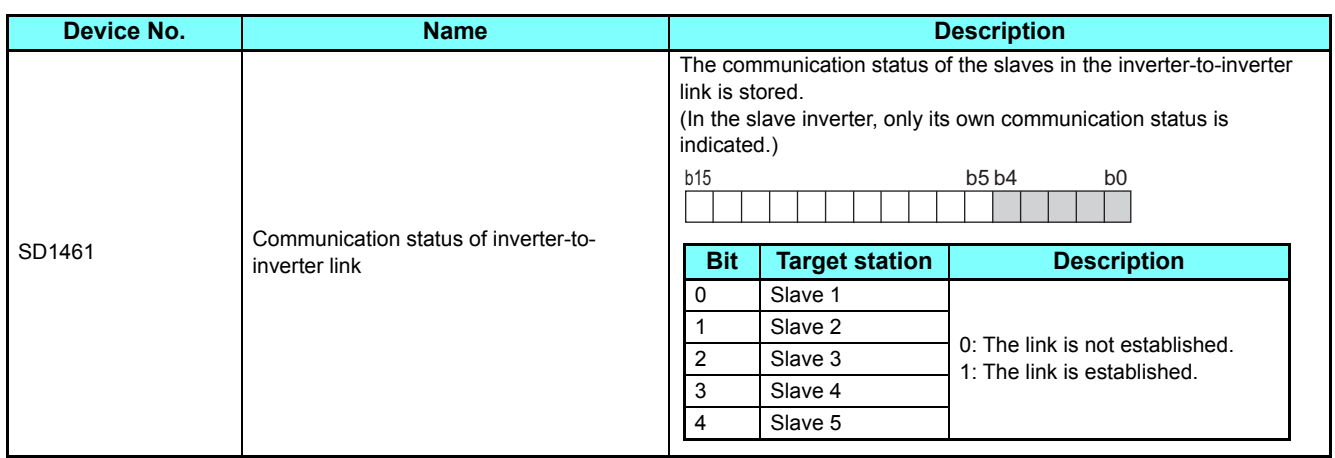

### **Special register (master)**

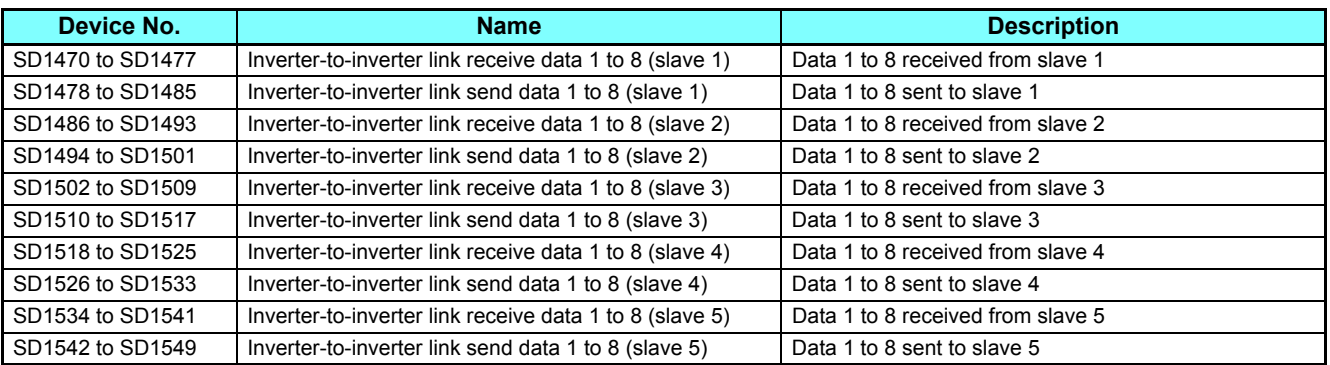

# **Special register (slave)**

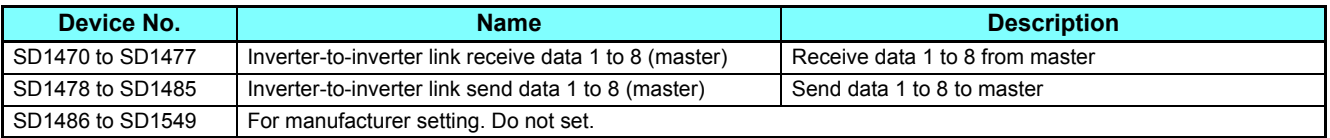

# **Troubleshooting**

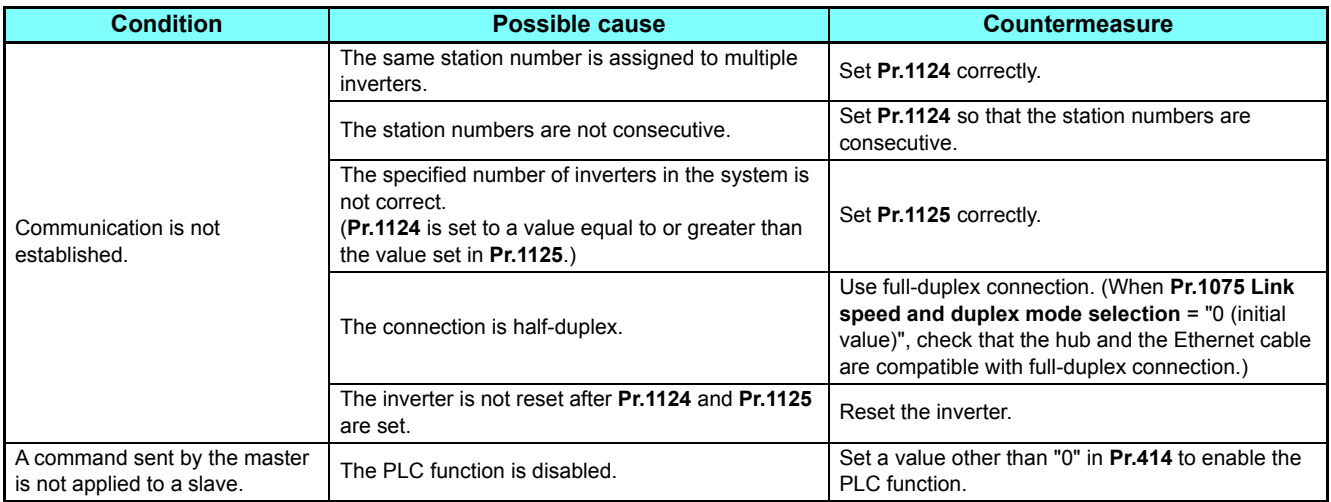

# <span id="page-75-1"></span>3 PROTECTIVE FUNCTIONS

# 3.1 Causes and corrective actions

# **Warning**

Output is not shut off when a protective function is activated.

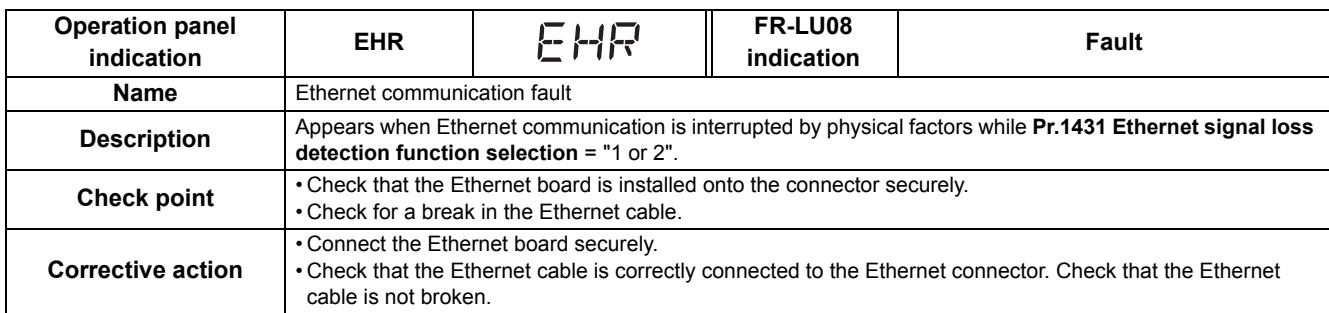

# ◆ Fault

When a protective function is activated, the inverter trips and a fault signal is output.

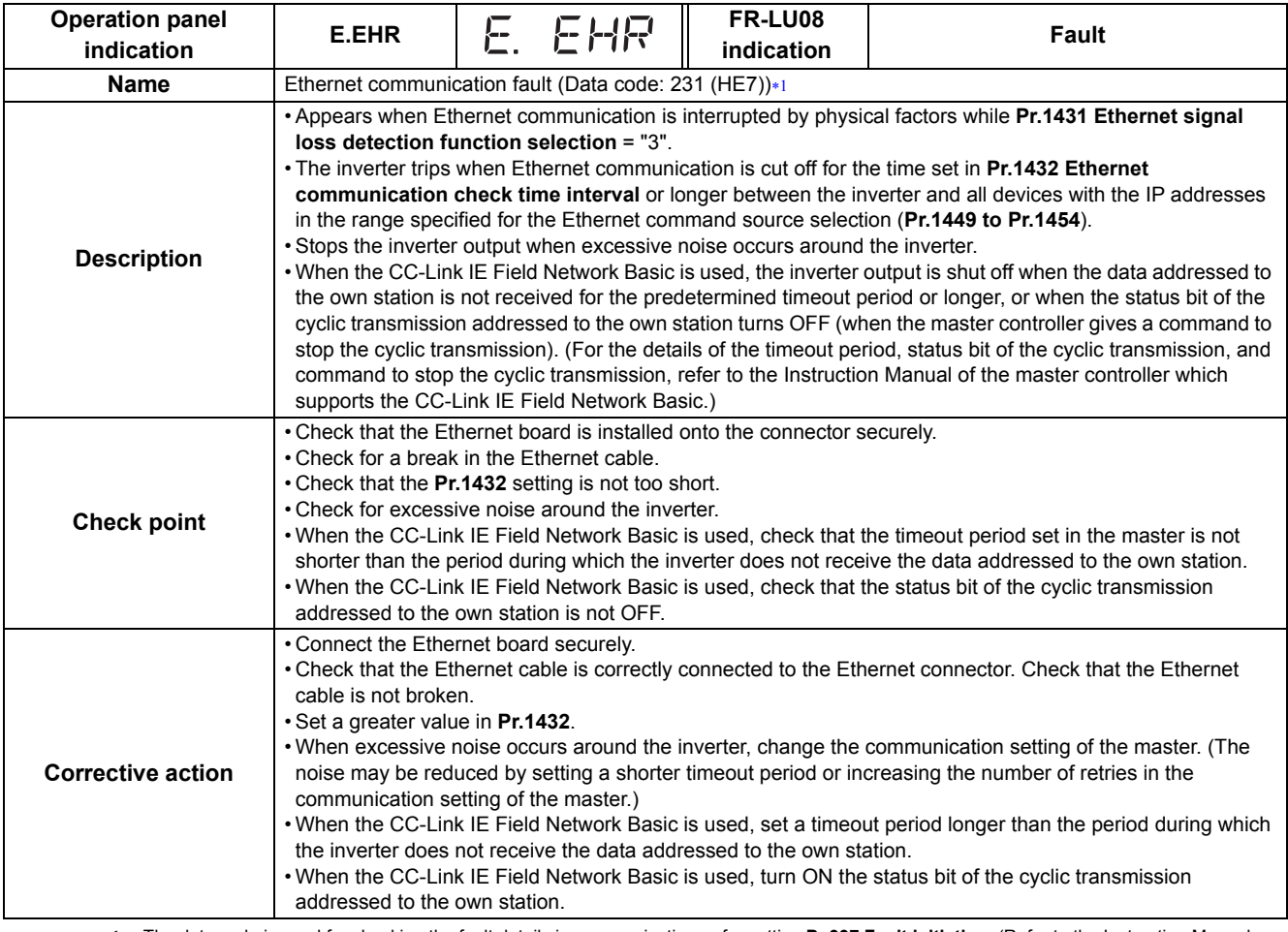

<span id="page-75-0"></span> The data code is used for checking the fault detail via communication or for setting **Pr.997 Fault initiation**. (Refer to the Instruction Manual (Detailed) of the FR-A800 inverter.)

# 4 SPECIFICATIONS

# 4.1 Parameters (functions) and instruction codes under different control methods

The following table shows the Ethernet communication parameters, the corresponding instruction codes, and the availability of the parameters by control method.

For information on the instruction codes and availability of other parameters by control method, refer to the Roll to Roll Function Manual.

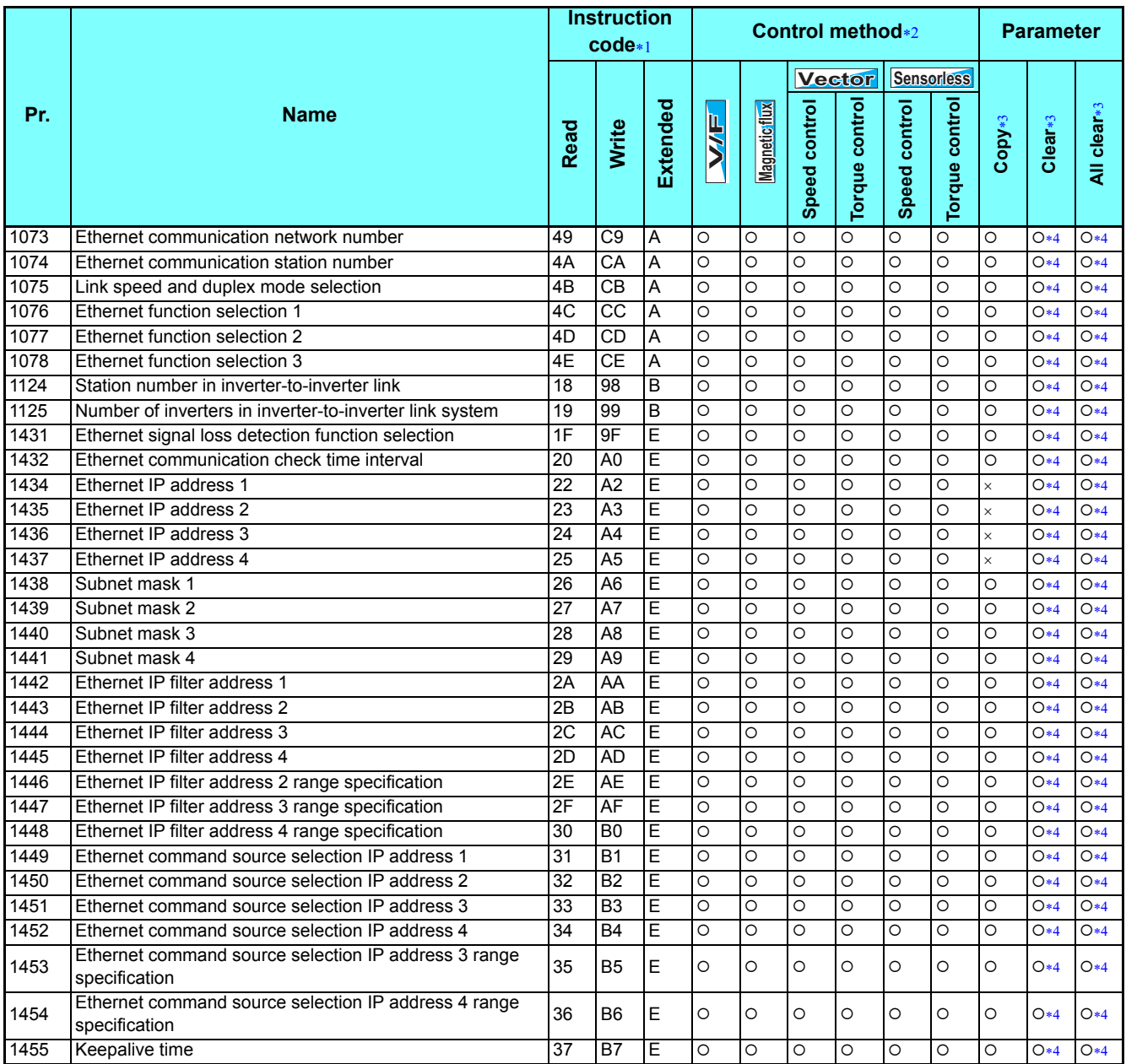

<span id="page-76-0"></span> Instruction codes are used to read or write parameters through the Ethernet network (MODBUS/TCP or CC-Link IE Field Network Basic). (Refer to **[page 39](#page-39-0)** for the details of the MODBUS/TCP, and **[page 51](#page-51-0)** for the details of the CC-Link IE Field Network Basic.)

<span id="page-76-1"></span>Function availability under each control method is as follows:

: Available

: Not available

<span id="page-76-2"></span>\*3 For "parameter copy", "parameter clear", and "all parameter clear", "O" indicates the function is available, and "x" indicates the function is not available.

<span id="page-76-3"></span> Communication parameters that are not cleared by Parameter clear (All parameter clear) through the Ethernet network (MODBUS/TCP or CC-Link IE Field Network Basic). (Refer to **[page 39](#page-39-0)** for the details of the MODBUS/TCP, and **[page 51](#page-51-0)** for the details of the CC-Link IE Field Network Basic.)

# MEMO

c

П

### <span id="page-78-1"></span>\*The manual number is given on the bottom left of the back cover.

<span id="page-78-0"></span>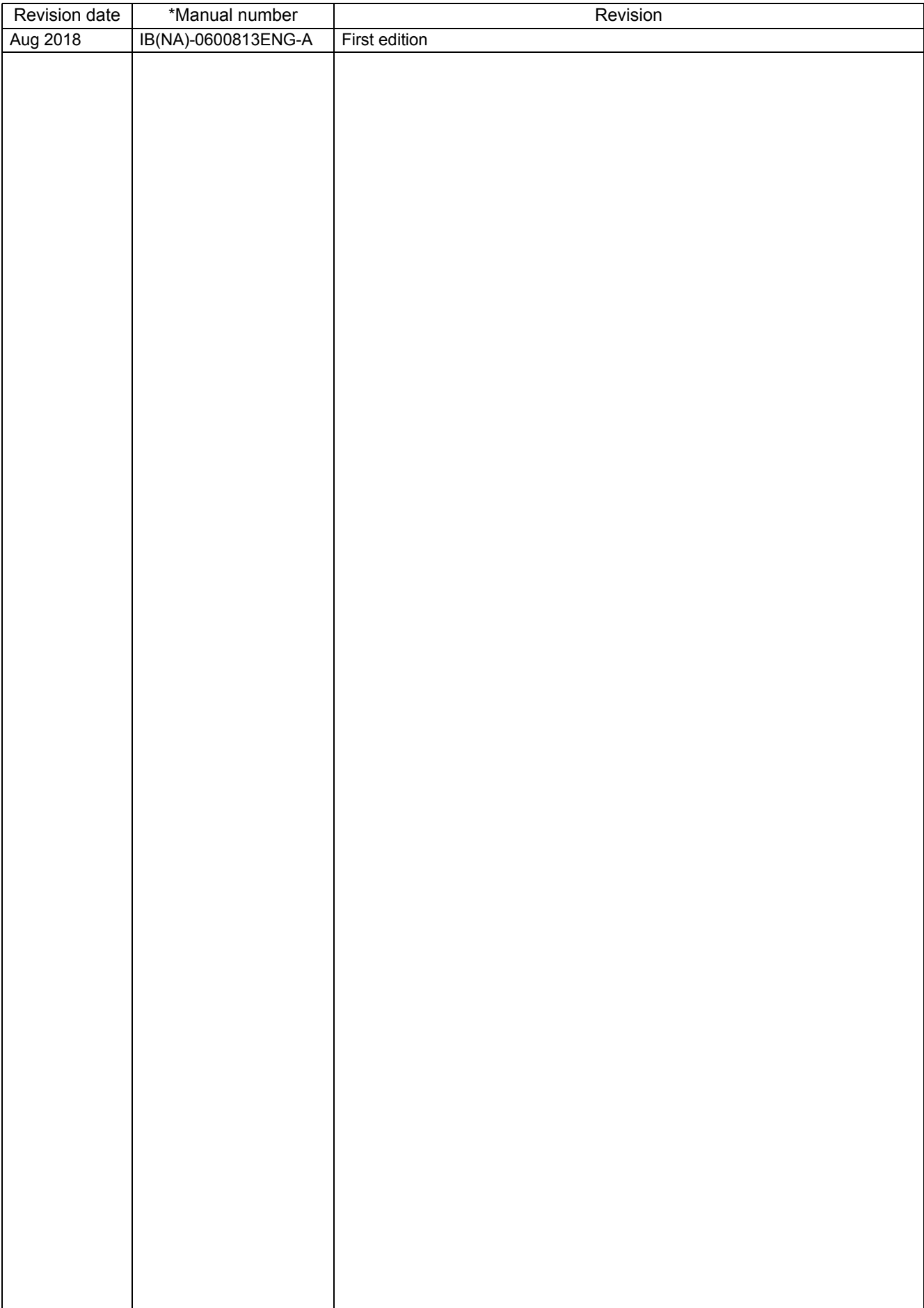

# MITSUBISH ELECTRIC CORPORATION<br>ANTISUBISH ELECTRIC CORPORATION<br>Reverse constant and the state of the state of the state of the state of the state of the state of the state of the state of the state of the state of the stat